**REPUBLIQUE ALGERIENNE DEMOCRATIQUE ET POPULAIRE MINISTERE DE L'ENSEIGNEMENT SUPERIEUR ET DE LA RECHERCHE SCIENTIFIQUE**

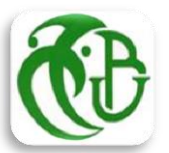

 **UNIVERSITE SAAD DAHLAB DE BLIDA INSTITUT D'AERONAUTIQUE ET DES ETUDES SPATIALES DEPARTEMENT DE CONSTRUCTION AERONAUTIQUE**

## **THESE**

En vue de l'obtention du diplôme de Master en Aéronautique Spécialité : **Structure des avions**

Thème

# **Etude du décrochage aérodynamique d'une aile**

# **d'avion symétrique dans un écoulement turbulent**

# **à régime transsonique**

Présenté par : **Farés AIT-ALI**

Encadré par **:**

**Dr. R.RENANE** Promoteur

**Dr. R.ALLOUCHE** Co-Promoteur

Blida, juillet 2019

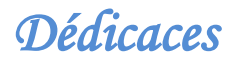

# *A mes chers parents*

*Aucune dédicace aucun mot ne pourrait exprimer à leur juste valeur la gratitude et l'amour que je vous porte pour votre soutien, votre encouragement qui m'ont toujours donné de la force pour persévérer Pour tous les sacrifices que vous avez déployés pour mon instruction et mon bien être dans les meilleures conditions*

# *A mon Frère Bilal et ma Sœur Dalila*

*A qui je dois ma reconnaissance, je vous remercie vivement pour votre présence et votre soutien et encouragement*

 *A toute ma grande famille*

 *A tous mes amis pour leurs disponibilité inconditionnelle ; leurs aide inestimable et amitié rare* 

*A tous ceux qui ont contribué à ma formation, partant de mes enseignants du primaire et arrivons à mes professeurs au sein de l'IAES Blida*

*A tous ceux que j'aime* 

*Je dédie ce modeste travail* 

*Fares n Saïd b Akli n Salem* 

# Remerciements

Ce projet m'a permis de travailler avec des personnes dont leurs assistance m'a été d'un grand profit. Et je désire ici les remercier sincèrement de leur disponibilité et leur soutien.

**J**e remercie vivement mon encadreur Mr Rachid RENANE, Maitre de conférences à l'IAES de l'université de Saad Dahleb de Blida qui m'a proposé ce sujet. Je le remercie du fond du cœur pour son suivi, ces conseils précieux et l'assistance qu'il m'a apportés durant mon travail de mémoire de master.

**J**e remercie aussi mon co-encadreur Mr. R.ALLOUCHE pour ses conseils précieux et sans Mr L.SBAA son aide et son encouragement.

**J**e tiens à remercier également Mr Ahmed BEKHTI, chercheur au Centre de Développement des Energies Renouvelables (CDER) de Bouzaréah, qui ne m'a jamais refusé la moindre aide et pour sa disponibilité et son assistance précieuse qu'il m'a offert.

**J**e tiens à remercier les membres du jury qui me font l'honneur de juger mon travail.

**J**e remercie également tous mes collègues étudiants de Master 2 de la spécialité structure des avions promos 2018/2019 pour leurs encouragements.

#### *Résumé*

Dans le cadre des phénomènes qui interviennent en régime transsonique qui est le régime de vol des avions modernes de transport et qui correspond en terme de nombre de Mach à  $M_{\infty} = 0.72 - 0.85$  et a des nombres de Reynolds très élevés et qui est caractérisé par l'apparition d'une vitesse local supersonique  $(M > 1)$  dans le champ d'écoulement autour du profil. On présente dans ce travail une évaluation et une validation des résultats numériques issues de calculs numériques dans un régime transsonique autour d'un profile supercritique l'OAT15A et d'un profil symétrique NACA0012 sans et avec aileron puis autour d'une aile 3D symétrique ayant comme profil de base le NACA0012 .Toutes les simulations numériques sont effectués en utilisant les deux codes de calculs OpenFoam et ANSYS Fluent avec le modèle de turbulence à deux équations k-ω SST.

**Mots clés :** écoulements transsonique ; profile ; simulation numérique ; turbulence.

#### *Abstract*

In the context of the phenomena that occur in a transonic flow regime which is the flight regime of modern transport aircrafts and which corresponds in terms of Mach number to  $M_{\infty} = 0.72 - 0.85$  and has very high Reynolds numbers and which is characterized by the appearance of a supersonic local velocity  $(M> 1)$  in the flow field around the airfoil. This work presents an evaluation and a validation of the numerical results obtained from numerical computations of a transonic flow regime around a supercritical airfoil the OAT15A and a symmetrical airfoil NACA0012 without and with an aileron then around a symmetrical 3D wing having as a basic profile the NACA0012. All numerical simulations are performed using both OpenFoam and ANSYS Fluent with the use of the two-equation turbulence model k-ω SST.

**Keywords:** Transonic flow, airfoill, numerical simulation, turbulence.

#### **ملخص**

في سياق الظواهر التي تحدث في السرعات القريبة من سرعة الصوت التي تعتبر السرعة التي تستعملها طائرات النقل الحديثة والتي تتمثل من حيث عدد ماك 0.85 − 0.72 = <sup>∞</sup>و لديها أرقام رينولدز عالية جدا و تتميز بظهور سرعة محلية أكبر من سرعة الصوت في حقل التدفق حول المقطع العرضي للجناح .و يخصص هذا العمل للتقييم و التحقق من النتائج العددية للتدفق القريب من سرعة الصوت حولA15OAT 0012,NACAبدون جنيح و مع الجنيح ثم حول الجناح ثلاثي الأبعاد المتوازي يتم إجراء جميع عمليات المحاكاة باستخدام كل من البرنامجين, OpenFaom و ANSYSFluent مع استخدام نموذج االضطراب ذو المعادلتينSST ω-k.

ا**لكلمات المفتاحية** :المحاكاة العددية ,التدفق بسرعة قريبة من سرعة الصوت, الاضطراب ,المقطع العرضي للجناح.

# **SOMMAIRE**

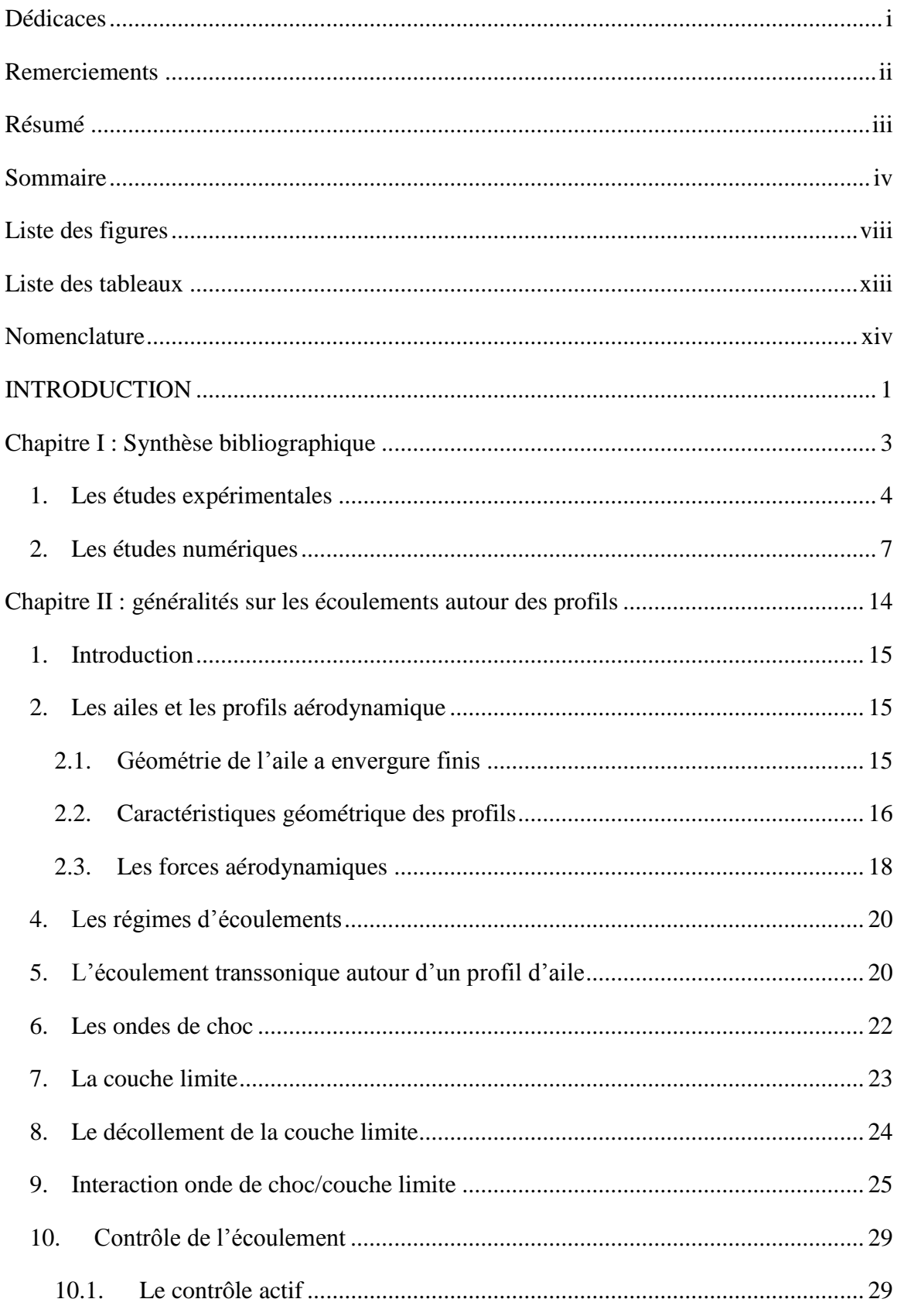

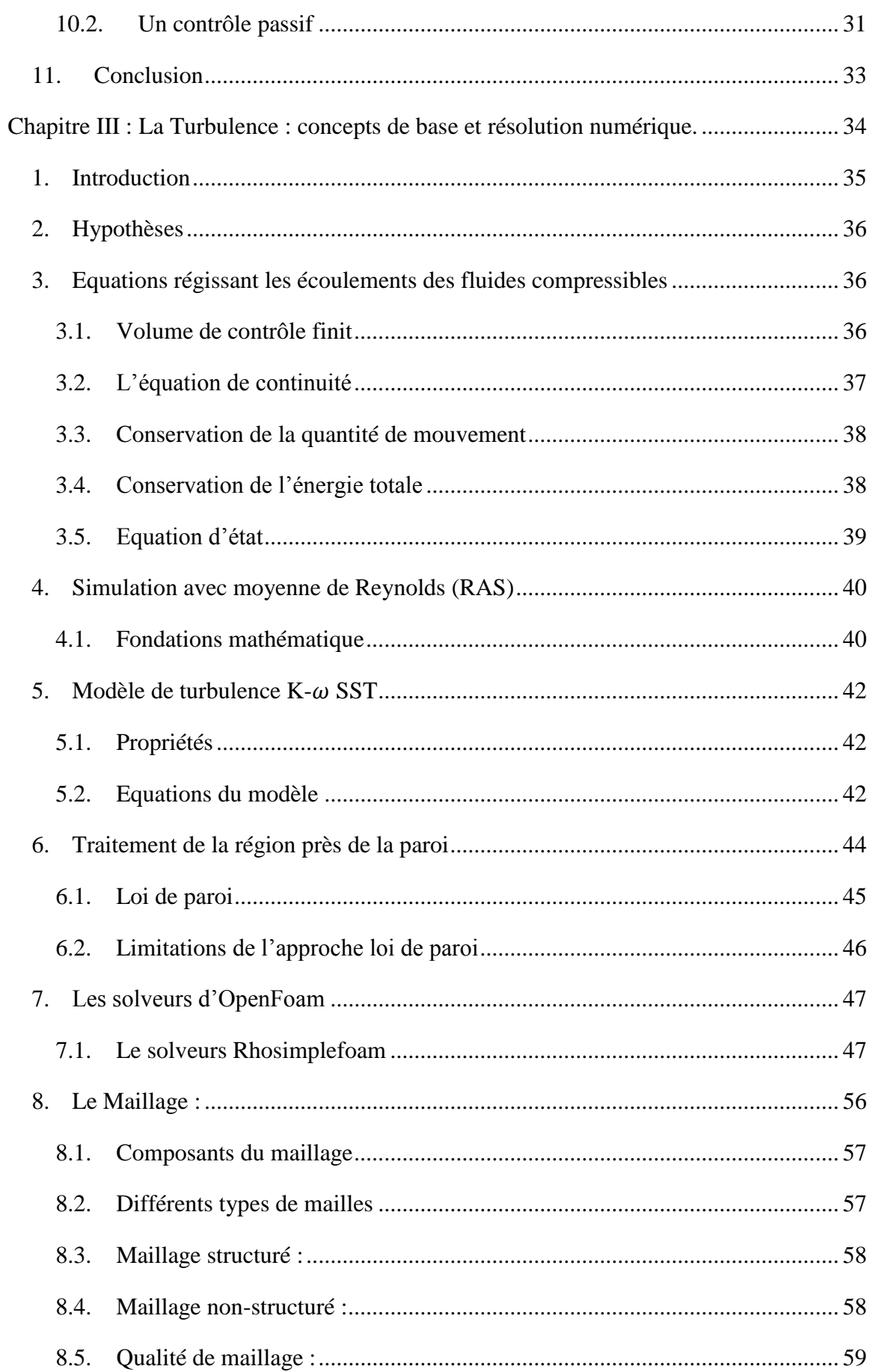

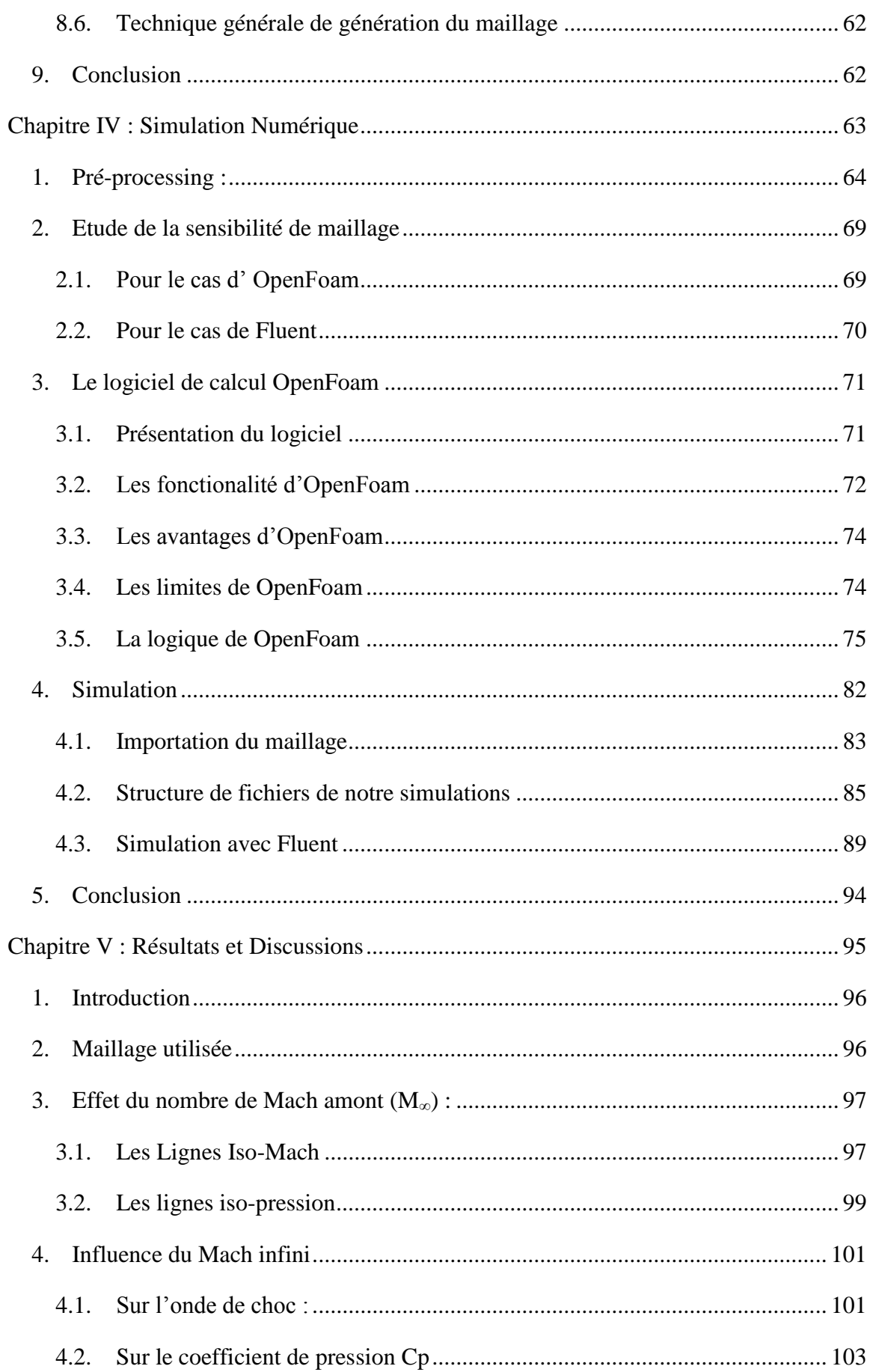

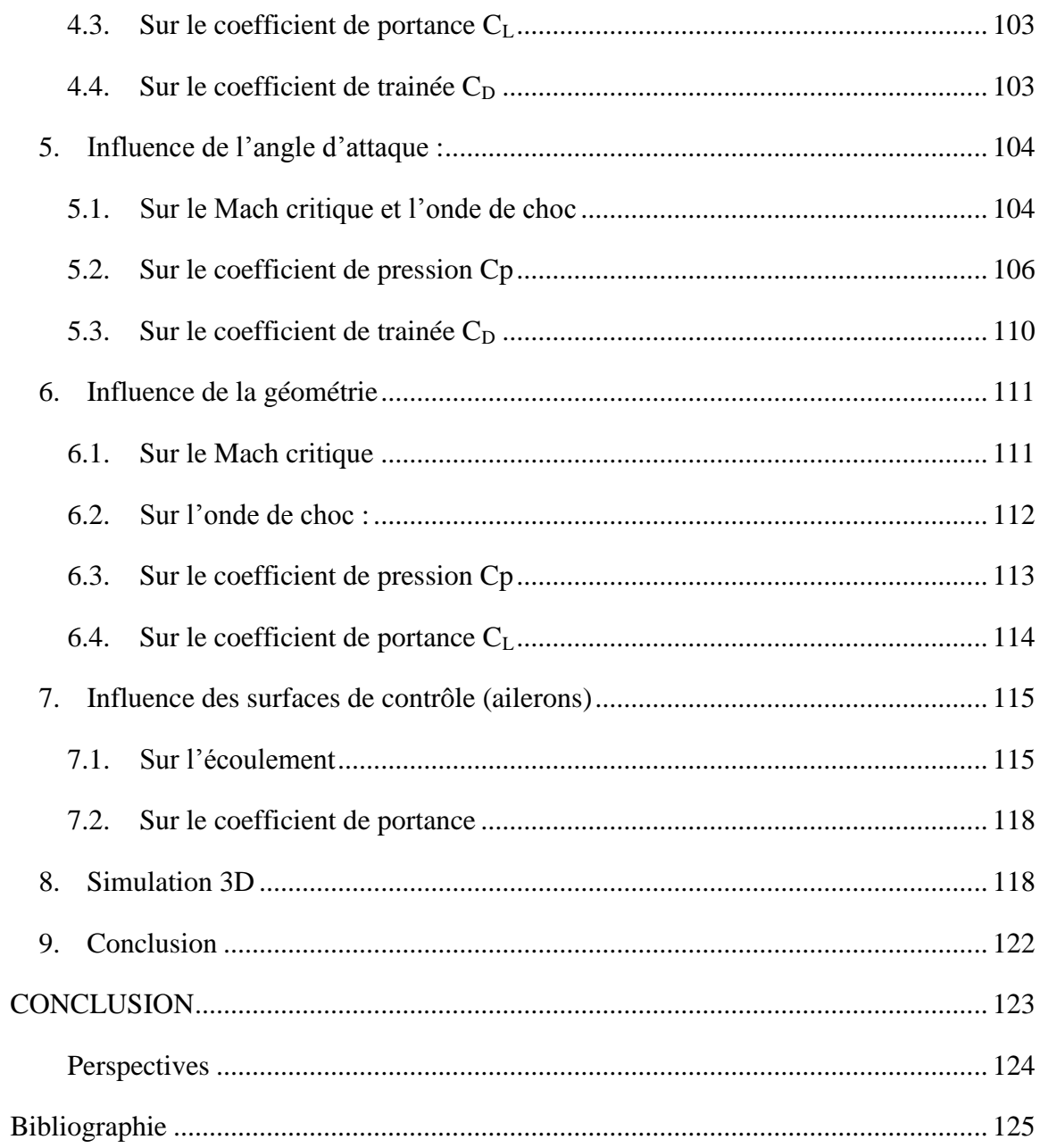

# **Liste des figures**

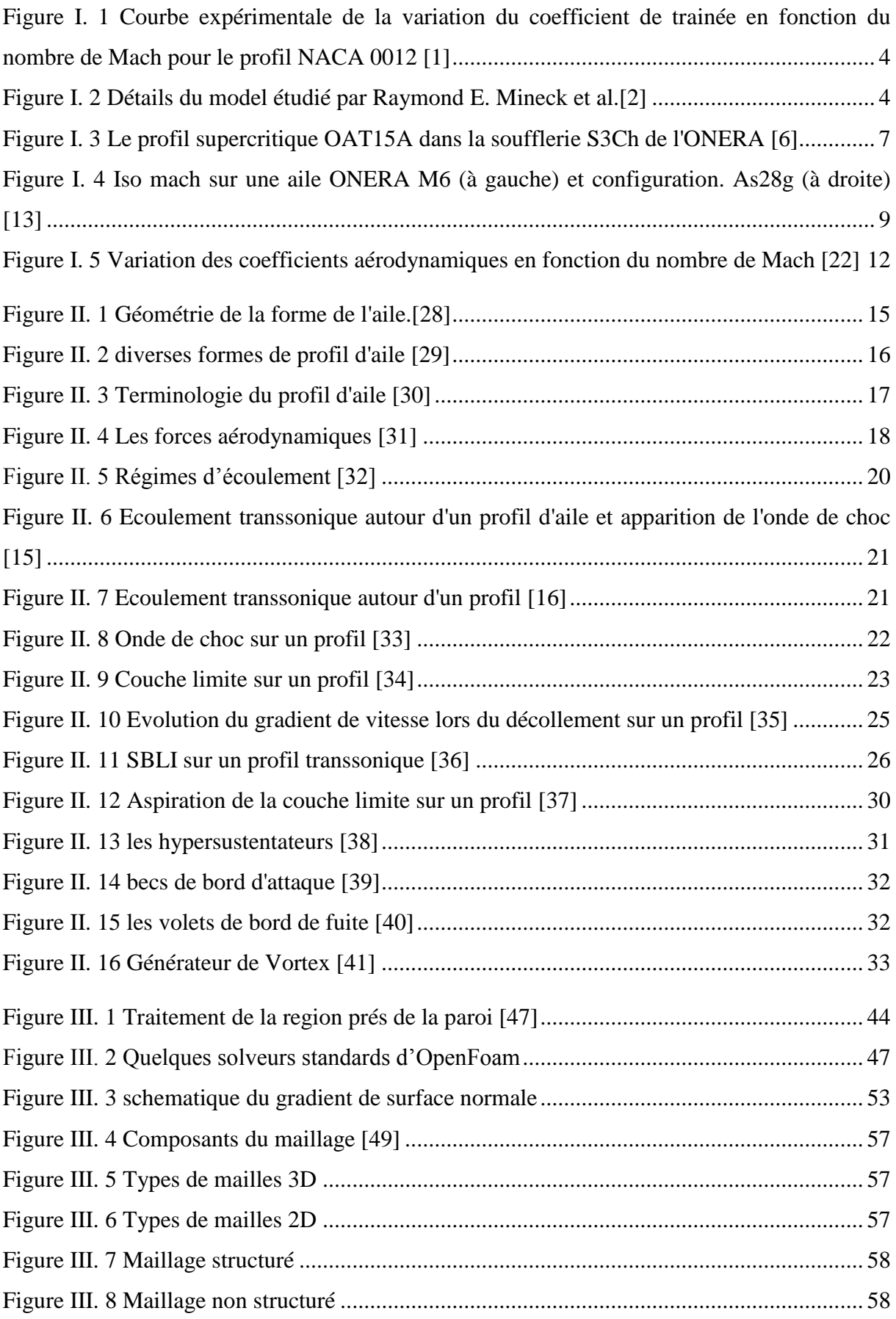

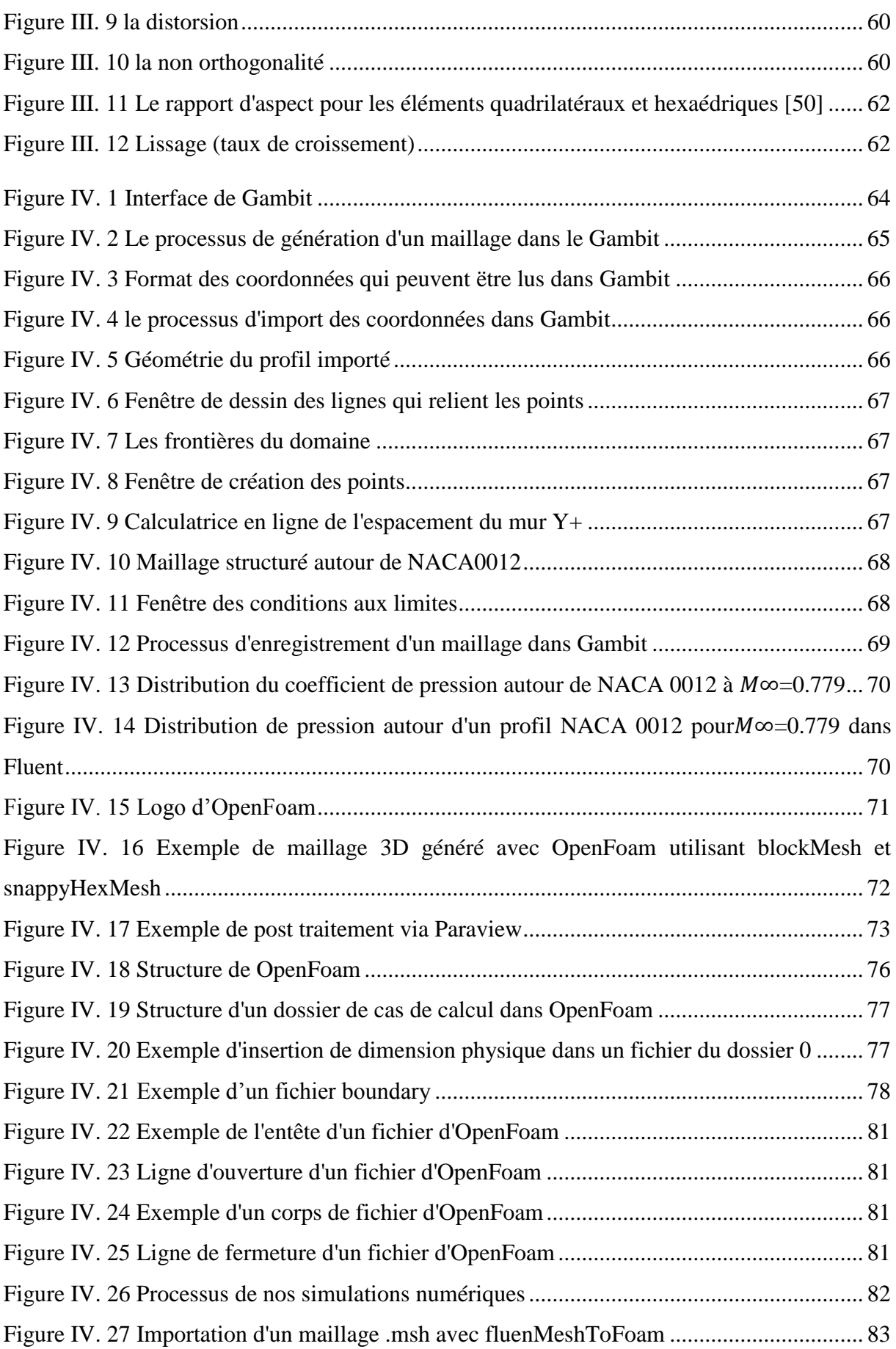

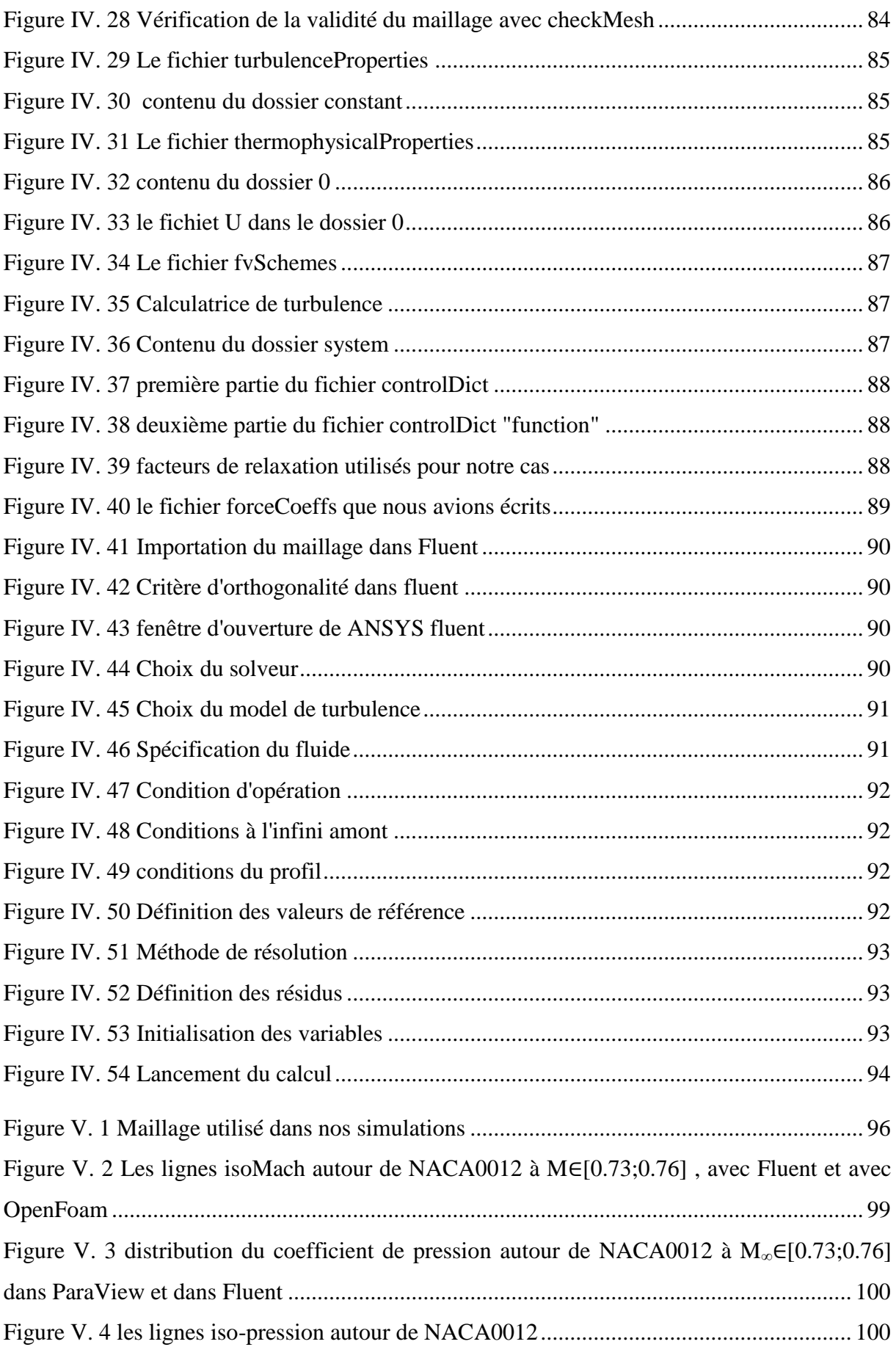

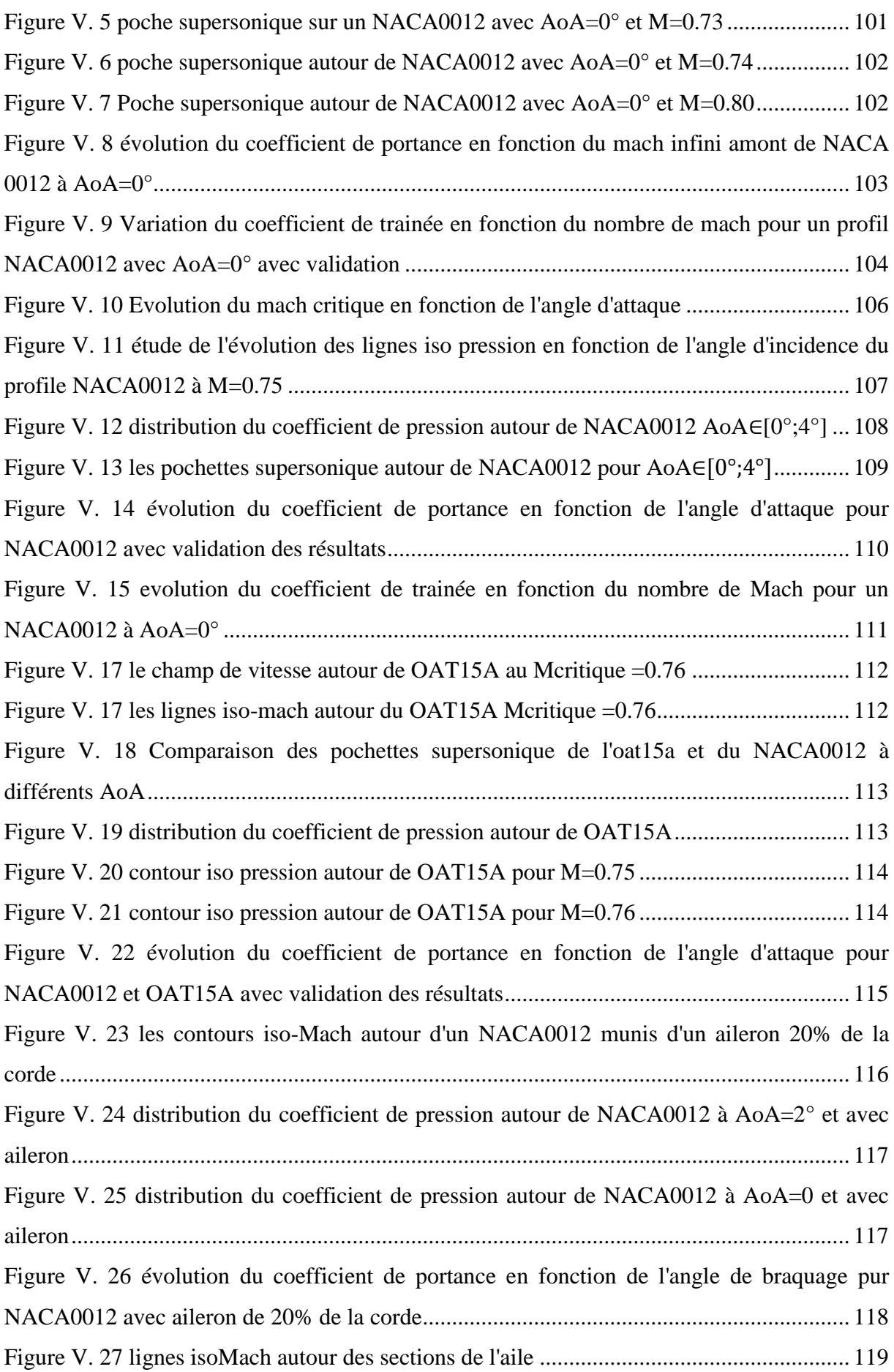

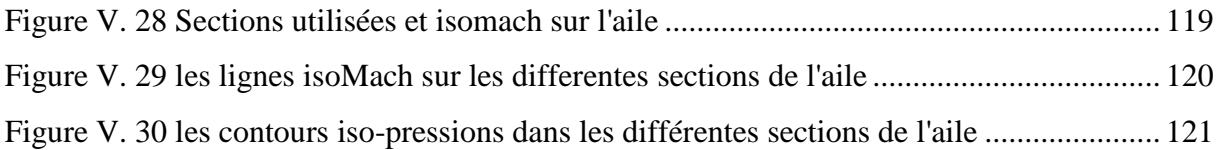

# **Liste des tableaux**

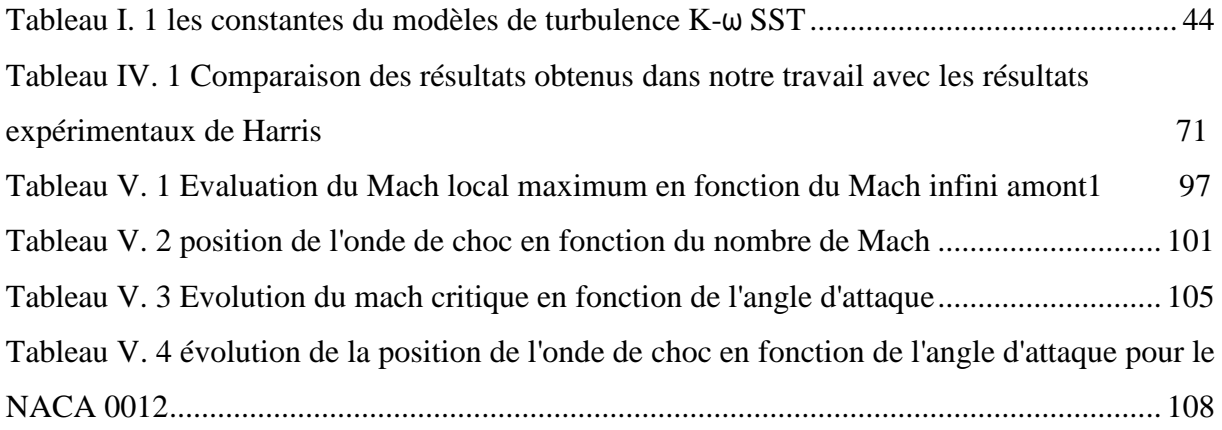

# **Nomenclature**

<span id="page-14-0"></span>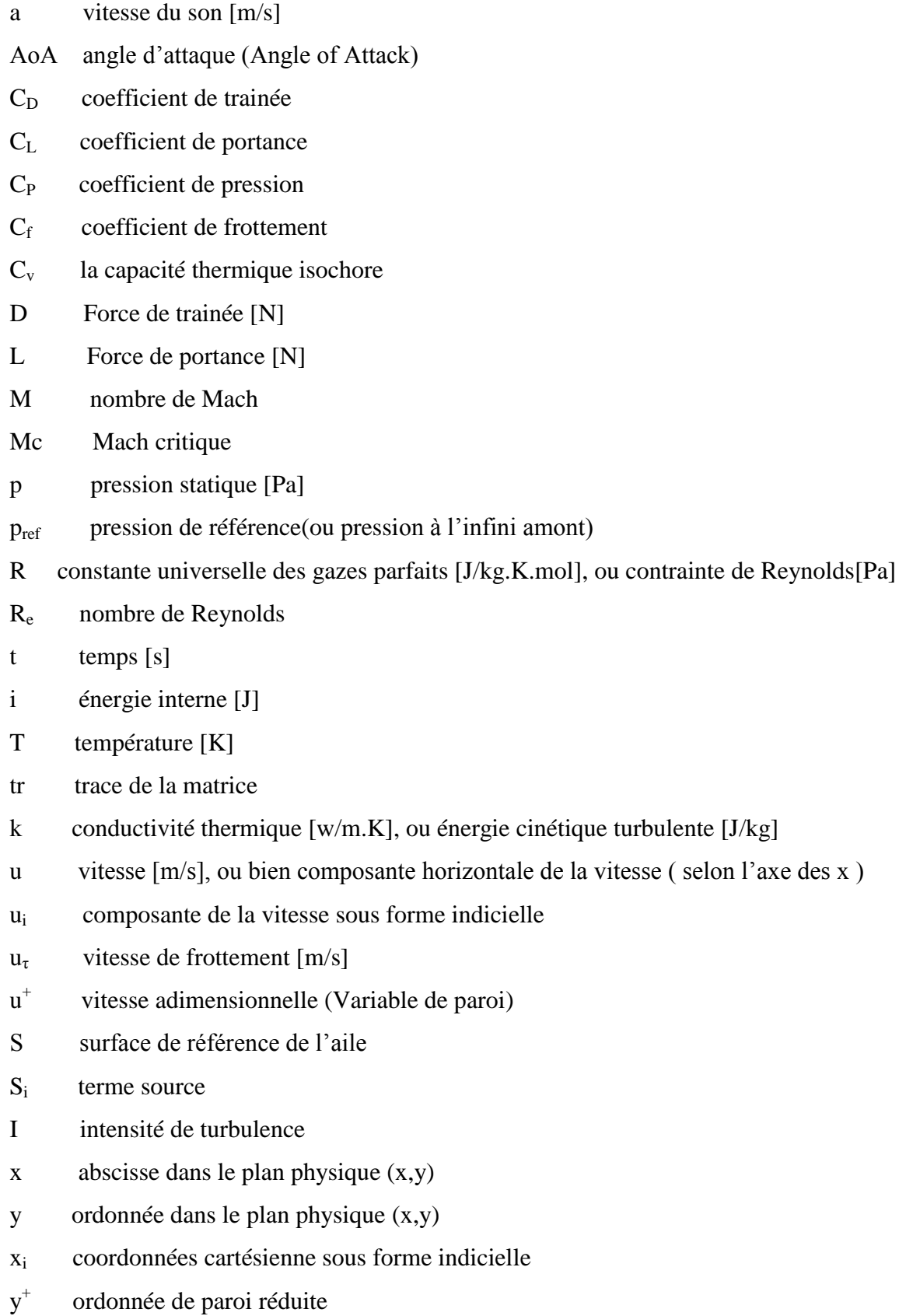

- v composante verticale de la vitesse ( selon l'axe des y )
- w composante horizontale de la vitesse ( selon l'axe des z )
- U vecteur déplacements
- V vitesse de l'avion
- z direction z selon l'envergure de l'aile

## *Symboles grecques*

- ω taux de dissipation spécifique de l'énergie turbulente k  $[s^{-1}]$
- τ tenseur des contraintes [Pa]
- $\tau_w$  la tension de cisaillement a la paroi [Pa]
- μ viscosité dynamique [kg/m.s]
- $\mu_t$ viscosité dynamique turbulente [kg/m.s]
- μeff viscosité turbulente efficace[kg/m.s]
- $\rho$  masse volumique [kg/m<sup>3</sup>]
- Φ fonction de dissipation
- $\Omega$  intensité de vorticité

## *Notations*

- $()$ terme de fluctuation
- $($ <sup>-</sup> $)$  : terme moyenné
- ( )<sup>∞</sup> : grandeurs à l'infini amont
- $()^{T}$ : transposé

# **INTRODUCTION**

<span id="page-16-0"></span>L'aérodynamique est l'une des branches de la mécanique des fluides. Elle est plus spécialement réservée aux études de l'écoulement de l'air autour des objets, bien que les applications de cette science deviennent de plus en plus étendues (génie civile, turbomachines…), l'écoulement autour des profils aérodynamique qui constitue un cas d'étude assez intéressant vu qu'ils constituent les éléments principaux de plusieurs machines tournantes (compresseurs, turbine, éolienne…). On trouve également leurs applications dans le domaine de l'aviation (ail d'avion), et même dans l'automobile (aileron arrière).

Sans la capacité de générer de la portance à partir de l'écoulement d'air passant autour des ailes, des rotors d'hélicoptère et d'autres surfaces de sustentation, il ne serait pas possible de piloter des véhicules plus lourds que l'air aussi efficacement qu'on le fait aujourd'hui. Le développement ahurissant d'avions aujourd'hui est dû en grande partie à la capacité de modéliser avec précision les écoulements aérodynamiques à l'aide de codes de calcul sophistiqués -tel que : Fluent, XFoil , OpenFoam …etc -;et de concevoir ainsi des ailes hautes performances. C'est pour cela que les travaux de recherches actuelles se basent essentiellement sur la détermination des caractéristiques aérodynamiques des profils, et l'amélioration de leur rendement (c.-à-d. augmenter leur portance et diminuer leur trainée) afin de réduire la consommation et d'améliorer le confort et la performance ce qui constitue un défi majeur pour les aérodynamiciens.

Les avions modernes évoluent le plus souvent en régime transsonique, ces écoulements transsoniques se produisent lorsqu'apparaît une zone dans laquelle la vitesse locale devient égale à la célérité du son (Mach = 1), typiquement ce régime occurrent a des nombres de Mach infini amont allant de M=0.7 à M=1.2.

La description la plus courante d'un écoulement transsonique est la présence d'une "poche" supersonique totalement insérée dans un écoulement subsonique. La poche supersonique terminée par une onde de choc produit une traînée d'onde. Peu après l'apparition d'une onde de choc, la traînée augmente rapidement avec un nombre de Mach infini mont croissant entraînant une augmentation destructive de la traînée. Par conséquent, le contrôle des ondes de choc et la diminution de leurs effets négatifs, notamment l'augmentation de la traînée, la séparation des écoulements, l'instabilité et les fluctuations irrégulières, sont très

importants, implique des dispositifs passifs ou actifs pour effectuer un changement bénéfique dans les écoulements près de la parois ou à cisaillement libre, que ce soit pour retarder / avancer la transition, supprimer / améliorer la turbulence ou empêcher / provoquer la séparation, augmentation du mélange et suppression du bruit induit par l'écoulement.

### *Cadre de l'étude*

Ce travail s'inscrit dans le cadre d'une étude des phénomènes se déclarants lors d'un écoulement transsonique autour d'une aile à profil symétrique : le décrochage aérodynamique, et la variation de la position de l'onde de choc et cela passe par une approche phénoménologique suivie d'un récapitulatif des travaux antécédents réalisés sur le sujet, puis une approche théorique, suivie d'une expérience numérique dans deux code de calcul CFD à volumes finis : Fluent et OpenFoam, en vue d'une meilleure compréhension, et une mise en évidence des différents paramètres régissant cet écoulement (vitesse, pression, couche limite, zone de décollement...)Ainsi que les caractéristiques aérodynamiques, pour différentes configurations (variation de l'angle d'attaque, du nombre de Mach, et de la géométrie …)

## *Plan de travail*

Le premier chapitre est consacré à synthèse bibliographique afin de passer en revue les différents travaux antérieurs réalisés dans le domaine des écoulements autour des profils.

Le second chapitre est consacré quant à lui à des généralités sur les écoulements autour des profils, les caractéristiques géométriques des profils ainsi que les écoulements transsoniques et la notion couchent limite.

Dans le troisième chapitre nous présentons la formulation mathématique permettant la modélisation de l'écoulement d'un fluide visqueux et turbulent en donnant quelques détails sur le modèle de turbulence et le solveur d'OpenFoam utilisé.

Dans le quatrième chapitre nous présentant les logiciels de calculs OpenFoam.et Fluent et les données et conditions de nos simulations.

Le cinquième chapitre est l'objet la présentation et à l'interprétation des résultats des simulations numériques issus des calculs bidimensionnels des écoulements transsoniques turbulents autour des profils d'ails NACA0012 et OAT15A.

Enfin, une conclusion générale sera tirée et quelques perspectives ultérieures seront présentées

# <span id="page-18-0"></span>*Chapitre I :*

# *Synthèse bibliographique*

## <span id="page-19-0"></span>*1. Les études expérimentales*

Les études expérimentales ont pour objectif de constituer une base de données permettant de valider les méthodes de simulation numériques stationnaires et instationnaires. Plusieurs expériences ont été menées sur des profils différents (lentille convexe, profil supercritique…).

Plusieurs méthodes de mesures ont été déployées dans ces campagnes d'essais, comme les visualisations pariétales, visualisations par strioscopie, les mesures pariétales de pression et les mesures par vélocimétrie laser à franges

1. Les résultats expérimentaux menés par **Harris** [1] (1981), indiquent que le coefficient de traînée n'est pas vraiment très sensible aux variations de Mach pour des régimes transsoniques faibles. En augmentant le nombre de Mach (  $M_{\infty} > M_{dd}$ ), l'écoulement transsonique devient très intense et le cœfficient de traînée augmente rapidement.

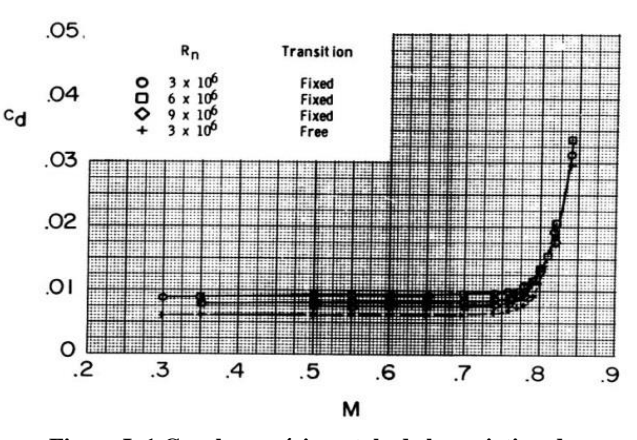

**Figure I. 1 Courbe expérimentale de la variation du coefficient de trainée en fonction du nombre de Mach pour le profil NACA 0012 [1]**

2. **Raymond E. Mineck et al.** [2] (1996), une étude en soufflerie a été menée sur un

modèle à surface portante à deux dimensions d'une section aérodynamique NACA 0012 avec une surface supérieure solide conventionnelle et une surface supérieure poreuse.

L'objectif de l'étude était d'étudier les effets de la porosité sur les caractéristiques aérodynamiques et d'évaluer la

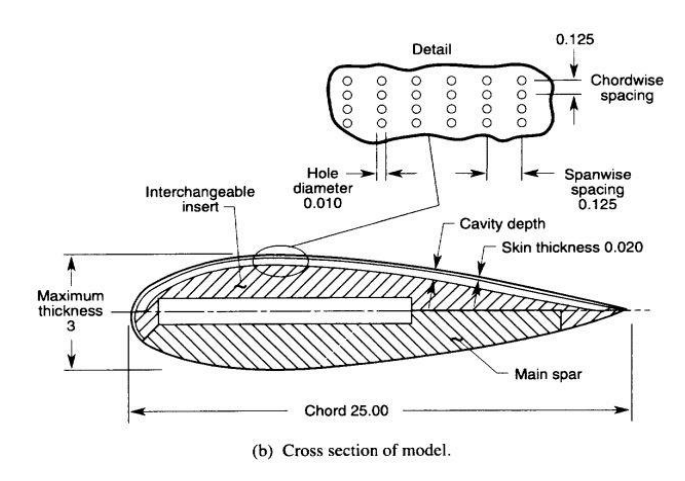

**Figure I. 2 Détails du model étudié par Raymond E. Mineck et al.[2]**

capacité de la porosité à fournir une conception multipoint ou auto-adaptative. Les

essais ont été effectués dans le tunnel sous pression transsonique de 8 pieds de longueur pour un nombre de Mach compris entre 0,50 et 0,82, à des nombres de Reynolds de  $2 \times 10^6$ ,  $4 \times 10^6$ ,  $6 \times 10^6$  à  $6^\circ$ . La surface poreuse s'étend nominalement sur toute la surface supérieure. Lorsque comparé à la surface portante solide, les conclusions de cette enquête sont :

- Dans des conditions sous-critiques, la porosité a tendance à aplatir la distribution de pression, ce qui réduit le pic d'aspiration près du bord d'attaque et augmente l'aspiration sur la partie médiane de la corde.
- Le coefficient de pression dans la cavité est assez constant avec une très faible augmentation sur la partie arrière, ce qui indique que le débit dans la cavité est faible.
- 3. **G. FILLOLA** (2006) [3], montre la capacité des méthodes CFD basées sur les équations RANS à prédire le comportement d'un avion avec des gouvernes braquées, tout d'abord il visait à caractériser le comportement des ailerons et des spoilers en bidimensionnel au travers d'un volet expérimental et d'un volet numérique, puis consistait à mettre en place un processus industriel capable de traiter des configurations tridimensionnelles du type fuselage/voilure avec gouvernes braquées. Dans un premier temps, une campagne d'essai en soufflerie a été menée dans la soufflerie transsonique T2 du CERT-ONERA autour d'une maquette d'essai bidimensionnelle, représentant un profil OAT15A équipé d'un aileron ou d'un spoiler sur toute l'envergure. Les principaux phénomènes aérodynamiques mis en jeu par un braquage de gouverne ont ainsi été étudiés. Cette campagne d'essais nous a fourni une base de données importante, comprenant un balayage du domaine de vol (le nombre de Mach varie entre 0.3 et 0.76 et la gamme incidence va jusqu'au décrochage), et plusieurs braquages de spoiler et d'aileron. La seconde phase de cette étude consistait à reproduire numériquement certains résultats d'essais. Le profil équipé de gouvernes a été simulé, en présence des parois haute, basse et latérale de la soufflerie.
- 4. **B. Xavier** (2008) [4] Les essais en soufflerie sur l'aile à profil OAT15A avec des surfaces de contrôles étaient obligatoires pour estimer avec précision l'efficacité de ce type de surfaces de contrôle, avec un coût important et une optimisation limitée possible lors du développement de l'avion. Grâce à la technique de maillage de Chimère, les calculs de CFD sur un avion avec des aérofreins déviés sont abordables et, de plus, ils ont une excellente précision.
- 5. **Xudong Ren et al.** [5] (2013), un modèle de profil aérodynamique NACA 0012 est testé dans une soufflerie transsonique avec des transitions de couche limite libres et fixes à un nombre de Mach infini amont de 0,35 à 0,89, et un nombre de Reynolds d'environ  $3 \times 10^6$ . La transition fixe est fixée à 5%. La pression statique est mesurée et vérifiée à l'aide d'autres résultats d'essais en soufflerie. Avec la transition fixée, la bidimensionnalité est améliorée en particulier dans les conditions d'écoulement supercritique. Les mesures de pression dynamiques montrent que le buffet commence à différents angles d'attaque avec différents nombres de Mach de l'écoulement infini amont . L'angle d'attaque de l'apparition du tremblement transsonique est d'environ  $AoA_{exp} = 9.0°$  lorsque le nombre de Mach expérimental de l'écoulement infini amont est de  $M_{exp} = 0.60$ . A cette condition de nombre de Mach inférieur, à un angle d'attaque plus élevé, un pic d'aspiration aigu de pression provoque une poche supersonique avec une onde de choc qui interagit avec la couche limite. Ensuite, le tremblement ce produit. À l'état supercritique tel que le nombre de Mach de l'écoulement infini amont  $M_{exp} = 0.80$ , l'onde de choc est plus forte à petit angle d'attaque. L'angle d'attaque du début du tremblement est donc d'environ  $A_0A_{exp} = 2.0^\circ$  au nombre de Mach du flux libre  $M_{exp} = 0.80$ . Pour ce profil aérodynamique symétrique NACA 0012, le tremblement se produit même à un angle d'attaque nul dans une bande étroite de nombres de Mach de l'écoulement infini amont d'envergure de 0,88 à 0,89. Dans ces conditions, les ondes de choc sont suffisamment fortes pour induire la séparation de l'écoulement à un angle d'attaque nul.
- 6. **J. Dandois et al.** (2013) [6], ils ont résumé le travail effectué à l'ONERA au cours de la dernière décennie dans le cadre de plusieurs projets européens et autofinancés. Les sections «2D Turbulent Airfoils » et «3D Turbulent Wings » ont montré que l'apparition du tremblement dans des conditions transsoniques conduit à des caractéristiques communes, par exemple sur l'évolution de la distribution de pression de la paroi avec l'angle d'attaque (plateau de pression, position de choc, divergence de pression sur le bord de fuite), mais présente également des différences fondamentales. Par exemple, il est important de mentionner que la signature du phénomène de tremblement 3D sur les spectres de pression de paroi au niveau du choc est complètement différente de celle du tremblement 2D, caractérisé par des pics bien marqués.

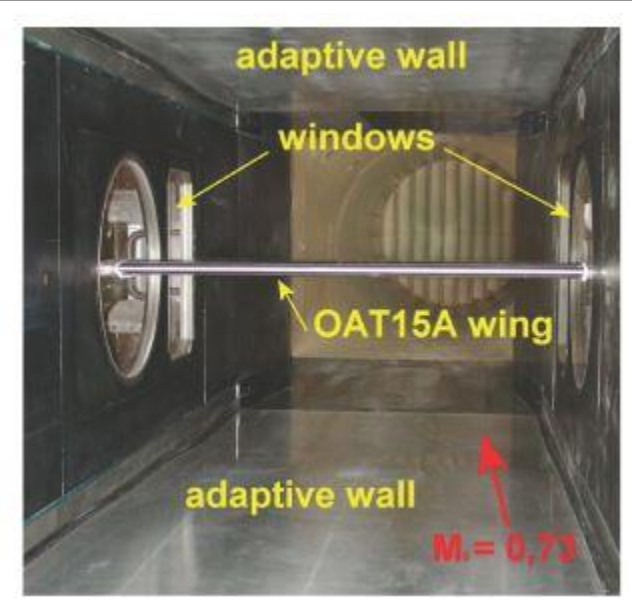

**Figure I. 3 Le profil supercritique OAT15A dans la soufflerie S3Ch de l'ONERA [6]**

7. **L. Jacquin et al.** [7] (2016), résument près de trois décennies de recherches basées sur essais en soufflerie réalisés par l'ONERA sur le tremblement transsonique autour OAT15A, un phénomène de base important pour les applications aéronautiques.

# <span id="page-22-0"></span>*2. Les études numériques*

On aborde maintenant une partie des travaux disponible dans la littérature qui est spécifiquement consacrée à la simulation numérique de l'écoulement transsonique qui nécessite la résolution des équations de Navier-Stokes.

Les études numériques permettent d'obtenir une prévision des phénomènes qui interagissent lors d'un écoulement transsonique avec plus ou moins de précision, les schémas numériques du deuxième ordre sont les plus recommandés.

La simulation numérique de l'écoulement transsonique autour d'un profil d'aile avec et sans contrôle d'écoulement a été réalisé par plusieurs auteurs comme le mentionné **Novel Kumar Sahu et al** [8] dans son article qui concentre sur la revue exclusive dans le domaine d'écoulements transsoniques sur un profil aérodynamique. On propose de citer quelques travaux :

8. **Nouali Nassira** (1990) [9] a effectué des études sur les écoulements laminaires et turbulents autour d'un profil d'aile où elle a analysée les caractéristiques des couches limites telles que les champs de pression et de vitesse et le coefficient de traînée pour différentes valeurs de l'angle d'attaque. La comparaison de ces résultats avec ceux de l'expérience par **Bessanane Nabil** [10], donne une bonne concordance.

- 9. **Chekired Omar** (2003) [11], une étude numérique des écoulements transsoniques gouvernés par l'équation complète du potentiel, écrite sous forme conservative, et modifiée en introduisant le terme de viscosité artificielle. La technique de génération de maillage qui a été utilisée, rend l'application des conditions aux limites plus maniables et transforme le domaine physique complexe en un domaine de calcul régulier. La méthode numérique des différences finies, dans cette étude, est retenue pour la discrétisation de l'équation complète du potentiel. Le code élaboré en Fortran, a permis la capture de l'onde de choc et a défini la frontière entre les zones subsonique et supersonique. Deux profils NACA0012 et NACA0015 et un profil supercritique ont été étudiés.
- 10. **Ahmed Ezzarfi** [12] étudie la couche limite sur un profil NACA0012, le champ de vitesse, la distribution du coefficient de pression  $C_{P}$ , et les isothermes. Le résultat obtenu montre que le code de calcul représente qualitativement avec une bonne approximation de l'écoulement et le transfert de chaleur turbulents autour du profil NACA0012.
- 11. Dans les écoulements non visqueux, **Arnaud Barthet** (2006) [13] considère un profil d'aile bidimensionnelle dans un écoulement transsonique, la composante de traînée est nulle. Ce cas va introduire le calcul de la correction adjointe sur un nombre réduit de coefficients aérodynamiques et un écoulement assez simple.
- Ce premier cas est le profil RAE2822 à un nombre de Mach de 0.6 et une incidence de 2.5°. Ainsi que le deuxième cas est le profil RAE2822 à un nombre de Mach 0.73 à une incidence 2.5° (régime transsonique). L'auteur rajoute alors un seul coefficient aérodynamique la traînée d'onde.
- Le comportement de la correction adjointe par rapport à ce nouveau coefficient est éprouvé. Le coefficient de traînée induite peut être introduite à une aile tridimensionnelle dans un écoulement transsonique (aile ONERA M6, M=0.6 et une incidence de 3.0°). Enfin l'étude se termine sur les fluides visqueux par une configuration plus complexe. AS28G est très proche d'une forme industrielle avec

un fuselage, une aile, un moteur et une nacelle perméable. Les conditions de vol sont : mach=0.8, incidence 2.2° voir (Figure I.4).

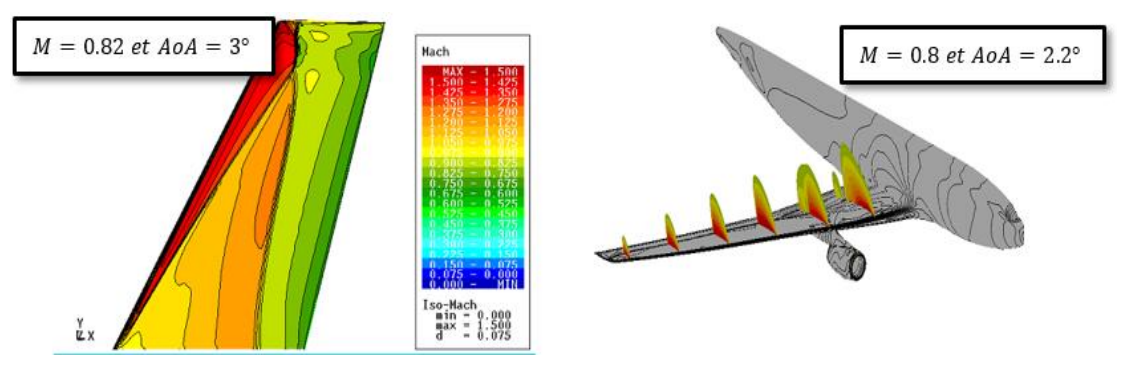

**Figure I. 4 Iso mach sur une aile ONERA M6 (à gauche) et configuration. As28g (à droite) [13]**

- 12. **Djouimaa Sihem** (2007) [14] a Simulé un écoulement du fluide compressible transsonique entre deux aubes similaires à celles d'une turbine à gaz. Des simulations ont été effectuées sur un maillage quadratique non-structuré dans le cas bidimensionnel et hexaédrique irrégulier dans le cas tridimensionnel avec le Logiciel « FLUENT » qui résout les équations de Navier-Stockes par la méthode des volumes finis. Son travail porte sur l'étude de distribution de pression et de l'étude de la couche limite autour de l'aube.
- 13. **N. Bekka** (2009) [15], une étude numérique d'écoulements à faible nombre de Reynolds avec effet thermique autour de profils d'ailes MAV (Micro air vehicles) en utilisant différents modèles de turbulence incluant le modèle algébrique de Baldwin-Lomax, le modèle à une équation de Spalart-Allmaras et les modèles à deux équations k-ω et SST K-ω, est présentée. D'abord, l'effet thermique sur l'efficacité dynamique est étudié pour l'écoulement autour d'une aile rectangulaire MAV, basée sur la section du profil NACA0012, avec un rapport d'aspect AR = 2 et un angle d'incident au bord d'attaque de 0°. Ensuite, des détails de l'effet thermique sont limités au profil bidimensionnel NACA0012 avec une longueur de la corde de 3.81 cm. Cette étude montre qu'une amélioration de l'efficacité aérodynamique (augmentation de portance et réduction de traînée) est obtenue par la génération d'une différence de température entre l'extrados et l'intrados du profil (en refroidissement la surface supérieure et chauffant la surface inférieure). Les résultats numériques obtenus avec différents modèles de turbulence sont en bon accord avec les données expérimentales sauf le modèle k-ω. Les calculs ont été effectués avec le code CFD-FASTRAN en utilisant

un schéma d'intégration dans le temps totalement implicite et le schéma d'intégration dans l'espace Up Wind Roe flux différence splitting augmenté par un high Osher-Chakravarthy limiter.

14. **LERIDI NADIA** (2009) [16] , une simulation en deux dimensions de contrôle de l'onde de choc sur les profils NACA0009, NACA0012, NACA0014, NACA015, NACA0018 et un profil supercritique 14%, dans un écoulement transsonique d'un fluide parfait non visqueux. D'après les résultats obtenus on remarque que la diminution de l'épaisseur du profil symétrique fait augmente le nombre de Mach critique, et par contre quand l'épaisseur agrandit, le nombre de Mach critique se réduire.

supercritiques (non symétriques) fait reculer l'onde de choc vers l'arrière mieux que les profils de types NACA00xx (symétriques).

- 15. **G. BARBUT et al**.(2009) [17], l'écoulement turbulent autour d'une aile NACA0012 avec aileron à Mach 0.75 et nombre de Reynolds de l'ordre de  $3 \times 10^6$  est prédit numériquement par la modélisation URANS et DDES
- 16. **ABDOU AMEL** (2009) [18], une étude numérique d'une couche limite turbulente autour d'un profil bidimensionnel gouverné par les équations de Navier Stocks moyennées avec le model de turbulence k-ε. Les résultats obtenus par FLUENT ont montré que l'épaisseur de la couche limite turbulente augmente dans le sens de l'écoulement. Ainsi que l'épaisseur de la couche limite turbulente et le coefficient de frottement dépendent très fortement du nombre de Reynolds. Une augmentation de ce dernier a tendance à décroître l'épaisseur de la couche limite turbulente et le coefficient de frottement.
- 17. **S. CHANRITH** (2013) [19], des simulations numériques sont présentées sur la voilure sur une aile NACA 0012 dans le régime transsonique. Les calculs ont été effectués en deux et en trois dimensions (2D et 3D) à différentes longueurs de corde et angles d'attaques. Les simulations en trois dimensions ont été réalisées pour une aile et une demi-aile. Des données aérodynamiques telles que les distributions de pression et les coefficients de portance et de traînée ont été obtenus et comparées aux données

existantes. Les comparaisons ont montré des divergences dans les régions des interactions entre le choc et la couche limite. Malgré cela, les coefficients globaux de portance et de traînée semblaient bien se comparer aux résultats expérimentaux.

- 18. **Alain Drotz et A. Habisreutinger** (2015) [20], une étude comparative entre les régimes d'écoulements d'un fluide compressible (subsonique, transsonique, sonique, supersonique et hypersonique) autour d'une aile d'avion avec un écoulement dans une conduite.
- 19. **A. Kourta et Al** (2005) [21], ont fait l'étude d'un écoulement transsonique. L'interaction onde choc /couche limite turbulente et les décollements qui en découlent sur l'extrados d'une aile induisent des instabilités appelés tremblements qui provoquent des vibrations de la structure. Ce phénomène peut considérablement influencer les performances aérodynamiques. Ces excitations entretenues peuvent produire suffisamment d'énergie pour exciter l'aile. Cette étude porte essentiellement sur la simulation du tremblement aérodynamique (buffet). L'objectif est de prédire correctement ce phénomène en utilisant les équations de Navier-Stokes instationnaires moyennées avec un modèle de turbulence à concept de viscosité de turbulence (k-ε) adapté à cette situation. Ce modèle utilise un coefficient de viscosité en fonction des taux de déformation et de rotation. Pour valider ce modèle, on calcule tout d'abord l'écoulement sur une plaque plane à nombre de Mach de 0,6. La comparaison avec les résultats analytique montre un bon accord. Le profil ONERA OAT15A est choisi pour décrire le tremblement. Les résultats trouvés montrent la capacité du modèle à prédire ce phénomène instationnaire.
- 20. **N. K. Sahu et al.** (2015) [22] : ont fait une étude comparative d'un écoulement pour des angles d'attaques et des nombres de Mach différents autour d'un profil NACA0012, cette simulation a été réalisée en utilisant les modèles Spalarat-Almaras et k-ω et ont conclus que :
- Pour un nombre de Mach donné, le coefficient de portance augmente en augmentant l'angle d'attaque jusqu'à une valeur critique au-delà de laquelle le coefficient de portance diminue.

 $\bullet$ 

 L'augmentation du nombre de Mach diminue la portance et augmente la trainée (figure I.4).

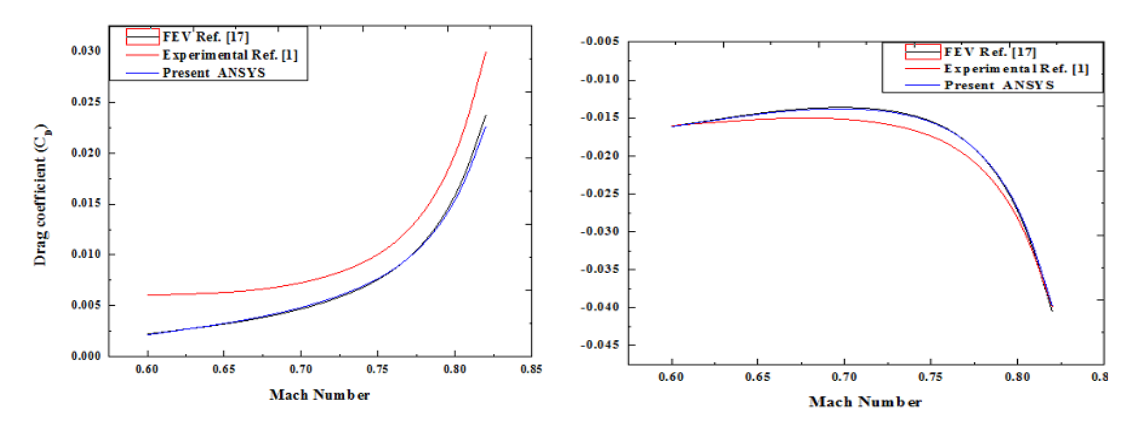

**Figure I. 5 Variation des coefficients aérodynamiques en fonction du nombre de Mach [22]**

n augmentant le nombre de Mach on constate l'apparition des ondes de choc dans le champ d'écoulement, et devient plus intense en augmentons la vitesse, et elles s'accompagnent d'une brusque augmentation de la trainé.

- Tout profil aérodynamique symétrique requiert un angle d'attaque positif pour créer de la portance, contrairement à ceux cambrés qui quant à eux peuvent générer de la portance à un angle d'attaque nul.
- 21. **BOUREHLA et al.** (2015)[23] modélisent numériquement par la suite ANSYS l'interaction entre l'écoulement et 8 volets élastiques installés sur l'extrados d'un profil NACA0012 ayant une incidence 20° et un  $R_e = 3.42 \times 10^5$ . L'étude fréquentielle et structurelle de l'influence des volets sur l'écoulement fait apparaître un gain de portance ainsi qu'une quantification de la dynamique des volets en interaction avec l'écoulement. L'augmentation de 50% du coefficient de portance est certes importante mais la tendance générale du phénomène physique reste plausible et en accord avec les résultats des travaux expérimentaux
- 22. **Muhammad Rizwanur Rahman et al** (2015) [24], un calcul numérique a été effectué en résolvant des équations de RANS pour étudier le comportement de choc transsonique sur un profil aérodynamique supercritique RAE 2822 avec et sans cavité de contrôle de choc. Le nombre de Mach et l'angle d'attaque (AoA) de l'écoulement infini amont ont été maintenus à  $M = 0.729$  et AoA =  $5^{\circ}$  respectivement.
- 23. **MOJTABA et al.** (2016) [25], une simulation numérique a été réalisée pour étudier l'effet de la méthode de contrôle passif des ondes de choc, y compris un mur irrégulier de différentes formes, appliqué sur la surface supérieure d'un profil aérodynamique NACA0012, les caractéristiques aérodynamiques, y compris la force de traînée et le rapport portance / traînée (efficacité aérodynamique), et la nécessité d'atteindre une forme de paroi irrégulière souhaitée pour une future étude empirique. D'après les résultats obtenus, on conclut que :
- L'application de la méthode des parois en dents sur la surface supérieure d'un profil aérodynamique modifie considérablement la structure du choc et diminue sa résistance, ce qui entraîne une diminution de la traînée d'onde. Cette désintégration de choc est plus prononcée avec une forme de paroi en dents de scie triangulaire que les autres formes.
- L'utilisation de la méthode de la paroi en dents de scie sur la surface supérieure d'un profil aérodynamique augmente le coefficient de pression en amont de l'onde de choc et diminue sa valeur en aval de l'onde de choc
- 24. **Chadli Hafien et al.** (2016) [26] ont étudié numériquement en utilisant ANSYS, le contrôle du débit à très faible nombre de Reynolds ( $R_e = 1.4 \times 10^3$ ) autour du profil NACA0012 équipé d'un volet flexible de bord de fuite. Le problème de l'interaction fluide-structure bidirectionnelle est abordé par couplage entre les systèmes « CFD Fluent » et « Transient Structural ».
- 25. **B. Sabrina, H. Abderrahmane** (2017) [27] : Une étude de comparaison entre des différentes méthodes de calcul des coefficients aérodynamiques effectuée par les logiciels ANSYS, XFLR5 et par un programme FORTRAN basé sur la méthode des panneaux. Cette étude a été faite pour un profil de type NASA SC (2) 0010 à Mach égal à 0.3 (domaine incompressible) et à un Mach égal 0.7 et 0.8 (domaine compressible), et pour différentes valeurs de l'angle d'attaque.

# <span id="page-29-0"></span>*Chapitre II :*

# *Généralités sur les*

# *écoulements autour des profils*

## <span id="page-30-0"></span>*1. Introduction*

La branche de la physique qui a pour objet l'étude de l'écoulement de l'air autour des corps en mouvement est connue sous le nom de l'aérodynamique dont le premier objectif est la détermination des forces et moments exercées par cette interaction, et/ou les phénomènes qui y sont reliés. En aéronautique cette discipline est l'une des plus importantes car elle permet d'améliorer considérablement la performance et la qualité de vol, et la partie la plus concernée par cette étude est bien l'aile sur laquelle deux forces aérodynamiques sont appliquées la force de résistance de l'air appelée la trainée et la force sustentatrice qui est la portance, mais pour que ces forces soit généré il faut que l'écoulement reste attaché sur l'aile ce qui est le cas pour des petits angles d'incidences mais une fois l'angle d'incidence critique atteint ou dépassé la viscosité de l'air entraine le décollement de la couche limite et la perte brusque de portance ce phénomène est appelé le décrochage de l'aile et ce dernier dépend de l'angle d'incidence.

# <span id="page-30-2"></span><span id="page-30-1"></span>*2. Les ailes et les profils aérodynamique*

## *2.1. Géométrie de l'aile a envergure finis*

Les caractéristiques géométriques importantes d'une aile d'avion sont sa forme en plan et son profil aérodynamique. D'après leur forme en plan, on peut répartir les ailes d'avion en plusieurs catégorie : rectangulaire, elliptique, trapézoïdale, triangulaire (ou delta), ogivale, gothique ou double gothique…

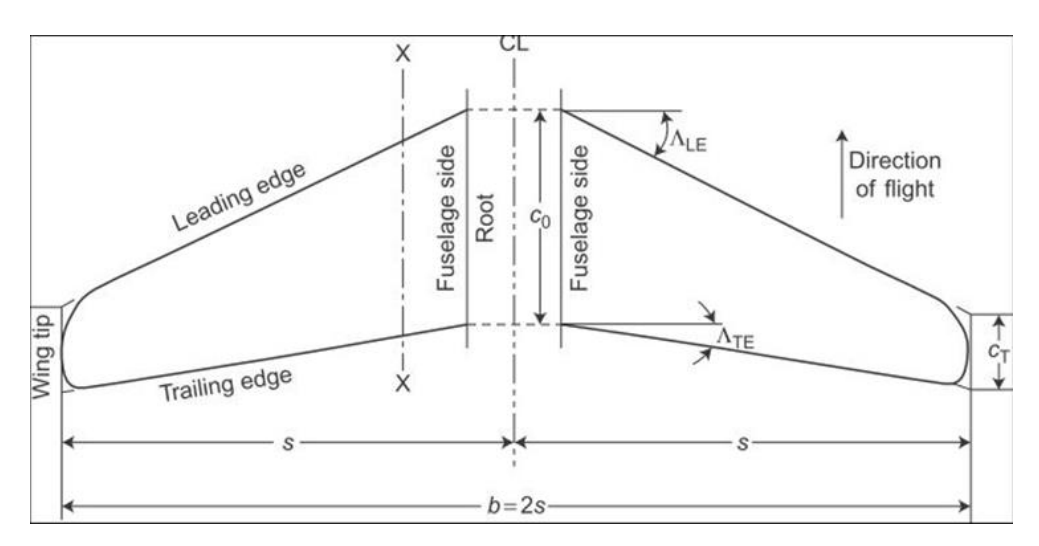

**Figure II. 1 Géométrie de la forme de l'aile.[28]**

### *2.1.1. Envergure de l'aile*

L'envergure de l'aile dénoté « b » dans la Figure II.1 est la distance horizontale entre ces deux extrémités.la moitié de cette distance dénoté « s » c.-à-d. la distance horizontale entre une extrémité de l'aile et ligne centrale et appelé demi envergure.

### *2.1.2. Superficie de l'aile*

C'est la superficie plane de l'aile, quand sa continuation dans le fuselage est incluse on la dénote superficie brute  $S_G$  (souvent prise comme la superficie de l'aile), quand la continuation dans le fuselage n'est pas comprise on la dénote superficie nette  $S_N$ .

## *2.2. Caractéristiques géométrique des profils*

<span id="page-31-0"></span>On définit un profil aérodynamique comme le contour géométrique qu'on obtient par la coupe verticale d'une aile d'avion, d'une pale d'hélicoptère, d'une pale de turbine à gaz ou de turbine à vent.

La forme du profil est une caractéristique essentielle d'une aile et influe grandement sur les caractéristiques aérodynamiques et les performances d'un avion ; les formes standard d'un profil d'aile sont :

### *2.2.1. Les profils symétriques*

Un profil symétrique est un profil qui n'a pas de cambrure la courbure est identique dans les deux cotés par rapport à la ligne moyenne ;la corde et la ligne de cambrure sont confondus .un profil symétrique ne produit pas de portance à un angle d'attaque nul.

### *2.2.2. Les profils cambrés*

Contrairement au profil symétrique un profil cambré continue à produire une portance pour des angles d'attaque nulle ou même négative grâce à la cambrure du profil. Plus la cambrure est importante plus le coefficient de portance est grand et plus petit l'angle d'attaque critique sera comparé à un profil moins cambré.

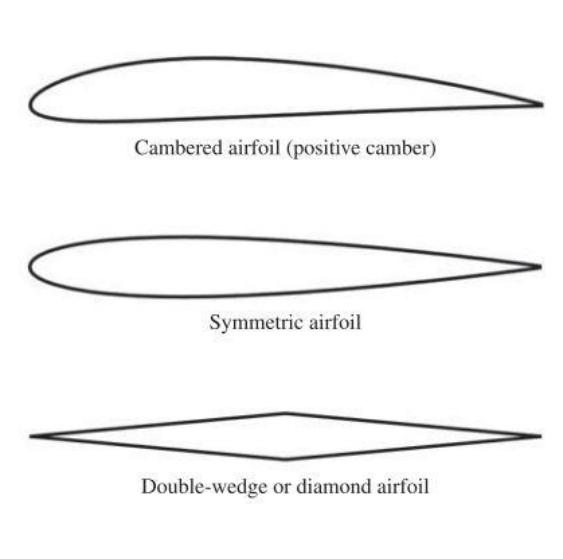

Biconvex airfoil

**Figure II. 2 diverses formes de profil d'aile [29]**

### *2.2.3. Les profils supercritiques*

Un profil supercritique est un profil qui réduit la trainée en régime subsonique élevé ou le profil peut rencontrer un écoulement en régime supersoniques sur certaines parties de l'aile.

La géométrie du profil supercritique possède une courbure réduite dans la région de mi-corde de leur surface supérieure, ce qui a pour résultat une surface supérieure beaucoup plus plate que celle d'un profil conventionnel. La cambrure près du bord de fuite d'une surface portante supercritique est également supérieure à un profil conventionnel.

## *2.2.4. Les profils supersoniques*

Les profils supersoniques exigent des critères de conception différents de celles des profils subsoniques afin d'optimiser la portance en vol à grande vitesse. Cependant, leurs caractéristiques à basse vitesse sont inférieures aux profils aérodynamiques subsoniques.

La forme de la surface portante est conçue biconvexe (symétrique) des bords d'attaque anguleux ou à très faible rayon de courbure avec une section à flux laminaire et à faible épaisseur/corde avec le point de l'épaisseur maximale situé bien à l'arrière pour produire un gradient de pression favorable sur autant de surface de l'aile que possible, afin de minimiser la traînée. Les surfaces aérodynamiques à double coin (double-wedge airfoil sur la Figure II.2) sont privilégiées par les aéronefs, qui fonctionnent à des nombres de Mach très élevés, tels que ceux de recherche.

## *2.2.5. Terminologie des profils*

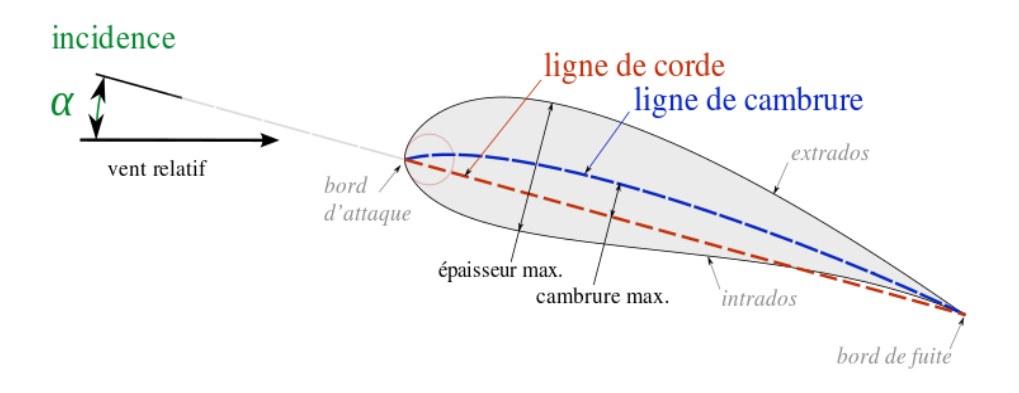

**Figure II. 3 Terminologie du profil d'aile [30]**

- **Extrados** : La partie supérieure du profil.
- **Intrados** : La partie inferieur du profil.
- **Bord d'attaque** : Le point le plus en avant du profil.
- **Bord de fuite** : Le point le plus en arrière du profil.
- **Corde(ou corde moyenne)** : La ligne droite reliant le bord d'attaque au bord de fuite.
- **Epaisseur maximale** : La distance verticale maximale entre l'extrados et l'intrados situé à une certaine distance horizontale à partir du bord d'attaque.
- **Ligne de cambrure moyenne** : Ligne reliant tous les points équidistants au bord d'attaque et au bord de fuite.
- **Cambrure** : Distance verticale entre la corde et la ligne de cambrure moyenne.
- **Angle d'attaque** : C'est l'angle formé entre la corde du profil et le vecteur vitesse du vent relatif.

## *2.3. Les forces aérodynamiques*

<span id="page-33-0"></span>Deux causes fondamentales sont à la source des forces et des moments aérodynamiques sur un corps tel qu'un profil aérodynamique :

- a) La distribution de la pression sur la surface du corps
- b) La distribution des efforts de frottement sur la surface du corps

La décomposition de la résultante aérodynamique qui a pour point d'application le centre de poussée (qui se déplace en fonction de l'angle d'incidence) donne une composante verticale notée « L » et appelé portance et une composante horizontale notée « D » et appelé trainée ces deux composantes sont toujours définis par rapport à la direction de l'écoulement relatif.

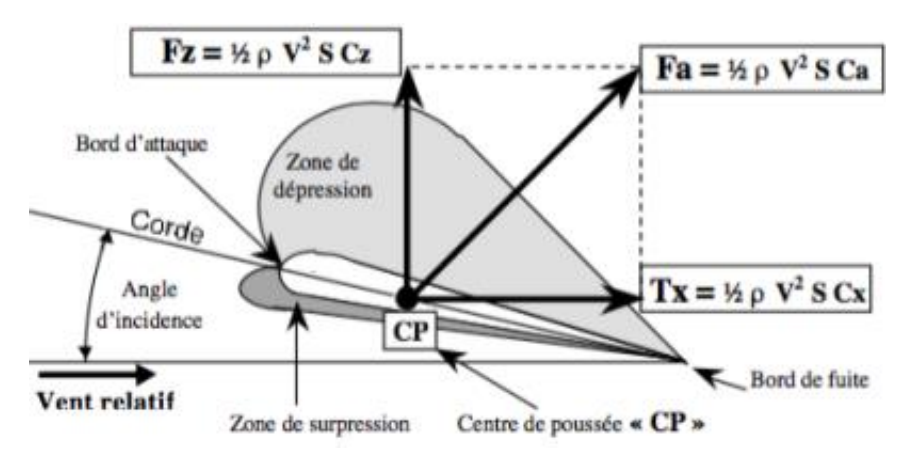

**Figure II. 4 Les forces aérodynamiques [31]**

#### *2.3.1. La portance*

C'est la force aérodynamique qui maintien un avion dans l'air elle doit être supérieur ou égale au poids de l'avion. La majeure partie de cette force est générée par les ailes de l'avion

L'intensité de cette force est calculée par la formule suivante :

$$
L = \frac{1}{2} \rho S V^2 C_L \tag{II.1}
$$

Avec :

 $C_L$ : Coefficient de portance qui dépend de la forme du profil, de l'état de surface, de l'angle d'attaque et de la vitesse infini amont.

#### *2.3.2. La trainée*

C'est la force qui s'oppose au mouvement de l'avion à travers l'air elle s'applique dans la direction opposé a la vitesse de l'avion elle est équilibré par une force généré par un moyen de propulsion appelée force de poussée.

L'intensité de cette force est calculée par la formule suivante :

$$
D = \frac{1}{2} \rho S V^2 C_D \tag{II.2}
$$

Avec :

 $C<sub>D</sub>$ : Coefficient de trainée qui dépend de la forme du profil, de l'état de surface, de l'angle d'attaque et de la vitesse infini amont.

### *2.3.3. Coefficient de pression*

Le coefficient de pression est le taux de changement relatif de la pression statique de l'air comparé à la pression dynamique mesuré sur la surface de l'aile. Il représente le changement de pression de l'air au-dessous et au-dessus de l'aile et par conséquence les forces de trainée et de portance.

Il est calculé par la formule :

$$
C_p = \frac{pression \, stating}{pression \, dynamic \, queue} = \frac{P - P_{ref}}{\frac{1}{2}\rho V^2}
$$
 (II.3)

### <span id="page-35-0"></span>*4. Les régimes d'écoulements*

Parmi toutes les manières de subdiviser et de décrire les différents écoulements aérodynamiques, la distinction basée sur le nombre de Mach est probablement la plus répandue.

Le nombre de Mach M est un nombre adimensionnel et c'est le rapport entre la vitesse de l'écoulement V et la vitesse du son a

$$
M = \frac{Vitesse de l'écoulement}{Vitesse du son} = \frac{V}{a}
$$
 (II. 4)

Souvent le nombre de Mach est utilisé pour quantifier la vitesse de vol plutôt que de simplement utiliser la vitesse, mais pourquoi cela ? La réponse à cette question est qu'en utilisant le nombre de Mach, nous ne quantifions pas seulement l'amplitude de la vitesse d'écoulement, mais nous disons également beaucoup de choses sur les caractéristiques physiques de l'écoulement. Lorsque nous changeons le nombre de Mach d'un écoulement, il y a des changements distincts dans la nature physique de l'écoulement.

Selon le nombre de Mach locale nous distinguons les régimes de vol suivants :

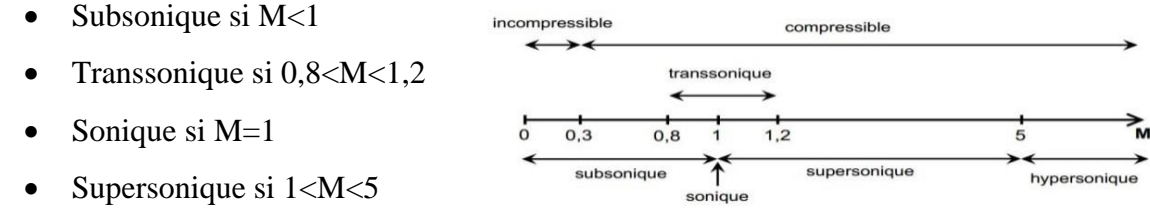

 $\bullet$  Hypersonique si M $>5$ 

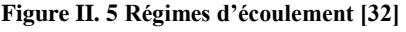

## <span id="page-35-1"></span>*5. L'écoulement transsonique autour d'un profil d'aile*

Précédemment nous avions définit le régime transsonique comme étant environ  $0.8 < M < 1.2$ . Une définition plus précise des frontières du régime transsonique est l'intervalle entre le Mach critique - quand le régime supersonique apparait quelque part sur la surface pour la première fois -, et le nombre de Mach le plus élevé quand l'écoulement est principalement supersonique. Entre ces deux intervalles l'écoulement est une combinaison mixte de régime subsonique et de régime supersonique.
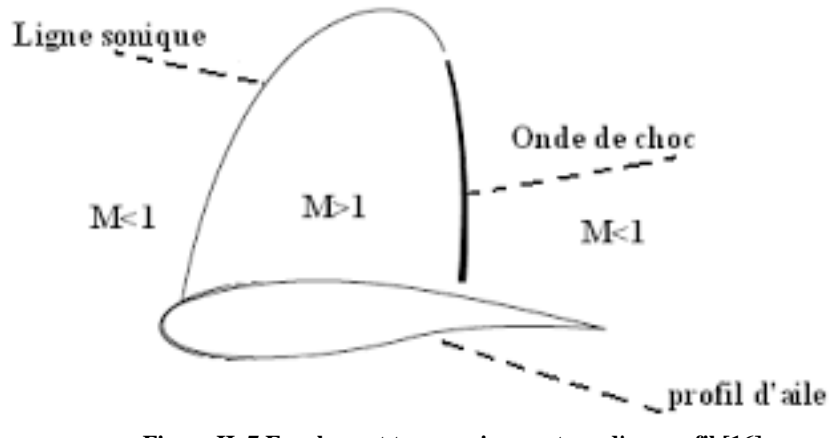

**Figure II. 7 Ecoulement transsonique autour d'un profil [16]**

A mesure que le Mach à l'infini  $M_{\infty}$ augmente haut delà du Mach critique  $M_c$ , une région limitée dans laquelle l'écoulement est supersonique apparait (en premier lieu à l'extrados )à partir du premier point sonique et croit en allant vers l'extérieur et en aval, se terminant par une onde de choc qui est au début à peu près normale à la surface.

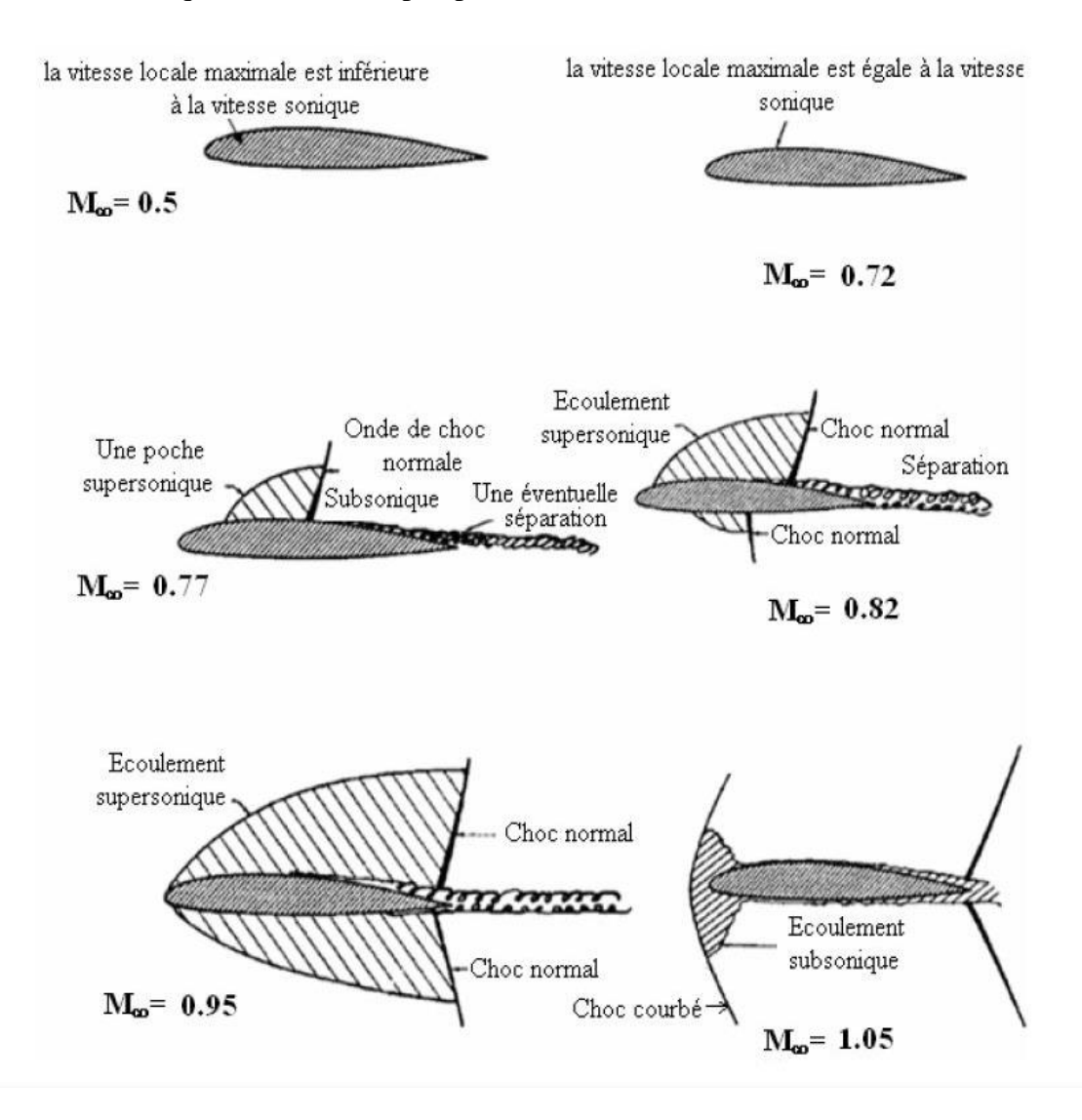

**Figure II. 6 Ecoulement transsonique autour d'un profil d'aile et apparition de l'onde de choc [15]**

En augmentant encore plus le  $M_{\infty}$ , l'onde de choc devient plus forte et plus longue et se déplace vers l'arrière. À un moment donnée, quand  $M_{\infty} > M_c$ , la vitesse, quelque part sur la surface inférieure(intrados), approche et dépasse la valeur sonique; une région supersonique se terminant par une onde de choc apparaît sur la surface inférieure, qui devient également plus forte et recule à mesure que la région supersonique de la surface inférieure augmente.

Finalement, à une valeur de M proche de l'unité, les ondes de choc supérieur et inférieur atteignent le bord de fuite. Dans leur mouvement vers l'arrière, ils approchent le bord de fuite à des allures généralement différentes, l'inferieur commençant généralement plus tard et plus loin (par rapport à la corde) que la supérieure, quoique elle se déplace plus rapidement dépassant la supérieure avant d'atteindre le bord de fuite. Lorsque le nombre de Mach en infini amont atteint l'unité, une onde de choc oblique apparaît à une faible distance du bord d'attaque arrondi. Pour des nombres de Mach plus élevés, les extrémités des ondes de bord de fuite et des ondes obliques s'inclinent vers l'arrière pour se rapprocher de l'angle de Mach. Pour les pales ou les corps à nez arrondis, l'onde oblique est une onde «forte» et reste toujours au large; une petite région subsonique existe autour du point de stagnation avant.

# *6. Les ondes de choc*

Dans le cas de l'aérodynamique le fluide d'intérêt est un gaz (l'air) qui subit des

changements dans sa masse volumique liée à la vitesse de l'écoulement, ces changements sont négligeables pour des faibles nombres de Mach (M<0,3). Cependant, à mesure que le nombre de Mach augmente, nous ne pouvons plus ignorer les changements de masse volumique, ce changement entraînent des changements de température locale et de toutes les propriétés du fluide affectées par la température, et lorsque le nombre de Mach local est égale à l'unité, ces changements deviennent brusques sur des distances très faibles et leurs effets

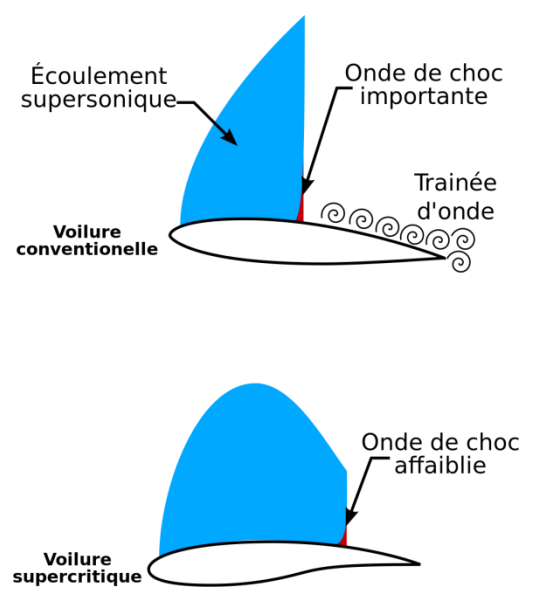

sur l'écoulement deviennent trop importants au point que le caractère de l'écoulement change radicalement ; **Figure II. 8 Onde de choc sur un profil [33]**

la région ou se produit ces changement est appelé onde de choc (le bang produit par un avion en vol supersonique est un exemple de ce comportement).

Une onde de choc est une région extrêmement fine typiquement dans l'ordre de 10−7mètres à travers laquelle les propriétés de l'écoulement changent considérablement. L'onde de choc est usuellement à un angle d'écoulement oblique toutefois il y'a des cas où nous nous intéressant à l'onde de choc normale à l'écoulement. Dans les deux cas, l'onde de choc est un processus de compression quasiment explosif, dans lequel la pression augmente quasiment de manière discontinue à travers l'onde. La pression statique, la température, la masse volumique et l'entropie augmentent à travers l'onde de choc, alors que la pression totale, le nombre de Mach et la vitesse diminuent. Physiquement l'écoulement à travers l'onde de choc est adiabatique par conséquence enthalpie totale à travers l'onde de choc est constante. Que ce soit pour le cas de l'onde oblique ou de l'onde normale l'écoulement avant l'onde de choc doit être supersonique (M> 1). Derrière l'onde de choc oblique l'écoulement reste usuellement supersonique mais à un nombre de mach réduit (inférieur à celui avant l'onde de choc) sauf dans certains cas ou l'onde de choc oblique est assez forte pour décélérer l'écoulement en aval à un régime subsonique (M<1). Pour une onde de choc normal l'écoulement en aval est toujours subsonique (M<1).

Afin d'améliorer la performance aérodynamique des avions en diminuons la trainée d'onde induite (et par conséquent réduire la consommation énergétique) et évité la perte subite de portance nous localisons la position d'apparition de l'onde de choc sur le profil dans la but de la contrôlé.

#### Turbulent Separation point flow area Laminar Separated flow area flow area Boundary layer Airflow Transition point Stagnation point

# *7. La couche limite*

**Figure II. 9 Couche limite sur un profil [34]**

Les écoulements de fluides avec une faible viscosité et donc de très grand nombre de Reynolds ont lieu dans de nombreuses applications techniques, donc la solution de limitation ou  $R_e = \infty$  est une bonne approximation. Cette solution de limitation limite présente toutefois

un inconvénient notable: la condition de non glissement n'est pas satisfaite, c'est-à-dire que les vitesses au mur ne sont pas nulles mais ont des valeurs qui sont finies. La viscosité doit être prise en compte pour satisfaire à la condition de non glissement. Ceci prend en charge la transition de vitesse de la valeur finit de la solution limitante proche du mur à la valeur zéro directement au mur. Pour des nombres de Reynolds larges, cette transition ce produit dans une couche fine près du mur, cette couche a été introduite et appelé couche de friction ou couche limite par le physicien allemand Ludwig Prandtl en 1904. En résumé la couche limite est la zone fine d'écoulement adjacente à une surface, où l'écoulement est retardé par l'influence du frottement entre une surface solide et le fluide et son épaisseur est l'épaisseur dans laquelle les particules de fluides ont une vitesse moyenne (selon x)  $u_x \le 0.99$  U<sub>∞</sub> tel que U<sub>∞</sub> représente la vitesse de l'écoulement a l'infini amont. Plus le nombre de Reynolds est grands (c.-à-d. plus la viscosité est faible) plus fine la couche limite sera, cependant, bien que la couche limite n'occupe géométriquement qu'une petite partie du champ d'écoulement, son influence sur la traînée et le transfert de chaleur au corps est immense. Le concept de couche limite implique donc que les écoulements à large nombres de Reynolds peuvent être divisés en deux régions de de différentes épaisseurs. Dans la majeure partie de la région d'écoulement, la viscosité peut être négligée et l'écoulement correspond à la solution limitante non visqueuse. C'est ce qu'on appelle l'écoulement externe non visqueux. La deuxième région est la couche limite très mince au niveau de la paroi où la viscosité doit être prise en compte. Au niveau de la couche limite les deux formes d'écoulements peuvent avoir lieu, donc l'écoulement peut été laminaire ou turbulent. Ce concept de couche limite a révolutionné l'analyse des écoulements visqueux et a permis le calcule pratique de la trainée et du décollement de l'écoulement autour des corps aérodynamiques.

# *8. Le décollement de la couche limite*

La distribution de pression imposée par l'écoulement extérieur est d'une importance considérable pour la formation de la couche limite. Par exemple, la position de la transition laminaire – turbulente en dépend fortement. Si la pression augmente fortement dans la direction de l'écoulement, comme cela peut se produire dans la région située vers l'arrière du profil, il est possible que la couche limite se sépare du mur.

Si nous suivons un élément du fluide lorsqu'il se déplace en aval. Nous constatons que son mouvement est déjà ralenti par l'effet du frottement ; en plus il doit se frayer un chemin le long de l'écoulement opposant une pression croissante ; ce qui tend à ralentir l'écoulement encore plus. En continuant sont mouvement en aval l'élément fluide peut s'essouffler complètement, et s'arrête, et puis par effet du gradient de pression opposé, l'élément fluide se déplace en sens inverse c'est-à-dire en amont. La conséquence de ce phénomène d'écoulement renversé est la séparation de l'écoulement de la surface. Le point de séparation (c'est au-delà de ce point que l'écoulement renversé se produit) est situé là où la condition du gradient de vitesse normale a la paroi soit nul  $\left(\frac{\partial V}{\partial n} = 0\right)$  est satisfaite.

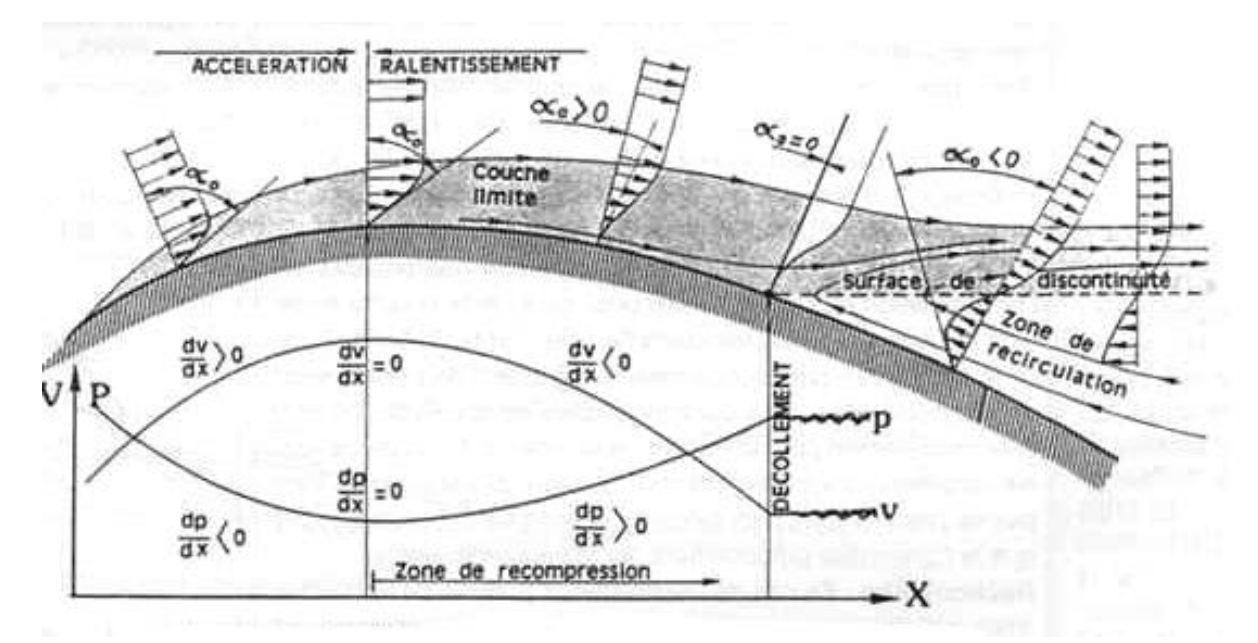

**Figure II. 10 Evolution du gradient de vitesse lors du décollement sur un profil [35]**

#### *9. Interaction onde de choc/couche limite*

Les ondes de choc et les couches limites ne se mélangent pas; de mauvaises choses peuvent arriver quand une onde de choc frappe une couche limite. Malheureusement, les interactions onde de choc / couche limite se produisent fréquemment dans la pratique pour le cas des écoulements transsonique et supersoniques, et l'étude de ces interactions et très complexe.

Par définition, les interactions onde de choc/couche limite (que nous noterons SBLI – Shock Boundary Layer Interaction - dans ce qui suit ) en régime transsoniques présentent de vastes régions de l'écoulement supersoniques et subsoniques. En règle générale, ces interactions sont caractérisées par un écoulement supersonique en amont de l'onde de choc et d'écoulement subsonique en aval de celle-ci. Cette nature mixte de l'écoulement a des conséquences importantes qui rendent les interactions transsoniques quelque peu différentes des interactions supersoniques ou hypersoniques.

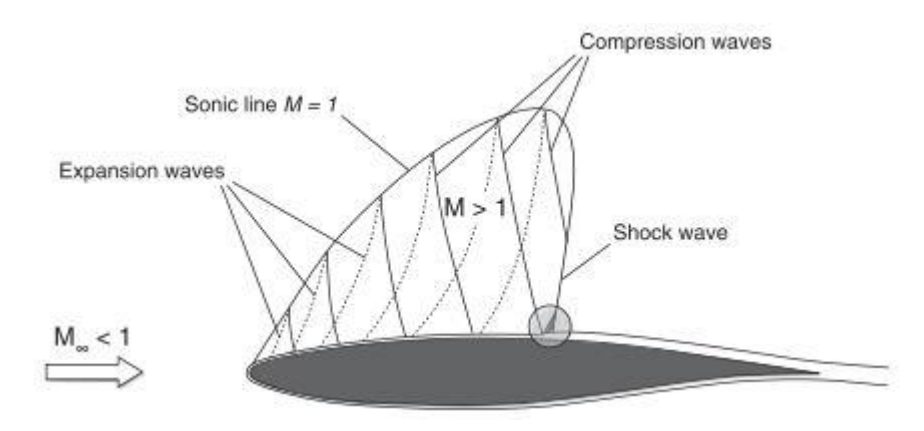

**Figure II. 11 SBLI sur un profil transsonique [36]**

La principale différence entre les interactions transsoniques et les autres SBLI réside dans la présence d'un écoulement subsonique derrière l'onde de choc. L'écoulement subsonique constant ne prend pas en charge les ondes (ondes de choc ou détente de Prandtl-Meyer, par exemple), et tout changement des conditions d'écoulement est progressif en comparaison avec les écoulements supersoniques. Cela impose des contraintes à la structure du choc dans la région d'interaction car les conditions d'écoulement en aval peuvent anticiper et affecter la force, la forme et la position de l'onde de choc provoquant l'interaction SBLI. L'écoulement entourant un SBLI transsonique doit satisfaire les contraintes supersoniques et subsoniques imposées par les équations gouvernantes. L'interaction est également sensible aux perturbations en aval se propageant en amont dans les régions subsoniques. En revanche, les interactions supersoniques sont protégées de tels événements par l'écoulement supersonique externe.

Par conséquent, les SBLI transsoniques typiques sont illustrés par une onde de choc normale en interaction avec une couche limite. Les chocs normaux existent à tous les nombres de Mach, alors que les SBLI normaux sont plus courants à des vitesses supersoniques modérées; en pratique, les interactions transsoniques sont observées principalement à des nombres de Mach inférieurs à 1.5.

L'exemple le plus courant de SBLI transsonique est bien les ailes d'aéronefs transsoniques où le choc sur l'aile interagit avec la couche limite de l'aile.

Un profil d'aile immergée dans un écoulement infini amont approchant de la vitesse du son est susceptible de comporter des zones d'écoulement dans lesquelles la vitesse locale est supersonique. Sur les ailes et les aubes de turbomachines, ces régions supersoniques se trouvent généralement du côté d'aspiration (extrados), où règnent les basses pressions

et les grandes vitesses. À l'intérieur de ces régions, l'écoulement local dépend fortement de la courbure du profil. Étant donné que la courbure est probablement convexe, des ondes de détente sont générées et permettent de diminuer davantage la pression locale et d'augmenter le nombre de Mach local. Cependant, lorsqu'elles atteignent le bord de la région supersonique (c.-à-d. la ligne sonique), les ondes de détente se traduisent par des ondes d'égale force et de signe opposé (c'est-à-dire, des ondes de compression). Ceci est dû au fait que, la ligne sonique agit efficacement comme une limite à pression constante.

En dehors de la région supersonique et loin des couches limites et du sillage visqueux, l'écoulement est isentropique (c.-à-d. qu'il n'y a pas d'onde de choc en amont de la ligne sonique).

Comme la pression de stagnation(ou pression totale) est uniforme partout dans l'écoulement sortant et que le nombre de Mach le long de la ligne sonique est égal à l'unité par définition, la pression sur la ligne sonique est fixe.

Une autre explication, plus physique, de la réflexion de l'onde est le fait qu'à la limite des régions supersoniques et subsoniques, il existe un décalage potentiel de pressions. Dans la région subsonique externe, la pression est déterminée par le champ de l'écoulement global et est influencée de toutes les directions. Dans la région supersonique, la pression ne peut se déplacer qu'en aval (le long des ondes), ce qui peut entraîner un déséquilibre des pressions à la frontière qui est résolu par la génération d'ondes -qui sont des réflexions des ondes entrantes -.

Les ondes de compression qui reviennent vers la surface du profil sont réfléchies comme des ondes de compression, à moins d'être annulées par d'autres ondes de dilatation provenant d'une courbure convexe de la surface. Il est impossible que les ondes de compression atteignent la ligne sonique. En pratique, les ondes de compression dans la région supersonique se rejoignent pour former une onde de choc (normale ou quasi normale) qui termine l'écoulement supersonique. Cette onde de choc interagit avec la couche limite à la surface de l'aile dans un SBLI transsonique typique.

La taille de la région supersonique autour des profils transsoniques ou des aubes de turbine détermine l'emplacement de l'onde de choc et, indirectement, sa force. En général, plus la région supersonique est importante, plus le nombre de Mach de l'écoulement juste avant l'onde de choc est élevée.

Pour cette raison, la sévérité de la SBLI sur un profil typique dépend de la géométrie du profil, du nombre de Mach en écoulement libre et de l'angle d'incidence. Les profils plus épais et fortement courbé, les nombres de Mach en écoulement libre plus élevés et les angles d'attaque plus grands provoquent tous des ondes de choc plus fortes. Sur les ailes d'avion, la force de l'impact est maintenue relativement faible par conception, dans une fourchette de  $M = 1.1$  à 1.2. Des chocs plus graves peuvent être rencontrés dans des conditions non conformes à la conception.

La SBLI sur les profils est la cause de forts gradients de pression de sens opposé pour la couche limite à la surface. Une fois que les chocs sont suffisamment forts, il peut en résulter des séparations locales dans lesquelles la couche limite parvient à se rattacher en aval ou une rupture complète de l'écoulement dans laquelle l'écoulement est séparé jusqu'au bord de fuite. Ce dernier cas est souvent désigné sous le nom de décrochage par choc en raison de la perte soudaine de portance associée et de l'augmentation de la traînée.

Cependant, ce n'est pas le seul mécanisme par lequel une SBLI peut provoquer une séparation de l'écoulement. Sur la plupart des profils, il existe une région de gradient de pression opposé importante dans la partie subsonique de l'écoulement entre l'emplacement de l'onde de choc et le bord de fuite. La présence d'un choc peut indirectement affecter cet écoulement, car elle épaissit la couche limite, ce qui la rend plus sensible au gradient de pression opposé.

En règle générale, une petite bulle de séparation sous l'onde de choc n'entraîne pas de perte de performances majeure, tandis que les séparations jusqu'au bord de fuite entraînent une traînée supplémentaire et une perte de portance (qui, à leur tour, affectent la position et la puissance du choc). Une fois que l'écoulement est complètement séparé entre l'emplacement du choc et le bord de fuite, il s'est produit une rupture de l'écoulement avec des effets graves sur la portance et la traînée. Ceci, à son tour, fait avancer l'onde de choc et rétrécit la région supersonique.

En fonction de la force de l'onde de choc sur un profil transsonique, elle peut augmenter la traînée via deux mécanismes:

(1) l'onde de choc introduit une chute de pression totale qui entraîne une traînée d'onde; et (2) la présence de séparations entraîne une traînée visqueuse supplémentaire.

Les séparations (induites par un choc ou autrement) modifient la répartition de la pression sur une surface portante, contribuant ainsi à la traînée de pression. La traînée de frottement, cependant, est affectée par l'état de la couche limite, qui peut être réduit en maintenant l'écoulement laminaire sur une plus grande surface du profil.

# *10. Contrôle de l'écoulement*

Le contrôle de l'écoulement aérodynamique est la pratique qui consiste à manipuler un champ de l'écoulement par une commande ou une interaction quelconque afin de produire un changement souhaité du comportement de l'écoulement Ce processus implique généralement des modifications forcées des structures de l'écoulement, un mélange de comportement ou l'injection de quantité de mouvement dans le champ d'écoulement afin de produire des caractéristiques de performance plus souhaitables à partir d'une géométrie aérodynamique. Historiquement, le contrôle de l'écoulement a été utilisé pour retarder la transition laminaireturbulente, différer la séparation des couches limites, améliorer la portance et / ou réduire la traînée d'un corps aérodynamique, augmenter le mélange turbulent et supprimer le bruit.

Le contrôle de l'écoulement peut être utilisé pour permettre des améliorations substantielles des performances aérodynamiques, ce qui en fait une technologie attrayante pour le développement futur des véhicules aériens. Dans les systèmes de transport commerciaux, le contrôle de l'écoulement actif peut être utilisé pour obtenir une plus grande portance à des vitesses inférieures ou une plus grande autorité de contrôle fournie par les surfaces de contrôle. Ces facteurs peuvent entraîner une réduction substantielle du poids et de la complexité des systèmes du véhicule, ce qui entraîne par la suite une amélioration de l'efficacité énergétique du véhicule. Dans les aéronefs militaires, les améliorations de performances offertes par le contrôle de l'écoulement aérodynamique ouvrent un nouveau domaine de capacités opérationnelles, notamment des exigences de champ de décollage plus courtes et une agilité accrue des véhicules.

Une technique de contrôle particulière est choisie en fonction du type de l'écoulement et de l'objectif de contrôle à atteindre, les techniques de contrôle de de l'écoulement aérodynamique peuvent être classées en deux types :

# *10.1. Le contrôle actif*

Dans ce cas le dispositif nécessite un apport extérieur d'énergie, qui peut s'agir d'une :

Energie Pneumatique : soufflage, aspiration, jets pulsés, jets synthétiques,

- Energie Mécanique : parois mobiles, volets, becs,
- Energie Electrique : plasma froid (effet couronne)

#### *10.1.1. L'aspiration de la couche limite*

L'aspiration à travers des fentes ou des surfaces poreuses peut être très efficace pour retarder la séparation, essentiellement en éliminant l'air au moment le plus lent au bas de la couche limite et en retardant ainsi l'inversion du profil de vitesse. Schlichting (1979) montre des images de

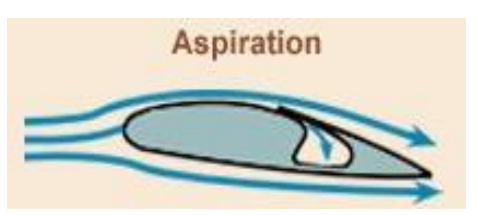

**Figure II. 12 Aspiration de la couche limite sur un profil [37]**

visualisation l'écoulement d'aspiration de fente retardant la séparation dans un canal divergent et dans l'écoulement externe autour d'un cylindre circulaire. Thwaites (1958) présente des données expérimentales concernant un cylindre circulaire sur lequel l'aspiration sur une surface poreuse éliminait la séparation, de sorte que la répartition théorique de la pression de l'écoulement potentielle était presque atteinte. Dans les applications pratiques, l'aspiration, tout comme le soufflage régulier, a tendance à être coûteuse en énergie. Il existe trois(03) types d'aspiration :

- 1. *Aspiration active*: un contrôle passif au moyen d'une zone poreuse à la surface dans la région de l'onde de choc est très efficace pour réduire la traînée d'onde en contrôlant le développement de l'onde de choc, mais ceci aux dépens d'une augmentation de la traînée visqueuse principalement en raison de l'écoulement à travers la surface.
- 2. *Aspiration discrète*: l'application d'une aspiration locale, par exemple au moyen d'une bande ou d'une fente poreuse étroite, aura pour effet de réduire l'épaisseur de quantité de mouvement de la couche limite à travers la bande. Si la bande est placée sur la surface supérieure de l'aile ou de l'aile, où la vitesse locale est supérieure à celle du courant libre, l'effet sera amplifié, de sorte que la réduction de traînée sera supérieure à celle de la plaque plane équivalente. à la même vitesse en écoulement infini amont.
- 3. *Aspiration hybride*: Ce système combine les avantages du contrôle 'passif 'et du potentiel de l'aspiration discrète, en réduisant la traînée d'onde dans la zone de contrôle passif et en éliminant l'augmentation de la traînée visqueuse par une bande d'aspiration étroite en aval.

Le contrôle actif est lui-même subdivisé en deux catégories :

#### *10.1.2. Le contrôle prédéterminé.*

Comprend l'application d'un apport d'énergie stable ou instable sans tenir compte de l'état particulier de l'écoulement

#### *10.1.3. Le contrôle réactif*

Qui permet d'agir en fonction de l'état de l'écoulement.

# *10.2. Un contrôle passif*

Ce type de contrôle qui consiste en l'ajout ou la modification d'éléments de surface, tels que des aubes de générateur de vortex, des textures de surface alvéolées ou des géométries de bord de fuite dentelées, présente l'avantage de ne pas nécessiter d'apport d'énergie extérieure, ce qui est intéressant du point de vue des applications industrielles, bien que ce type d'actionneurs soit généralement intrusif et perturbe l'écoulement , le défi consiste à atteindre un objectif (manipulation et contrôle de l'écoulement ) en utilisant un dispositif simple, peu coûteux à construire et à exploiter, et qui présente surtout des effets secondaires minimes (moins de perturbation de l'écoulement).

Le paragraphe suivant présente une revue des différents types d'actionneurs passifs de contrôle du décollement.

# *10.2.1. Les différents types d'actionneurs passifs Les hypersustentateurs*

une aile sont conçues pour fournir les caractéristiques aérodynamiques souhaitables dans des conditions de vol de croisière, où la plupart des aéronefs passent beaucoup de leur temps opérationnel. Toutefois, tous les aéronefs doivent décoller et

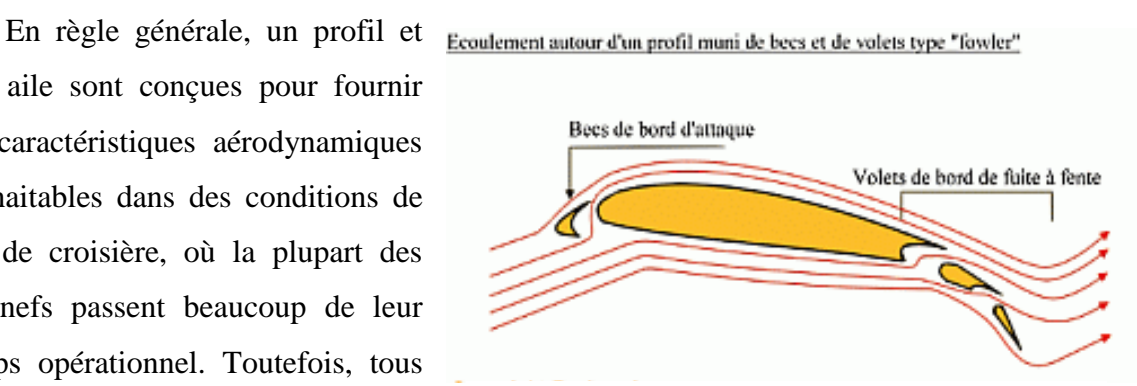

**Figure II. 13 les hypersustentateurs [38]**

atterrir, ce qui se produit à faible vitesse de vol. Une aile optimisée aérodynamiquement pour une utilisation à grande vitesse ne présente généralement pas les caractéristiques aérodynamiques souhaitées à basse vitesse pour le décollage et l'atterrissage. Par conséquence, des dispositifs hypersustentateurs sont souvent ajoutés à l'aile afin améliorer son aérodynamisme à basse vitesse (et cela en augmentant la surface a l'air et/ou en augmentant le coefficient de portance maximum  $C_{L_{max}}$ ) sans compromettre ses caractéristiques à grande vitesse.

# *Les becs de bord d'attaque*

Les becs de bords d'attaque augmentent la portance en modifiant la cambrure de l'aile et parfois sa surface.

Les effets des becs de bord d'attaque sont :

 Augmentation plus ou moins importante de la portance (selon le type de becs),

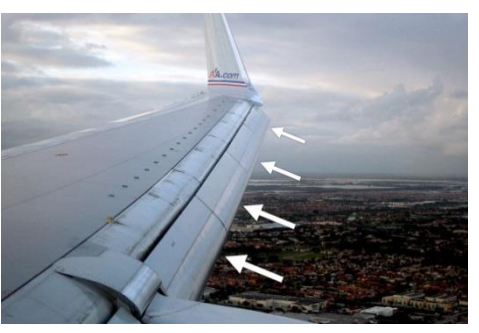

**Figure II. 14 becs de bord d'attaque [39]**

 Augmentation de la traînée, ce qui entraîne une réduction de la vitesse de décrochage.

# *Les volets de bord de fuite*

Le volet est le type d'hypersustentateur le plus couramment utilisé sur les ailes, sa présence modifie la forme du profil en augmentant sa cambrure, et parfois aussi augmente la surface portante.

Avec les volets de bord de fuite, le pilote peut augmenter plus ou moins la portance en agissant sur les différents angles ou crans de réglage.

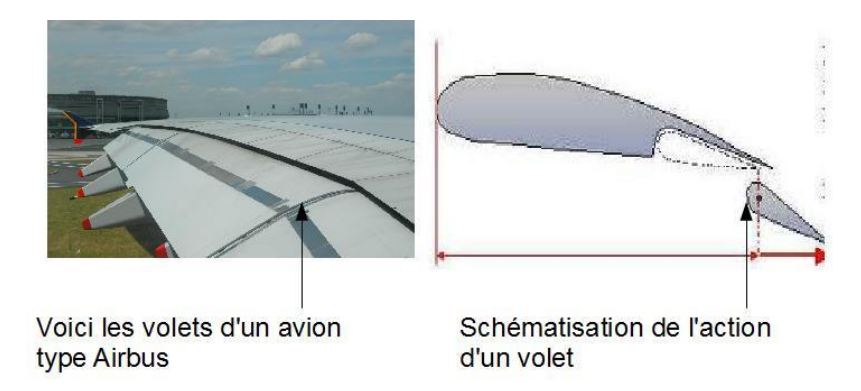

**Figure II. 15 les volets de bord de fuite [40]**

- **Volet simple à courbure ordinaire** : ce volet pivote vers le bas, il augmente la cambrure et la portance mais ce profil est surtout utilisé pour les petits avions
- **Volet Fowler** : Ce volet a un mouvement de translation et de rotation, il augmente la surface de l'aile et la cambrure.

 **Volet Fowler à fentes multiples** : Ce volet utilise le même principe de fonctionnement que le volet Fowler simple sauf qu'il est composé de plusieurs parties. Il augmente la surface de l'aile et la cambrure

# *Les aérofreins*

Les aérofreins sont des surfaces (panneaux) mobiles encastrés dans la voilure ou le fuselage dont la sortie dans l'écoulement de l'air permet d'augmenter la traînée

# *Les spoilers*

Les spoilers sont des panneaux d'extrados dont le braquage peut être symétrique (fonction aérofrein) ou dissymétrique (fonction gauchissement c'est à dire réduction de la portance sur l'aile intérieure au virage).

#### *Les générateurs de vortex*

L'objectif de ces générateurs de vortex consiste à créer des tourbillons d'une manière contrôlée et prévisible. Ces tourbillons ajoutent de l'énergie à la circulation de l'air. Cette dynamique favorise la circulation de l'air et retarde le décollement de la couche limite de l'aile à des angles d'attaque plus élevés. En conséquence, l'aile est en mesure de continuer de générer une portance dans des conditions

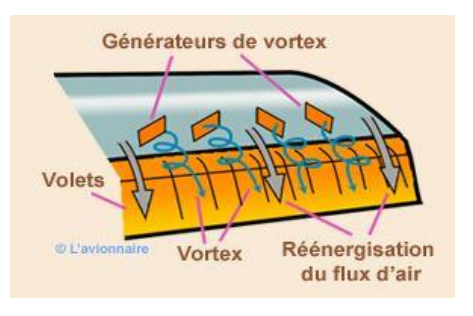

**Figure II. 16 Générateur de Vortex [41]**

où elle aurait, sans l'utilisation de ces générateurs décrochés. Ce comportement est particulièrement avantageux sur aéronefs à haute performance militaire qui ont besoin d'être extrêmement maniable à des angles d'attaque importants en combat. Pour les avions commerciaux, ces générateurs augmentent la sécurité car l'avion est moins susceptible de subir un décrochage de l'aile pendant les phases critiques du vol comme le décollage et l'atterrissage.

# *11. Conclusion*

Ce deuxième chapitre est consacré à des généralités sur les écoulements autour des profils aérodynamiques et les caractéristiques des profils aérodynamiques, ainsi que la notion de nombre de Mach et les régimes de vol particulièrement le régime transsonique.

On a attaché une attention particulière à la présentation de l'onde de choc et la couche limite et les interactions entre ces deux phénomènes physiques.

# *Chapitre III :*

# *La Turbulence : concepts de base et résolution numérique*

#### *1. Introduction*

La turbulence est un phénomène omniprésent dans la dynamique des écoulements des fluides. Pendant des décennies, la compréhension et la modélisation du mouvement fluide turbulent ont stimulé la créativité des scientifiques, des ingénieurs et des mathématiciens appliqués.

Le défi de la description de la turbulence réside dans sa complexité: comment ce comportement intrigant du mouvement fluide peut-il être représenté d'une manière adaptée aux besoins de la science et de l'ingénierie?

La question de savoir ce qu'est la «turbulence» est encore loin d'être résolue, même si certains faits peuvent être déduits d'observations et d'expériences. Les écoulements turbulents ont un impact énorme sur la vie humaine, des prévisions météorologiques à l'approvisionnement en eau douce, la production d'énergie, la navigation, les processus biologiques, etc.

La simulation numérique de la turbulence est donc primordiale pour améliorer la vie humaine de nombreuses manières. La mécanique des fluides classique établit que le mouvement d'un fluide visqueux est régi par les équations de Navier-Stokes, qui devraient en théorie être appropriées pour effectuer des simulations numériques d'écoulements turbulents.

Cependant, un écoulement turbulent est un système très irrégulier, caractérisé par des changements de propriétés chaotiques impliquant une large gamme d'échelles en interaction non linéaire les unes avec les autres. Ces caractéristiques génèrent une grande complexité de calcul, ce qui rend aujourd'hui impossible les simulations numériques directes des écoulements turbulents à partir des équations de Navier – Stokes. C'est pourquoi les modèles de turbulence sont introduits afin de réduire cette complexité de calcul en tenant compte que le mouvement turbulent se caractérise par la capacité à remuer un fluide et par la capacité à dissiper l'énergie cinétique.

Outre les expériences et la physique, la modélisation et l'analyse mathématiques jouent un rôle central dans l'étude des écoulements turbulents. Les mathématiques fournissent un soutien permanent à la construction de modèles turbulents pour les prévisions météorologiques et la météorologie, l'océanographie, la climatologie et les applications environnementales et industrielles. Les logiciels de simulation industriels (Ansys-Fluent, Comsol, OpenFoam...) Reposent sur une analyse mathématique et numérique.

# *2. Hypothèses*

On se place ici dans l'hypothèse d'un milieu continu, constitué d'un fluide Newtonien compressible et visqueux, qui vérifie les équations de Navier – Stokes complétées par les lois de comportement classiques et de loi d'état du gaz parfait. De plus on admet que la masse volumique du fluide est suffisamment faible pour que les effets de la gravité soit négligées (hypothèse du fluide non pesant).

# *3. Equations régissant les écoulements des fluides compressibles*

Les équations principales de l'écoulement fluide représentent des énoncés mathématiques des lois de conservation de la physique:

- La masse d'un fluide est conservée
- Le taux de variation de la quantité de mouvement est égal à la somme des forces exercées sur une particule liquide (deuxième loi de Newton)
- L'énergie est conservée : le taux de variation de l'énergie est égal à la somme du taux d'ajout de chaleur et du taux de travail effectué sur une particule fluide (première loi de la thermodynamique)

#### *3.1. Volume de contrôle finit*

Le volume de contrôle est une région finie de l'écoulement raisonnablement grande. Les principes physiques fondamentaux sont appliqués au fluide contenu dans le volume de contrôle et au fluide traversant la surface de contrôle (si le volume de contrôle est fixé dans l'espace). Par conséquent, au lieu de regarder l'ensemble du champ de l'écoulement en même temps, avec le modèle de volume de contrôle, nous limitons notre attention au fluide situé dans la région finie du volume lui-même seulement. Les équations ainsi obtenues à partir du volume de contrôle fini fixe dans l'espace, sont appelées la forme conservative des équations de base, et les équations obtenues à partir du volume de contrôle fini se déplaçant avec le fluide, sont appelées la forme de non-conservative des équations de base.

Pour la méthode de capture de choc, l'expérience a montré que la forme conservative des équations régissante devrait être utilisée. Lorsque la forme conservative est utilisée, les résultats calculés sont généralement convergents et stables. Toutefois, lorsque la forme non-conservative est utilisée pour une solution de capture de choc, les résultats calculés en champ d'écoulement présentent généralement des oscillations spatiales insatisfaisantes

(ondulations) en amont et en aval de l'onde de choc, les chocs peuvent apparaître au mauvais endroit et la solution peut même devenir instable.

Les équations principales seront données dans leurs formes conservative

# *3.2. L'équation de continuité*

*Principe physique :* la masse est conservée.

Le bilan de masse pour l'élément fluide :

- Taux d'augmentation de la masse dans l'élément fluide = débit net de la masse dans l'élément fluide.
- Pour le cas général (3d, instationnaire) l'équation de continuité en un point pour un fluide compressible s'écrit :

$$
\frac{\partial \rho}{\partial t} + \frac{\partial (\rho u)}{\partial x} + \frac{\partial (\rho v)}{\partial y} + \frac{\partial (\rho w)}{\partial z} = 0
$$
 (III.1)

Ou en notation vectorielle plus compacte :

$$
\frac{\partial \rho}{\partial t} + div(\rho u) = 0 \tag{III.2}
$$

Ou « u » est le vecteur déplacement

Le premier terme à gauche est le taux de variation temporelle de la masse volumique (masse par unité de volume). Le second terme décrit le flux net de masse de l'élément à travers ses frontières et est appelé le terme convectif.

Pour un fluide incompressible (c'est-à-dire un liquide), la densité ρ est constante et l'équation devient :

$$
div(u) = 0 \tag{III.3}
$$

Ou

$$
\frac{\partial(u)}{\partial x} + \frac{\partial(v)}{\partial y} + \frac{\partial(w)}{\partial z} = 0
$$
 (III.4)

#### *3.3. Conservation de la quantité de mouvement*

La deuxième loi de Newton stipule que le taux de changement de la quantité de mouvement d'une particule fluide est égal à la somme des forces exercées sur la particule:

Taux d'augmentation de la quantité de mouvement de la particule fluide = somme des forces sur la particule fluide

On distingue deux types de forces sur les particules de fluide:

Les forces volumiques, qui agissent directement sur la masse volumétrique de l'élément fluide. Ces forces «agissent à distance»; des exemples sont les forces gravitationnelles, électriques et magnétiques.

Forces de surface, qui agissent directement sur la surface de l'élément fluide. Elles ne sont dues qu'à deux sources: (a) la distribution de pression agissant sur la surface, imposée par le fluide extérieur entourant l'élément fluide, et (b) les distributions de cisaillement et de contrainte normale agissant sur la surface, également imposées par le fluide extérieur. «Tirer» ou «pousser» sur la surface au moyen d'un frottement.

$$
\frac{\partial(\rho u_i)}{\partial t} + \operatorname{div}(\rho u_i u) = -\frac{\partial p}{\partial x_i} + \operatorname{div}(\mu \operatorname{grad} u_i) + S_{M_{x_i}} \tag{III.5}
$$

Le signe associé à la pression est opposé à celui associé à la contrainte visqueuse normale, car la convention de signe habituelle considère une contrainte de traction comme étant la contrainte normale positive, de sorte que la pression, qui est par définition une contrainte de compression normale, a un signe moins.

Les effets des contraintes de surface sont explicitement prises en compte; les termes sources incluent uniquement les contributions dues aux forces volumiques. Par exemple, la force volumique due à la gravité serait modélisée par :  $S_{M_x} = 0$ ,  $S_{M_y} = 0$  et  $S_{M_z} = -\rho g$ .

#### *3.4. Conservation de l'énergie totale*

*Principe physique* : l'énergie totale est conservée

L'équation d'énergie est dérivée de la première loi de la thermodynamique, qui stipule que le taux de changement d'énergie d'une particule fluide est égal au taux d'addition de chaleur à la particule fluide plus le taux de travail effectué sur la particule :

- Taux d'augmentation de l'énergie de la particule fluide =taux net de chaleur ajoutée à la particule fluide +taux net de travail effectué sur la particule fluide
- Le taux de travail effectué sur la particule de fluide dans l'élément par une force de surface est égal au produit de la composante force et vitesse dans la direction de la force.
- Taux net de chaleur ajoutée à la particule fluide (ou en d'autres termes : le flux net de chaleur dans l'élément). Ce flux de chaleur est dû à: (1) un chauffage volumétrique tel que l'absorption ou l'émission de rayonnement, et (2) un transfert de chaleur à la surface dû aux gradients de température, c'est-à-dire la conduction thermique.

$$
\frac{\partial(\rho i)}{\partial t} + \text{div}(\rho i u) = -p \text{ div } u + \text{div}(k \text{ grad } T) + \Phi + S_i \tag{III.6}
$$

#### *3.5. Equation d'état*

Les relations entre les variables thermodynamiques peuvent être obtenues en supposant l'équilibre thermodynamique. Les vitesses du fluide peuvent être grandes, mais elles sont généralement suffisamment petites pour que, même si les propriétés d'une particule de fluide changent rapidement d'un endroit à l'autre, le fluide puisse s'ajuster thermodynamiquement aux nouvelles conditions si rapidement que les changements sont effectivement instantanés. Ainsi, le fluide reste toujours en équilibre thermodynamique. Nous pouvons décrire l'état d'une substance en équilibre thermodynamique au moyen de deux variables d'état seulement. Les équations d'état associent les autres variables aux deux variables d'état.

En aérodynamique, il est généralement raisonnable de supposer que le gaz est un gaz parfait, pour lequel, les équations d'état suivantes, sont utiles :

$$
p = \rho RT \qquad (III.7) \qquad et \qquad i = C_v.T \qquad (III.8)
$$

L'hypothèse de l'équilibre thermodynamique élimine toutes les variables d'état sauf les deux choisies. Dans les écoulements des fluides compressibles, les équations d'état établissent le lien entre l'équation d'énergie, d'une part, et les équations de conservation de la masse et de quantité de mouvement, d'autre part. Cette liaison résulte de la possibilité de variations de la masse volumique dues aux variations de pression et de température dans le champ d'écoulement. Sans variations de masse volumique, il n'y a pas de lien entre l'équation d'énergie et les équations de conservation de masse et de quantité de mouvement. Le champ d'écoulement peut souvent être résolu en considérant uniquement les équations

de conservation de masse et de quantité de mouvement. L'équation d'énergie n'a besoin d'être résolue aux côtés des autres que si le problème implique un transfert de chaleur.

# *4. Simulation avec moyenne de Reynolds (RAS)*

OpenFOAM prend en charge les types de modélisation de turbulence suivants:

- Simulation Moyennées de Reynolds (RAS: Reynolds Averaged Simulation),
- Simulation de tourbillons isolés (DES : Detached Eddy Simulation)
- Simulation de grands tourbillons (LES : Large Eddy Simulation)

Pour notre travail nous nous intéressant au type RAS dans lequel la fermetures de turbulence basées sur des modèles de viscosité turbulente linéaires et non linéaires, et des modèles de transport de contraintes de Reynolds. Ce type convient aux simulations 1D, 2D et 3D que ce soit pour le cas stationnaire ou instationnaire.

#### *4.1. Fondations mathématique*

La décomposition de Reynolds de la vitesse en ses contributions moyennes et fluctuantes prend la forme :

$$
u(x,t) = (x,t) + u'(x,t)
$$
 (III.9)

Où la moyenne de la composante fluctuante est définie à zéro:  $\overline{u'} = 0$ 

Appliqué aux équations de Navier Stokes, cela conduit à des équations pour la vitesse et la pression moyennes:

$$
\frac{\partial}{\partial t}\rho + \nabla \cdot (\rho \bar{u}) = 0 \tag{III.10}
$$

$$
\frac{\partial}{\partial t}(\rho \bar{u}) + \nabla \cdot (\rho \bar{u} \times \bar{u}) = g + \nabla \cdot (\bar{\tau}) \cdot \nabla \cdot (\rho R) \tag{III.11}
$$

où le tenseur de contrainte moyenne  $\bar{\tau}$ , pour les fluides newtoniens, est donné par:

$$
\bar{\tau} = -\left(p + \frac{2}{3}\mu, \nabla, \bar{u}\right)I + \mu(\nabla\bar{u} + (\nabla\bar{u})^T) \tag{III.12}
$$

En utilisant la relation:

$$
\nabla \cdot \bar{u} = tr(\nabla \cdot \bar{u}) = tr((\nabla \bar{u})^T) \tag{III.13}
$$

le tenseur de contraintes devient:

$$
\bar{\tau} = -pI + \mu[\nabla \bar{u} + (\nabla \bar{u})^T - \frac{2}{3}tr((\nabla \bar{u})^T)I] = -pI + \mu[\nabla \bar{u} + dev2((\nabla \bar{u})^T)] \qquad (III. 14)
$$

ou l'opérateur dev2 est défini comme:

$$
dev2(\phi) = \phi - \frac{2}{3}tr(\phi)I \qquad (III. 15)
$$

R, est le tenseur de contraintes de Reynolds :

$$
R = \overline{u' \times u'}
$$
 (III. 16)

Le tenseur de contraintes de Reynolds est ensuite divisé en contributions isotropes et déviatoriques anisotropes:

 = ′ × ′ ̅̅̅̅̅̅̅̅̅ = 2 3⏟ + ′ × ′ ̅̅̅̅̅̅̅̅̅ − 2 3 <sup>⏟</sup> (. 17)

où k est l'énergie cinétique turbulente définie par :

$$
k = \frac{1}{2}\overline{u'}. \overline{u'} = \frac{1}{2}tr(R)
$$
 (III. 18)

Seule la contribution anisotrope du tenseur de contraintes de Reynolds transporte la vitesse, de sorte que la contribution isotrope peut être ajoutée à la pression moyenne, donnant ainsi la forme complète:

 $\frac{\partial}{\partial t}(\rho \bar{u}) + \nabla \cdot (\rho \bar{u} \times \bar{u}) = g - \nabla \cdot \bar{p'} + \nabla \cdot (\mu \nabla \bar{u}) + \nabla \cdot [\mu dev2((\nabla \bar{u})^T)] - \nabla \cdot (\rho R_{dev})$  (III. 19) ou

$$
R_{dev} = \overline{u' \times u'} - \frac{2}{3}kl
$$
 (III. 20)

et

$$
\bar{p'} = \bar{p} + \frac{2}{3}\rho k \tag{III.21}
$$

Les modèles de turbulences de la famille RAS fournissent des méthodes permettant d'estimer approximativement la contribution de l'effort anisotropique due au  $R_{dev}$ .

Les sélections de modèles de turbulence viscosité turbulente linéaire ont pour fondation:

Dans l'hypothèse de Boussinesq, l'effort anisotrope déviatorique est considéré proportionnel au taux de déformation moyen sans trace:

$$
-\rho R_{dev} = -\rho \overline{u' \times u'} + \frac{2}{3}\rho kI = \mu_t \left[ 2S - \left(\frac{2}{3}\nabla \cdot u\right)I \right]
$$
 (III. 22)

Ou S représente le tenseur symétrique :

$$
S = \frac{1}{2} (\nabla \bar{u} + \nabla (\bar{u})^T)
$$
 (III. 23)

conduisant à :

$$
-\rho R_{dev} = \mu_t (\nabla \bar{u} + \nabla (\bar{u})^T) + \mu_t \left(\frac{2}{3} \nabla \cdot u\right) I \qquad (III. 24)
$$

L'équation de la quantité de mouvement devient alors :

$$
\frac{\partial}{\partial t}(\rho \bar{u}) + \nabla \cdot (\rho \bar{u} \times \bar{u}) = g - \nabla \cdot \bar{p'} + \nabla \cdot \left(\mu_{eff} \nabla \bar{u}\right) + \nabla \cdot \left[\mu_{eff} \, dev \, 2((\nabla \bar{u})^T)\right] \quad (III. 25)
$$

$$
\mu_{eff} = \mu + \mu_t \tag{III.26}
$$

c'est-à-dire la viscosité turbulente efficace est la somme des contributions laminaire et turbulente.

# *5. Modèle de turbulence K- SST*

Pour notre travail nous avons choisi d'utiliser le modèle de turbulence  $k-\omega$  sst

#### *5.1. Propriétés*

- Modèle à deux équations pour l'énergie cinétique de turbulence, k, et le taux de dissipation spécifique de la turbulence  $\omega$ .
- Vise à surmonter les faiblesses du modèle k-oméga standard vis-à-vis des valeurs de k et oméga pour le cas de l'écoulement libre.
- Capable de capturer la séparation de l'ecoulement.

#### *5.2. Equations du modèle*

L'équation du taux de dissipation spécifique à la turbulence est donnée par:

$$
\frac{\partial \rho k}{\partial t} + \frac{\partial \rho u_j k}{\partial x_j} = P - \beta^* \rho \omega k + \frac{\partial}{\partial x_j} \left( (\mu + \sigma_k \mu_t) \frac{\partial k}{\partial x_j} \right) \tag{III.27}
$$

$$
\frac{\partial \rho \omega}{\partial t} + \frac{\partial \rho u_j \omega}{\partial x_j} = \frac{\gamma}{v_t} P - \beta \rho \omega^2 + \frac{\partial}{\partial x_j} \left( (\mu + \sigma_\omega \mu_t) \frac{\partial \omega}{\partial x_j} \right) + 2(1 - F_1) \rho \sigma_\omega_2 \frac{1}{\omega} \frac{\partial k}{\partial x_j} \frac{\partial \omega}{\partial x_j} \text{ (III. 28)}
$$

avec :

$$
P = \tau_{ij} \frac{\partial U_i}{\partial x_j}, \tau_{ij} = \mu_t \left( \left( \frac{\partial u_i}{\partial x_j} + \frac{\partial u_j}{\partial x_i} \right) - \frac{2}{3} \rho k \delta_{ij} \right)
$$
 (III. 29)

42

$$
\mu_t = \rho \frac{a_1 k}{\max(a_1 \omega; \Omega F_2)}
$$
 (III. 30)

$$
\Phi = F_1 \Phi_1 + (1 - F_2) \Phi_2 \tag{III.31}
$$

$$
F_1 = \tanh(\arg_1^4) \tag{III.32}
$$

$$
arg_1 = \min\left[ max\left(\frac{\sqrt{k}}{\beta^* \omega d}, \frac{500\nu}{\omega d^2}\right), \frac{4\rho \sigma_{\omega 2} k}{CD_{k\omega} d^2} \right]
$$
 (III. 33)

$$
CD_{k\omega} = \max\left(2\rho\sigma_{\omega 2}\frac{1}{\omega}\frac{\partial k}{\partial x_j}\frac{\partial \omega}{\partial x_j}, 10^{-20}\right) \tag{III.34}
$$

$$
F_2 = \tanh(\arg_2^2) \tag{III.35}
$$

$$
arg_1 = max\left(\frac{\sqrt{k}}{\beta^* \omega d}, \frac{500\nu}{\omega d^2}\right) \tag{III.36}
$$

$$
v_t = \frac{\mu_t}{\rho} \tag{III.37}
$$

$$
\Omega = \sqrt{2W_{ij}W_{ij}}
$$
 (III. 38)

$$
W_{ij} = \frac{1}{2} \left( \frac{\partial u_i}{\partial x_j} - \frac{\partial u_j}{\partial x_i} \right) \tag{III.39}
$$

# *5.2.1. Initialisation*

Pour la turbulence isotrope, l'énergie cinétique turbulente peut être estimée comme suit:

$$
k = \frac{3}{2} \left( I \left| u_{ref} \right| \right)^2 \tag{III.40}
$$

: intensité de la turbulence

 $\boldsymbol{u}_{ref}$ :vitesse de référence

Le taux de dissipation spécifique à la turbulence est le suivant:

$$
\omega = \frac{k^{0.5}}{C_{\mu}L} \tag{III.41}
$$

ou L représente la longueur de référence (la corde pour le cas d'un profil d'aile).

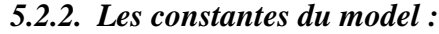

|  |  | $\alpha_{k1} \alpha_{k2} \alpha_{\omega 1} \alpha_{\omega 2} \beta_1 \beta_2 \gamma_1 \gamma_2 - \beta^* \alpha_1 \beta_1 \gamma_1$ |  |  |  |
|--|--|----------------------------------------------------------------------------------------------------|--|--|--|
|  |  |                                                                                                    |  |  |  |

**Tableau I. 1 les constantes du modèles de turbulence K-ω SST**

# *6. Traitement de la région près de la paroi*

Dans toutes les analyses numériques, en particulier celles utilisant la formulation RANS, la précision des résultats dépend des modèles de turbulence utilisés, des traitements appliqués aux parois proches, des schémas de discrétisation utilisés, des critères de convergence définis, entre autres facteurs de résolution.

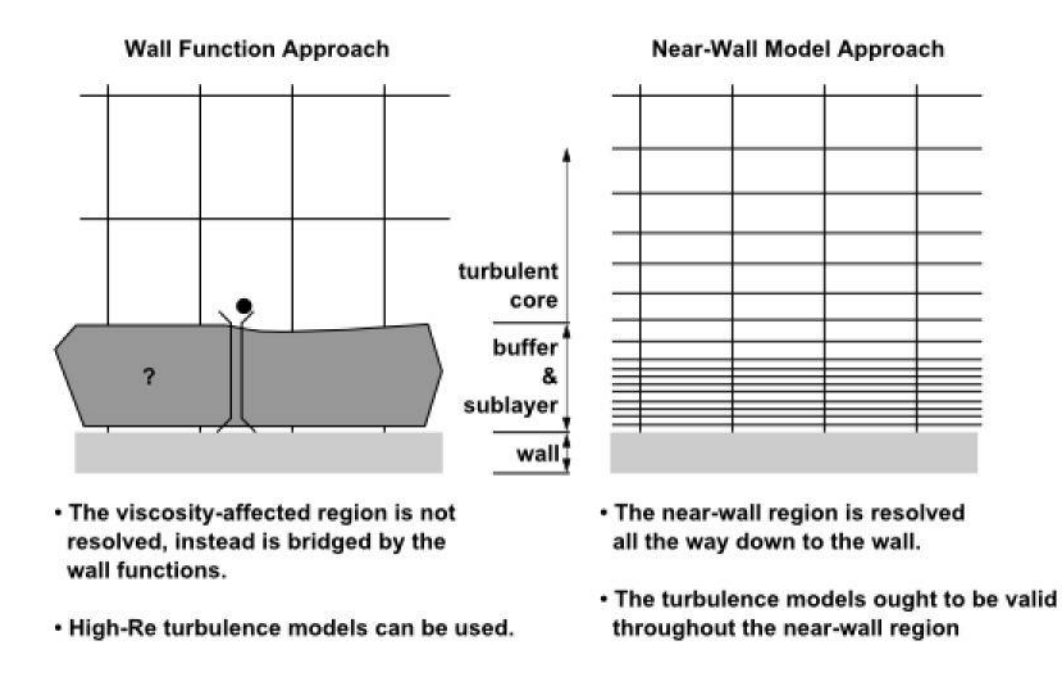

**Figure III. 1 Traitement de la region prés de la paroi [47]**

Les écoulements turbulents sont fortement affectés par la présence de paroi. De toute évidence, le champ de vitesse moyenne est affecté par la condition de non glissement qui doit être satisfaite à la paroi. Cependant, la turbulence est également modifiée par la présence de la paroi de manière non triviale. Très près de la paroi, l'amortissement visqueux réduit les fluctuations de vitesse tangentielles, tandis que le blocage cinématique réduit les fluctuations normales.

Cependant, vers la partie extérieure de la région proche de la paroi, la turbulence est rapidement augmentée par la production d'énergie cinétique de turbulence en raison des forts gradients de la vitesse moyenne.

# *6.1. Loi de paroi*

Traditionnellement, il existe deux approches pour modéliser la région proche de la paroi. Dans une approche, la région interne affectée par la viscosité (sous-couche visqueuse et couche tampon) n'est pas résolue. Au lieu de cela, des formules semi-empiriques appelées «lois de paroi» sont utilisées pour relier la région affectée par la viscosité entre le mur et la région entièrement turbulente. L'utilisation des lois de parois évite d'avoir à modifier les modèles de turbulence pour tenir compte de la présence de la paroi. Dans une autre approche, les modèles de turbulence sont modifiés pour permettre la résolution de la région affectée par la viscosité avec un maillage allant jusqu'au mur, y compris la sous-couche visqueuse.

La méthode de l'utilisation de loi de paroi est celle qui a été la plus largement utilisée et qui doit encore être privilégiée à de nombreuses fins pratiques. Elle a deux avantages: elle permet d'économiser du temps de calcule et la capacité de stockage des données nécessaire; et cela permet l'introduction d'informations empiriques supplémentaires dans des cas particuliers, comme lorsque la paroi est rugueuse.

Nous devons contrôler avec soin le nombre de cellules dans la couche limite et leur emplacement par rapport à la paroi, ceci se fait en termes de variable sans dimension appelée unité de paroi(ou épaisseur de la paroi) qui représente la distance entre la paroi et le centre des cellules de la première couche du maillage (à partir de cette paroi) et est définie par :

$$
y^{+} = \frac{\rho u_{\tau} y}{\mu} \tag{III.42}
$$

Ou  $u_{\tau}$  est la vitesse de friction définie comme :

$$
u_{\tau} = \sqrt{\frac{\tau_w}{\rho}} \tag{III.43}
$$

Avec la tension de cisaillement a la paroi est donnée par :

$$
\tau_w = \frac{1}{2} C_f \rho U_\infty^2 \tag{III.44}
$$

La loi de paroi comprend aussi la vitesse adimensionnelle donnée par :

$$
u^+ = \frac{u}{u_\tau} \tag{III.45}
$$

Avec la distribution de vitesse de la couche limite turbulente est donnée par :

$$
u = U \left(\frac{y}{\delta}\right)^{\frac{1}{7}} \tag{III.46}
$$

La gamme de  $0 < y^+ < 5$  est appelée la sous-couche visqueuse car les effets de la viscosité moléculaire dominent dans cette région. La vitesse dans cette région est simplement :

$$
u^+ = \frac{u}{u_\tau} = y^+ \tag{III.47}
$$

La gamme de  $5 < y^+ < 30$  s'appelle la couche tampon. Il n'existe pas de modèle simple permettant de décrire la vitesse dans cette plage.

Vient ensuite la couche de loi logarithmique (ou couche de chevauchement logarithmique) où les contraintes de cisaillement dues à la fois à la viscosité moléculaire et au mélange turbulent sont toutes deux importantes. Cette couche s'étends entre  $30 < y^+ < 300$ où la grandeur y<sup>+</sup> réelle dépend des paramètres de l'écoulement. La distribution de vitesse dans cette région est donnée par :

$$
u^{+} = \frac{u}{u_{\tau}} = 2.5 \ln(y^{+}) + 5.0 \tag{III.48}
$$

Enfin, lorsque la valeur  $y^+$  est élevée  $(y^+ > 300)$ , la couche turbulente externe est dominée par le cisaillement turbulent.

# *6.2. Limitations de l'approche loi de paroi*

Les fonctions de paroi standard donnent des prévisions raisonnables pour la majorité des écoulements délimités par un nombre de Reynolds élevé. Les fonctions de paroi hors équilibre étendent encore les possibilités d'application de l'approche par fonction de paroi en incluant les effets du gradient de pression; cependant, les fonctions de la paroi ci-dessus deviennent moins fiables lorsque les conditions d'écoulement s'écartent trop des conditions idéales sousjacentes aux fonctions de mur. Les exemples sont les suivants:

Effets omniprésents à faible nombre de Reynolds ou près de la paroi (par exemple, écoulement dans un petit espace ou écoulement de fluide très visqueux à faible vitesse).

- Transpiration massive à travers le mur (soufflage / aspiration).
- De forts gradients de pression conduisant à des séparations de couche limite.

 Forces volumiques importantes (par exemple, écoulement près des disques en rotation, écoulements induits par la flottabilité).

Haute tridimensionnalité dans la région proche de la paroi (par exemple, écoulement en spirale d'Ekman, couches limites 3D fortement asymétriques).

Si l'une des fonctionnalités énumérées ci-dessus prévaut dans le flux que vous modélisez et si cela est considéré comme extrêmement important pour le succès de votre simulation, vous devez utiliser l'approche de modélisation proche du mur, associée à une résolution de maillage adéquate dans la région proche de la paroi.

# *7. Les solveurs d'OpenFoam*

Openfoam offre une grande variété de solveurs standards qui sont classés par domaine d'utilisation et le plus souvent, le nom reflète les modèles physiques ou le type de problème qu'il est conçu pour résoudre La Figure III.2 représente quelques solveurs standards d'OpenFoam.

Pour notre cas nous avons utilisé un solveur stationnaire conçu pour les écoulements turbulents et compressibles vue que nous avons un régime transsonique, ce solveur est appelé rhoSimpleFoam (fond en gris dans la Figure III.2)

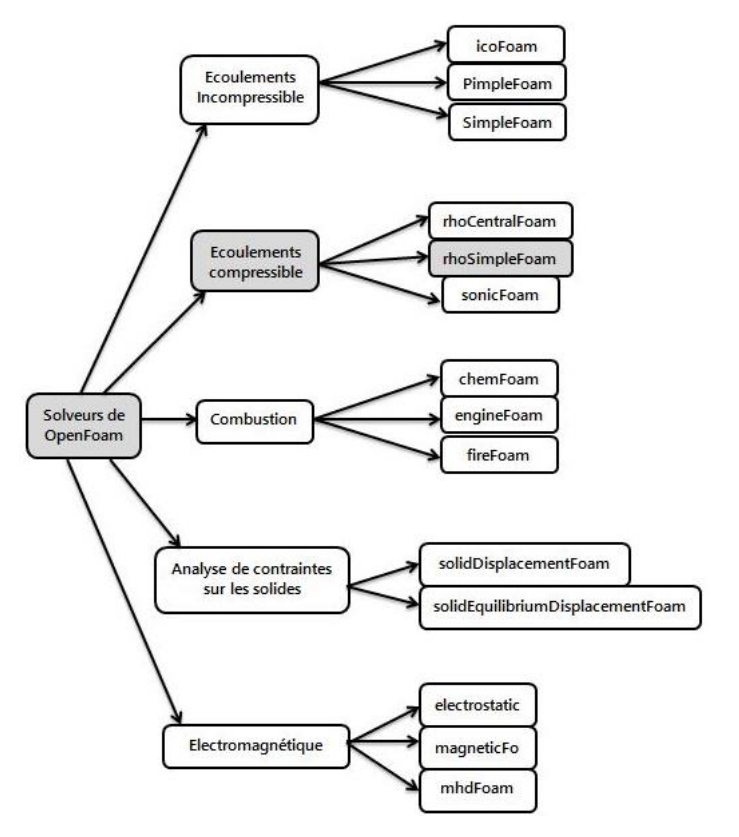

**Figure III. 2 Quelques solveurs standards d'OpenFoam**

#### *7.1. Le solveurs Rhosimplefoam*

Rhosimplefoam est un solveur de cas turbulent compressible et stationnaire et il est l'extension du solveur simplefoam qui est destiné aux écoulements incompressible.

#### *7.1.1. L'algorithme SIMPLE*

Le solveur Rhosimplefoam utilise l'algorithme SIMPLE (Semi-Implicit Method for Pressure Linked Equations) pour la résolution des équations de Navier-Stokes pour le cas stationnaire.

La méthode SIMPLE procède en série cyclique d'opérations d'estimer-et-corriger. Chaque cycle d'itération implique tout d'abord le calcul d'un champ de vitesse intermédiaire qui vérifie les équations de quantité de mouvement linéarisées pour une distribution de pression estimée (qui peuvent être des estimations initiales ou des valeurs d'un cycle précédent): le principe de conservation de la masse est ensuite utilisé pour ajuster les vitesses et les pressions, de sorte que toutes les équations soient en équilibre.

L'aspect mathématique de l'algorithme de couplage pression-vitesse SIMPLE, peut être illustré à l'aide des équations de l'écoulement incompressibles et non-visqueux, comprenant l'équation de quantité de mouvement:

$$
\frac{\partial}{\partial t}(u) + \nabla.(u \times u) = -\nabla p \qquad (III. 49. a),
$$

Et l'équation de continuité :

$$
\nabla. u = 0 \tag{III.49.b}
$$

La discrétisation de l'équation de quantité de mouvement conduit à un ensemble d'équations algébriques de la forme:

$$
N[u] = Au - H \tag{III.50}
$$

où la matrice  $N[u]$  comprend les contributions diagonales et non diagonales utilisant la décomposition:

$$
Au - H = -\nabla p \tag{III.51. a}
$$

L'équation de moment discrétisée devient donc:

$$
u - \frac{H}{A} = -\frac{\nabla p}{A} \tag{III.51.b}
$$

qui lors de la réorganisation conduit à l'équation de correction de vitesse:

$$
u = \frac{H}{A} - \frac{1}{A}\nabla p.
$$
 (III.52)

48

L'équation du correcteur de flux volumétrique est ensuite dérivée en interpolant  $u$  sur les faces et en pointant le résultat avec les vecteurs de surface de la face,  $S_f$ :

$$
\phi = u_f. S_f = \left(\frac{H}{A}\right)_f. S_f - \left(\frac{1}{A}\right)_f. S_f. \nabla_f^1 p \tag{III.53}
$$

La discrétisation de l'équation de continuité donne la contrainte:

$$
\nabla \cdot \phi = 0 \tag{III.54}
$$

La substitution de l'équation de l'écoulement conduit à l'équation de pression:

$$
\nabla \cdot \left[ \left( \frac{1}{A} \right)_f \cdot \nabla_f^1 p \right] = \nabla \cdot \left( \frac{H}{A} \right)_f \tag{III.55}
$$

La séquence pour chaque itération de l'algorithme SIMPLE est la suivante:

- 1. Avance à la prochaine itération  $t = t^{n+1}$
- 2. Initialiser  $u^{n+1}$  et  $p^{n+1}$  en utilisant les dernières valeurs disponibles de  $u$  et  $p$ .
- 3. Construire les équations de quantité de mouvement.
- 4. Sous-relaxer la matrice de quantité de mouvement (en utilisant les facteurs de relaxation).
- 5. Résoudre les équations de quantité de mouvement pour obtenir une prédiction pour  $u^{n+1}$ .
- 6. Construire l'équation de pression.
- 7. Résoudre l'équation de pression pour  $p^{n+1}$ .
- 8. Corrigez le flux pour  $\phi^{n+1}$ .
- 9. Sous-relaxer  $p^{n+1}$ .
- 10. Corrigez la vitesse pour  $u^{n+1}$ .
- 11. Si non-convergé, retournez à l'étape 2.

#### *7.1.2. Paramètres à entrer (conditions initiales)*

Les champs obligatoires sont :

- p : pression en [Pa]
- U : vitesse en [m /s]
- T : température en [K]

#### *7.1.3. Contrôles de la solution*

#### *a) Schémas numériques*

Les applications d'OpenFOAM sont conçues pour être utilisées avec des maillages non structurés, offrant une précision allant jusqu'au second ordre, en utilisant principalement des arrangements co-localisés des variables. La plupart se concentrent sur la méthode des volumes finis, pour laquelle la forme conservatrice de l'équation de transport scalaire générale pour la propriété  $\phi$  prend la forme:

$$
\frac{\frac{\partial}{\partial t}(\rho\phi)}{\frac{\partial}{\partial t}(\rho\phi)} + \underbrace{\nabla.(\rho\phi u)}_{convection} = \underbrace{\nabla.(\Gamma\nabla\phi)}_{diffusion} + \underbrace{S_{\phi}}_{source}
$$
\n(III. 56)

La méthode des volumes finis nécessite l'intégration sur un volume de contrôle 3D, tel que:

$$
\int_{V} \frac{\partial}{\partial t} (\rho \phi) dV + \int_{V} \nabla \cdot (\rho \phi u) dV = \int_{V} \nabla \cdot (\Gamma \nabla \phi) dV + \int_{V} S_{\phi} dV \qquad (III. 57)
$$

Cette équation est discrétisée pour produire un système d'équations algébriques de la forme

$$
\begin{bmatrix} a_{11} & a_{12} & \cdots & a_{1n} \\ a_{21} & a_{22} & \cdots & a_{2n} \\ \vdots & \vdots & \ddots & \vdots \\ a_{n1} & a_{n2} & \cdots & a_{nn} \end{bmatrix} \begin{bmatrix} x_1 \\ x_2 \\ \vdots \\ x_n \end{bmatrix} = \begin{bmatrix} b_1 \\ b_2 \\ \vdots \\ b_n \end{bmatrix}
$$
 (III. 58)

Ou plus brièvement :

$$
Ax = b \tag{III.59}
$$

Le processus de discrétisation utilise des schémas sélectionnés par l'utilisateur pour construire les matrices A et b vectorielles, décrites dans les sections suivantes :

#### *1. Schémas temporels*

Pour notre cas nous avion utilisées le cas stationnaire (steady state temporal scheme) qui définit les dérivées temporelles à zéro

$$
\frac{\partial}{\partial t}(\phi) = 0 \tag{III.60}
$$

#### *2. Schémas spatiaux*

Les schémas spatiaux reposent essentiellement sur les schémas d'interpolation pour transformer des quantités basées sur les cellules en faces des cellules, en combinaison avec le théorème de Gauss(équation III.62) pour convertir les intégrales de volume en intégrales de surface.

#### **Schéma de gradient**

Le gradient d'une propriété scalaire ϕ est représenté à l'aide de la notation*:*

$$
\nabla \phi = e_1 \frac{\partial}{\partial x_1} \phi + e_2 \frac{\partial}{\partial x_2} \phi + e_3 \frac{\partial}{\partial x_3} \phi \tag{III.61}
$$

où les vecteurs e représente les vecteurs unitaires de l'espace 3D.

#### *Schéma de gradient de gauss*

Le gradient de cellules est calculé à l'aide du théorème de Gauss:

$$
\int_{V} (\nabla. u) \, dV = \oint_{S} (n. u) dS \tag{III.62}
$$

#### *Schéma de limitation de gradient*

Les schémas de limitation de gradients tentent de préserver la condition de monotonicité en limitant le gradient pour garantir que la valeur faciale extrapolée est délimitée par les valeurs de cellules voisines.

#### *Schéma de gradient limité par les cellules*

Le gradient de cellule est limité pour garantir que les valeurs des faces qui sont obtenues en extrapolant les valeurs de la cellule aux faces de la cellule à l'aide du gradient soient délimitées par les limites minimale et maximale des cellules voisines.

Le coefficient doit être spécifié dans la plage de zéro à un, et où la valeur de 1 représente la limitation du gradient pour garantir que la valeur faciale extrapolée est délimitée par les valeurs minimale et maximale de la cellule voisine

Des valeurs plus petites permettent à la valeur extrapolée de varier pour dépasser les valeurs limites de la cellule voisine d'un multiple de max $(\phi_N)$  – min $(\phi_N)$ 

A titre d'exemple, considérons le limiteur à appliquer entre les cellules P et N.

La valeur de  $\phi_P$  est extrapolée en utilisant le gradient en P vers la face de cellule  $\phi_{f,e}$ . Lorsque vous utilisez un coefficient de 1, si la valeur extrapolée dépasse la valeur de la valeur voisine $\phi_N$ , le gradient est mis à l'échelle de manière à obtenir $\phi_N$ .

#### **Schéma de divergence**

La divergence d'une propriété Q décrit le taux net auquel elle change en fonction de l'espace, représentée par la notation:∇.

Si Q est une quantité vectorielle, cela équivaut à :

$$
\nabla. Q = \frac{\partial Q_x}{\partial x} + \frac{\partial Q_y}{\partial y} + \frac{\partial Q_z}{\partial z}
$$
 (III. 63)

Le schéma de Gauss est le seul choix de discrétisation et nécessite une sélection du schéma d'interpolation pour le champ dépendant, parmi ces schémas on a :

- Schéma de divergence linéaire (Linear divergence scheme) qui est un schéma du second ordre non borné à utiliser avec les maillages isentropique surtout.
- Schéma de divergence linéaire limité (Limited linear divergence scheme) schéma du premier/deuxième ordre non-borné.
- Schéma de divergence Upwind (Upwind divergence scheme) schéma du premier ordre borné, valeur dans les faces définie en fonction de la valeur amont équivalent à supposer que les valeurs de cellule sont isotropes avec une valeur qui représente la valeur moyenne.
- Schéma de divergence lineaire-Upwind (Linear-upwind divergence scheme) schéma du deuxième ordre non borné qui emploie l'interpolation upwind avec correction explicit basé sur le gradient local des cellules.

Pour le cas stationnaire nous pouvons ajouter l'option bounded (borné) avant le nom du schéma de discrétisation ceci ajoute une contribution source implicite linéarisée à l'équation de transport de la forme :

$$
\frac{\partial}{\partial t}(u) + \nabla.(u \times u) - (\nabla.u)u = \nabla.(\Gamma \nabla u) + S_u \tag{III.64}
$$

C'est-à-dire qu'il supprime un composant proportionnel à l'erreur de continuité. Cela agit comme une aide à la convergence pour tendre vers une solution bornée à mesure que le calcul avance. À la convergence, ce terme devient zéro et ne contribue pas à la solution finale.

#### **Schéma Laplacien**

Prendre le Laplacien d'une propriété est représenté par la notation:

$$
\Delta \phi = \nabla^2 \phi = \nabla \cdot (\nabla \phi) = \frac{\partial^2}{\partial x_1^2} \phi + \frac{\partial^2}{\partial x_2^2} \phi + \frac{\partial^2}{\partial x_3^2} \phi \tag{III.65}
$$

Toutes les options sont basées sur l'application du théorème de Gauss, nécessitant un schéma d'interpolation pour transformer les coefficients des valeurs de cellule sur les faces et un schéma de gradient de surface normale.

#### **Schéma de gradient de la surface normale**

Le gradient complet d'une propriété Q sur une face peut être interpolé à partir du gradient basé sur les cellules. La contribution normale à la surface est alors représentée par:

$$
\nabla_f^{\perp} Q = n. (\nabla Q)_f \tag{III.66}
$$

où n est l'unité normale de la face. Le gabarit pour le calcul du gradient sur la face f entre les cellules P et N est décrit par la Figure où le vecteur d rejoint les deux centres de cellules. Une variété de schémas sont disponibles dont l'application varie en fonction de l'angle  $\theta$  entre les vecteurs d et n, représentant le degré de nonorthogonalité.

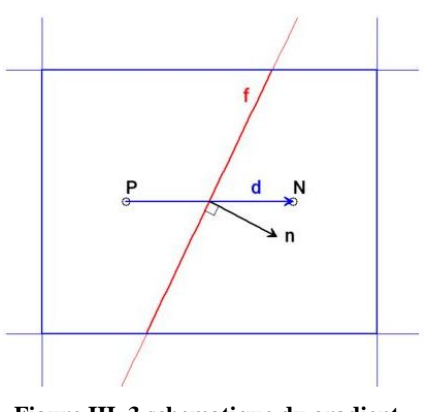

**Figure III. 3 schematique du gradient de surface normale**

Parmi les schémas celui qui est utilisé dans notre cas est le Schéma de gradient surface-normale corrigé (Corrected surface-normal gradient scheme) dont l'équation est : Chapitre III : La turbulence modèle mathématique et interaction fluide structure**.**

$$
\nabla_f^{\perp} Q = \frac{1}{\frac{\cos(\theta)}{\text{correction }|\mathit{implicit}}} \frac{Q_P - Q_N}{|d|} + \underbrace{\left(\hat{n} - \frac{1}{\cos(\theta)} \hat{d}\right).(\nabla Q)_f}_{\text{correction } \mathit{explicit}\mathit{te}} \qquad (III.67)
$$

Qui est un schéma de différence centrale de gradient de la surface normale avec correction implicite et correction explicite de la non-orthogonalité.

Il y'a aussi le Schéma de gradient surface-normale limité (Limited surface-normal gradient scheme) qui a pour seule différence avec le précèdent la limitation de la correction d'orthogonalité avec un coefficient entre 0 et 1(0 correspondant à pas de correction a appliqué et 1 correspondant à correction complète appliqué).

#### **Schéma d'interpolation**

Les schémas d'interpolation sont utilisés pour transformer les quantités de centres cellulaires aux centres de faces. L'opération est utilisée dans de nombreux calculs en volume fini. Pour notre cas nous avions utilisé l'interpolation linéaire.

#### *Les solveurs des équations linéaires*

Dans cette section nous allons décrire les solveurs de résolution des équations linéaires que nous avons utilisés dans OpenFoam afin de résoudre le système matriciel :  $Ax = b$ 

A : matrice des coefficients

x : vecteur des inconnu

b : vecteur de la source

Si la matrice de coefficients A est une matrice diagonale, le vecteur de solution peut être obtenu en inversant le système de matrice:

$$
x = A^{-1}b \tag{III.68}
$$

A<sup>-1</sup> représente la matrice inverse de A

Ou la matrice inverse d'une matrice diagonale est simplement obtenus par :

$$
A^{-1} = \frac{1}{\operatorname{diag}(A)}\tag{III.69}
$$

Ceci est disponible en tant que solveur diagonal (diagonalsolver). Plus généralement, la matrice ne peut pas être facilement inversée et le système est résolu à l'aide de méthodes itératives.

Pour notre cas nous avons utilisé le solveur GAMG (Geometric agglomerated Algebraic MultiGrid solver) pour resoudre en pression ce solveurs est utilisable pour les matrices symétrique et les matrices asymétrique et qui offre un transport efficace de l'information à travers le domaine de la solution ; et aussi le preconditioned bi-conjugate gradient (PBiCGStab) pour les autres variables car il coute moins en matière de temps de calcul car il fait moins d'opérations.

Ces solveurs utilisent souvent des Smoother qui utilisent les méthodes de résolution des system d'équation et qui ont d'ailleurs leurs nom ; ces smoother ont pour but de réduire le nombre d'itération et la dépendance du maillage en éliminant les erreurs à haute fréquence parmi les smoothers nous avions utilisé : GaussSeidel qui est utilisable pour les matrices symétrique et asymétrique.

Ils utilisent aussi des préconditioneurs qui ont pour but manipulé l'équation matricielle pour obtenir une forme plus facilement résolue  $AP^{-1}Px = b$  dans notre cas nous avons utilisé le DILU(Diagonal-based Incomplete LU preconditioner) preconditioner qui est utilisé pour les matrices asymétrique.

#### *Control des solveurs*

#### **Les résidus**

Le calcul du résidu est spécifique au solveur. Cependant, l'approche générale est comme suit:

Pour un system matriciel  $Ax = b$  le résidu est défini par :

$$
r = b - Ax \tag{III.70}
$$

Nous appliquons ensuite la mise à l'échelle résiduelle à l'aide de la procédure de normalisation suivante:

$$
n = \sum (|Ax - A\overline{x}| + |b - A\overline{x}|) \tag{III.71}
$$

où  $\bar{x}$  est la moyenne du vecteur solution. Le résidu mis à l'échelle est finalement donné par:

$$
r = \frac{1}{n} \sum |b - A\bar{x}| \tag{III.72}
$$

Cette forme conduit à un résidu normalisé de 1 pour les systèmes uniformes, c'est-à-dire où  $x = \overline{x}$ . Cependant, cela montre également que si la solution initiale change, par exemple, en utilisant des conditions non uniformes, la normalisation change également, ce qui conduit à un historique de convergence différent.

La simulation se termine lorsque les résidus tombent au-dessus des valeurs spécifiées par l'utilisateur ou quand elle atteint le nombre maximum d'itérations spécifié par l'utilisateur.

#### **La sous-relaxation**

Des facteurs de sous-relaxation sont appliqués pour stabiliser les calculs en limitant le taux de changement des champs et des équations.

$$
\phi^n = \phi^0 + \alpha(\phi - \phi^0) \tag{III.73}
$$

Les solveurs linéaires exigent que la matrice de coefficients soit au moins diagonalement égale, et de préférence dominante diagonalement, c'est-à-dire le module de chaque terme diagonal doit être supérieur ou égal à la somme des modules des autres termes de sa ligne.

La valeurs des coefficients de sous-relaxation varie de 0 à 1(0 voulons dire pas de relaxation ce qui équivaut à ne pas spécifier de facteur de relaxation et 1 forcera la matrice à devenir diagonale )

#### *Distance de la paroi maillage-onde (Mesh-wave wall distance) :*

Méthode de maille topologique rapide pour calculer la distance au patch le plus proche pour toutes les cellules et toutes les limites.

Pour les maillages réguliers (ou non distordus), cette méthode est précise, mais pour les maillages asymétriques non orthogonaux, elle est approximative, l'erreur augmentant avec le degré de distorsion du maillage. La distance entre les cellules proches de la paroi et la limite peut éventuellement être corrigée.

#### *8. Le Maillage :*

Un maillage est une partition de l'espace ou d'un domaine en cellules appelées éléments. Le domaine de calcul est défini par un maillage qui représente le fluide et les faces solides qui interviennent. Le logiciel de maillage prend en entrée la géométrie, c'est-à-dire le fichier produit par le logiciel de CAO, et fournit en sortie un maillage. Ceci comprend une information géométrique sur les sous-volumes et une information topologique sur la
connectivité entre les éléments. Les formes sont souvent des triangles ou des quadrilatères en deux dimensions, et des tétraèdres, des cubes ou des hexaèdres en trois dimensions. La connectivité d'un élément est la liste de ses voisins. Un élément possède un voisin par arête ou

par face, selon que le maillage est bidimensionnel

(2D) ou tridimensionnel (3D).

# *8.1. Composants du maillage*

Cellule = volume de contrôle devisant la géométrie.

Nœud = point d'intersection de deux ou plusieurs bords.

Bord = frontière d'une face.

Face = frontière d'une cellule.

Zone = groupe de nœuds, faces et/ou cellules.

*8.2. Différents types de mailles*

Domaine = groupe de nœuds, de faces, de zones ou de cellules.

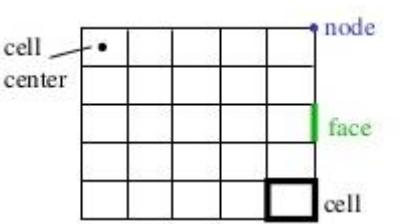

2D computational grid

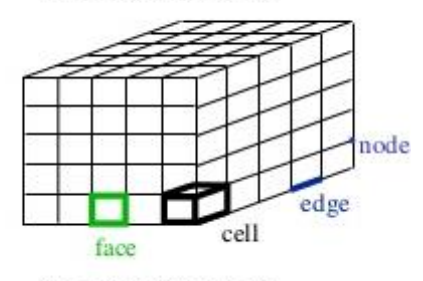

3D computational grid

**Figure III. 4 Composants du maillage [49]**

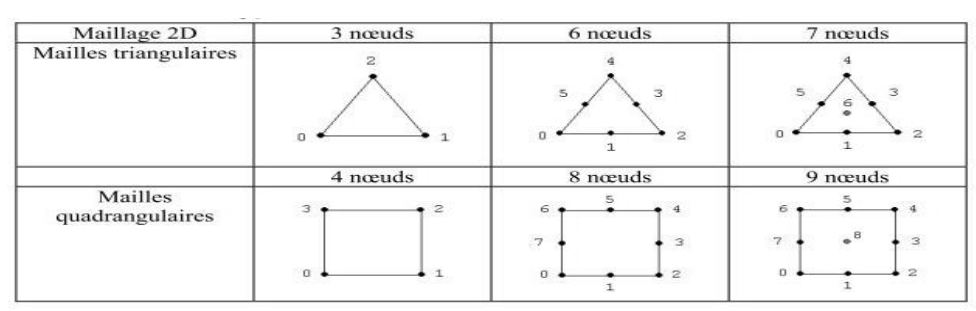

**Figure III. 6 Types de mailles 2D**

|                                                        |          | <b>Figure III. 0 Types de mailles ZD</b>                                 |                                              |
|--------------------------------------------------------|----------|--------------------------------------------------------------------------|----------------------------------------------|
| Maillage 3D                                            | 4 nœuds  | 10 nœuds                                                                 |                                              |
| Mailles<br>tétraédriques<br>$(\text{« Tet } \text{»})$ | o        |                                                                          |                                              |
|                                                        | 5 nœuds  | 15 nœuds                                                                 | 18 nœuds                                     |
| Mailles<br>prismatiques<br>(« Wedge »)                 | ı<br>D.  | 11                                                                       | 14                                           |
|                                                        | 5 nœuds  | 14 nœuds                                                                 | 18 nœuds                                     |
| Mailles<br>pyramidales                                 | $\alpha$ | 13                                                                       | 18<br>13<br>16<br>12<br>ĩί<br>$\overline{a}$ |
|                                                        | 8 nœuds  | 20 nœuds                                                                 | 27 nœuds                                     |
| Mailles<br>hexaédriques<br>$(\kappa$ Hex »)            | з.<br>6  | 6<br>10 <sub>1</sub><br>18<br>17<br>$\frac{1}{19}$ 11<br>15.<br>16<br>13 | 24<br>26<br>12.<br>21<br>11<br>39            |

**Figure III. 5 Types de mailles 3D**

## *8.3. Maillage structuré :*

Un maillage est dît structuré lorsque la localisation des nœuds qui le constituent est défini

par des indices, le nombre d'indices étant égal à la dimension géométrique du problème (un en 1D, deux en 2D et trois en 3D). Graphiquement, ces maillages se caractérisent sous la forme de 'grilles' de nœuds. La connaissance d'un nœud par ses indices permet facilement de connaître ses nœuds voisins en incrémentant et décrémentant ses indices. Le maillage structuré est généré en reproduisant plusieurs fois une forme de maille élémentaire.

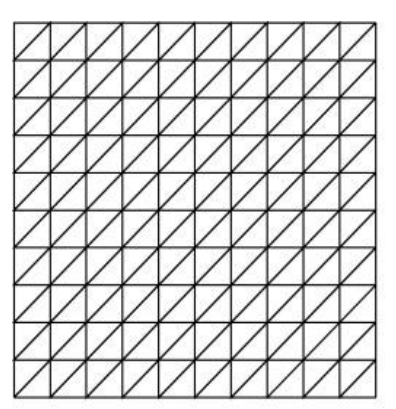

**Figure III. 7 Maillage structuré**

Le maillage structuré tire profit de la numérotation et la topologie est implicite (stockage quasi-nul, pas de table de connectivité).

#### *8.3.1. Avantages du maillage structuré :*

- Bon contrôle de l'épaisseur des mailles (au voisinage des parois à courbure régulière).
- Facilité pour mailler des géométries très allongées (contrôle aisé du nombre de nœuds dans une direction privilégiée)

#### *8.3.2. Inconvénient du maillage structuré*

- Limitation d'emploi aux domaines descriptibles par un quadrilatère (2D) et un hexaèdre (3D).
- Pas de possibilité de raffiner le maillage sans en augmenter la taille.

## *8.4. Maillage non-structuré :*

Les éléments de ce type de maillage sont générés arbitrairement sans aucune contrainte quant à leur disposition ce qui fait qu'il nécessite une table de connectivité.

Dans le cas d'un maillage bidimensionnel (2D), les éléments qui le constituent sont de type triangle ou encore quadrilatère. Pour une géométrie élémentaire donnée, il est possible de considérer différents nombres de nœuds par élément.

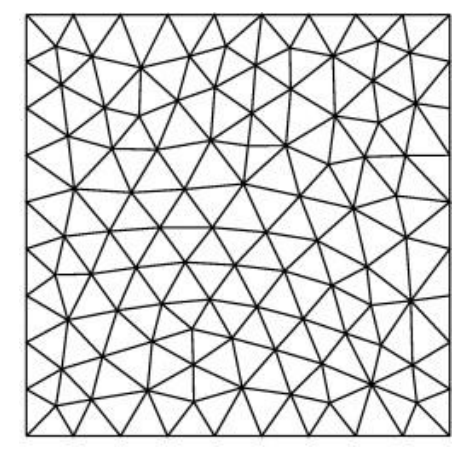

**Figure III. 8 Maillage non structuré**

En trois dimensions (3D), nous avons des éléments de type tétraèdres, prismes, d'hexaèdres et de pyramides.

La particularité majeure des maillages non structurés est, qu'à partir d'une numérotation des nœuds et des éléments qui peut être aléatoire, ils sont définis par la connaissance : d'un tableau des coordonnées de tous les nœuds qui constituent le maillage ; et d'une table des connectivités définissant chaque élément par les numéros des nœuds qui le composent.

# *8.4.1. Avantages du maillage non-structuré :*

- Il est adapté aux formes géométriques quelconques et complexes sans que l'opérateur n'ait à trop intervenir.
- Génération rapide du maillage par rapport au maillage structuré.
- Bien adapté aux utilisateurs inexpérimentés car ils nécessitent peu d'entrés et génèrent un maillage valide dans la plupart des circonstances.

## *8.4.2. Inconvénient du maillage non-structuré :*

- Difficultés pour contrôler la densité des points dans une zone précise.
- Le temps de calcul est en général plus long et il est plus difficile de stocker les données de calcul.
- Il augmente les erreurs, au moins localement ce qui est du à deux facteurs : la déformation du maillage, et le brusque changement de la taille de la maille.

# *8.5. Qualité de maillage :*

# *8.5.1. Importance de la qualité de maillage :*

La génération d'une très bonne qualité de maillage est essentielle pour l'obtention d'un résultat de calcul précis, robuste et signifiant. Une bonne qualité de maillage repose sur une bonne résolution dans les régions présentant un fort gradient (couches limites, ondes de choc …etc.)

Enfin, la qualité de maillage à un sérieux impact sur la convergence, la précision de la solution et surtout sur le temps de calcul.

## *8.5.2. Les différents critères de qualité :*

Nous présentons ici les différents facteurs de qualité qui sont disponible sous gambit pour évaluer un maillage. Il s'agit de limiter au maximum les erreurs dues à la forme et à la taille du maillage.

*La distorsion (skewness) :*

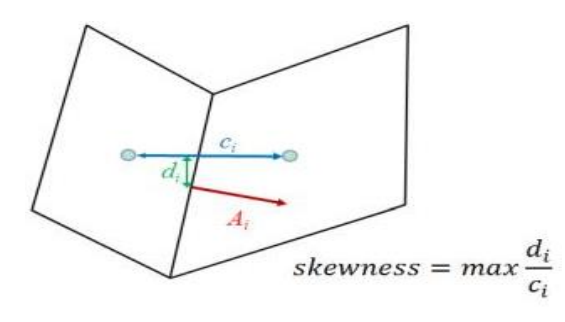

**Figure III. 9 la distorsion**

Mesure la distance entre l'intersection de la ligne reliant deux centres de cellules avec leur face commune et le centre de cette face (Figure III.9) - plus petit est mieux -. Pour OpenFoam cette valeur doit être inférieure à 20.

*Non-orthogonalité :*

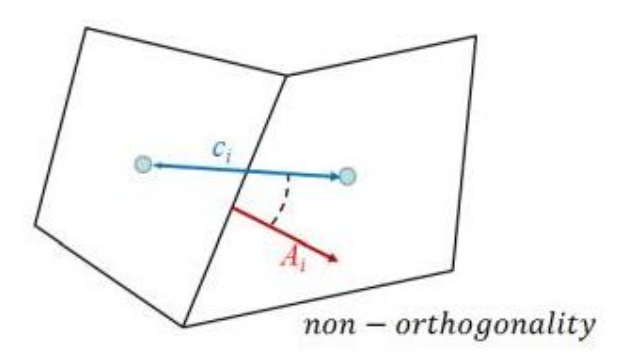

**Figure III. 10 la non orthogonalité**

Mesure l'angle entre la ligne reliant deux centres de cellules et la normale de leur face commune (Figure III.10) la valeur 0 est la meilleure qualité d'orthogonalité. C'est un paramètre très important, pour le cas d'OpenFoam on peut définir trois plages de ses valeurs :

- **Non-Ortho <70** : valeurs sure.
- **70 < Non-Ortho <90 :** requière un traitement spéciale par exemple l'utilisation des correcteur de non orthogonalité (nonOrthoCorrectors) dans le fichier fvSolution (Figure).
- **Non-Ortho > 90** : mauvais maillage et ne peut pas être utilisé pour la simulation.

#### *Correcteurs de non-orthogonalité*

L'équation de pression est répétée en fonction du nombre de correcteurs de non orthogonalité. Cela peut réduire l'influence d'un mauvais maillage sur le calcul.

#### *Le rapport d'aspect (aspect ratio) :*

Le rapport d'aspect est l'allongement d'un élément c.à.d. le rapport entre la plus grande et la plus petite de ses dimensions. Un rapport de 1 est idéal. Il s'applique aux éléments triangulaires, tétraédriques, quadrilatéraux et hexaédriques et est défini différemment pour chaque type d'élément. Les définitions sont les suivantes :

## *Éléments triangulaires et tétraédriques :*

Pour les éléments triangulaires et tétraédriques, le rapport de format  $(Q_{AR})$  est défini comme suit:

$$
Q_{AR} = f\left(\frac{R}{r}\right) \tag{III.74}
$$

où  $f$  est un facteur d'échelle, et r et R représentent les rayons des cercles (pour les éléments triangulaires) ou des sphères (pour les éléments tétraédriques) qui inscrivent et circonscrivent respectivement l'élément maillé. Pour les éléments triangulaires,  $f = 1/2$ ; pour les éléments tétraédriques,  $f = 1/3$ .

## *Eléments quadrilatéraux et hexaédriques :*

Pour les éléments quadrilatéraux et hexaédriques,  $(Q_{AR})$  est défini comme suit:

$$
Q_{AR} = \frac{max[e_1e_2...e_n]}{min[e_1e_2...e_n]}
$$
 (III.75)

Où  $e_i$  est la longueur moyenne des arêtes dans une direction de coordonnées (i) locale à l'élément (Figure III.11), et n est le nombre total de directions de coordonnées associées à l'élément. Pour les éléments quadrilatéraux, n = 2; pour les éléments hexaédriques, n = 3.

Le rapport d'aspect dans la recommandation d'OpenFoam ne dois pas dépasser 1000 plus la valeur est petite mieux c'est d'habitude on doit assurer une valeur inférieur à 300 pour ne pas engendre des erreurs dans l'évaluation de la non-orthogonalité et/ou de la distorsion et entrainé la réduction de la vitesse de convergence.

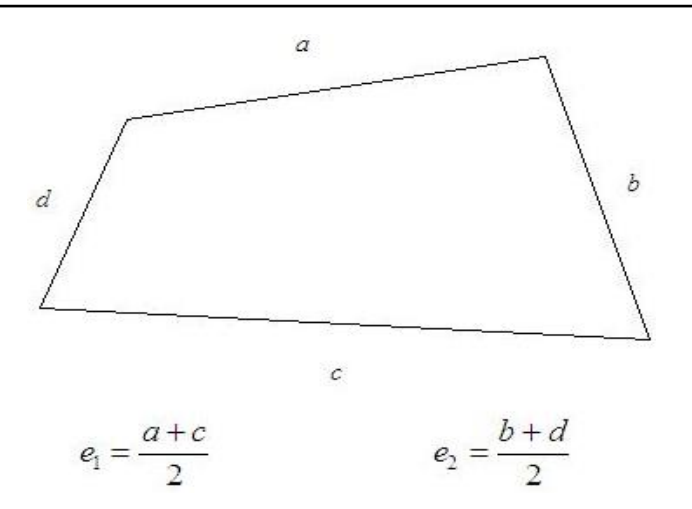

**Figure III. 11 Le rapport d'aspect pour les éléments quadrilatéraux et hexaédriques [50]**

#### *Lissage :*

Le changement dans la taille des éléments de maillage d'une zone maillée à une autre doit être graduel, la variation de la taille des éléments de deux zones adjacentes ne doit pas dépasser 20% **Figure III. 12 Lissage (taux de croissement)**(ce qui équivaut à un facteur de croissance de 1.2)

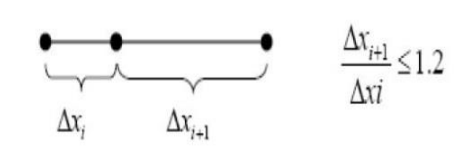

## *8.6. Technique générale de génération du maillage*

Pratiquement, il n'existe pas de règle précise pour la création d'un maillage valable, cependant il existe différentes approches qui permettent d'obtenir une grille acceptable. Nous pouvons résumer ces règles ainsi :

- Maintenir une bonne qualité des éléments.
- Assurer une bonne résolution dans les régions à fort gradient.
- Assurer un bon lissage dans les zones de transition entre les parties à maillage fin et les parties à maillage grossier.
- Minimiser le nombre total des éléments (temps de calcul raisonnable).

## *9. Conclusion*

On a présente dans ce chapitre les équations régissant les écoulements des fluides compressibles ainsi que le modèle de turbulence k-ω SST tout en expliquant le traitement de la région près de la paroi. On a aussi expliqué le principe de résolution du solveur des écoulements compressible rhoSimpleFoam qui est un solveur du code de calcul OpenFoam. On a aussi présenté les différents types de maillages et les critères essentiels pour le contrôle de la qualité et de la validité d'un maillage. .

# *Chapitre IV :*

# *Simulation Numérique*

# *1. Pré-processing :*

Pour la création de la géométrie et le maillage nous avons utilisé le mailleur Gambit parce qu'il permet de crée des maillages structuré de bonne qualité et permet un bon contrôle du maillage.

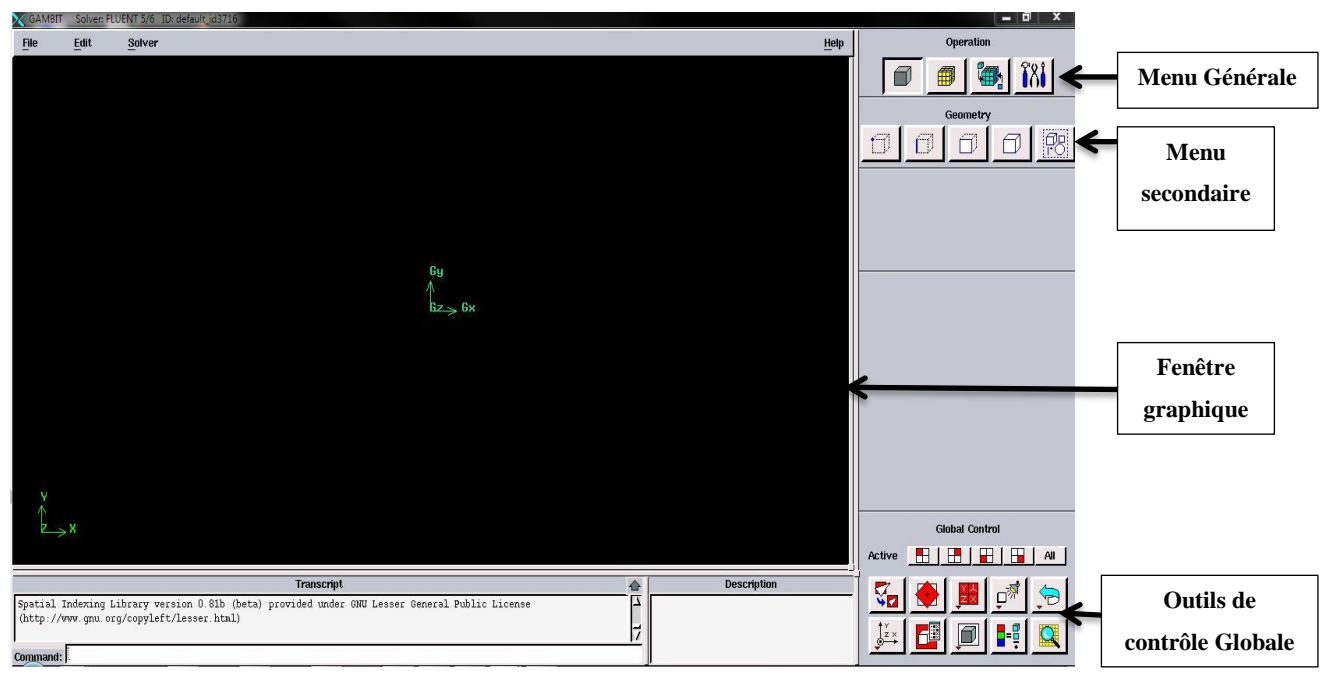

**Figure IV. 1 Interface de Gambit**

Gambit est un pré processeur intégré pour l'analyse en CFD (Compitational fluid dynamics), il est utilisé pour construire une géométrie et générer son maillage (structuré ou non structuré, en coordonnées cartésiennes, polaires, cylindriques ou axisymétriques), il peut réaliser des maillages complexe en deux ou trois dimensions avec des maillages rectangulaires ou triangulaires.

Les options de génération du maillage dans Gambit proposent une variété de choix. On peut décomposer la géométrie en plusieurs parties pour générer un maillage structuré, sinon Gambit génère automatiquement un maillage non structuré adapté au type de géométrie construite.

Les défauts sont détectés à l'aide de son interface comportant plusieurs fenêtres d'outils de création, génération, et vérification du maillage du modèle étudié il permet aussi l'incorporation des conditions aux limites.

Le Gambit regroupe trois fonctions :

- Définition de la géométrie du problème,
- Le maillage et sa vérification,
- La définition des frontières (des conditions aux limites) et définitions des domaines de calculs

# *1.1.1. Le procédé de génération du maillage dans Gambit*

Les étapes à suivre afin de crée un maillage sous Gambit sont décrit par l'organigramme (Figure IV.2)

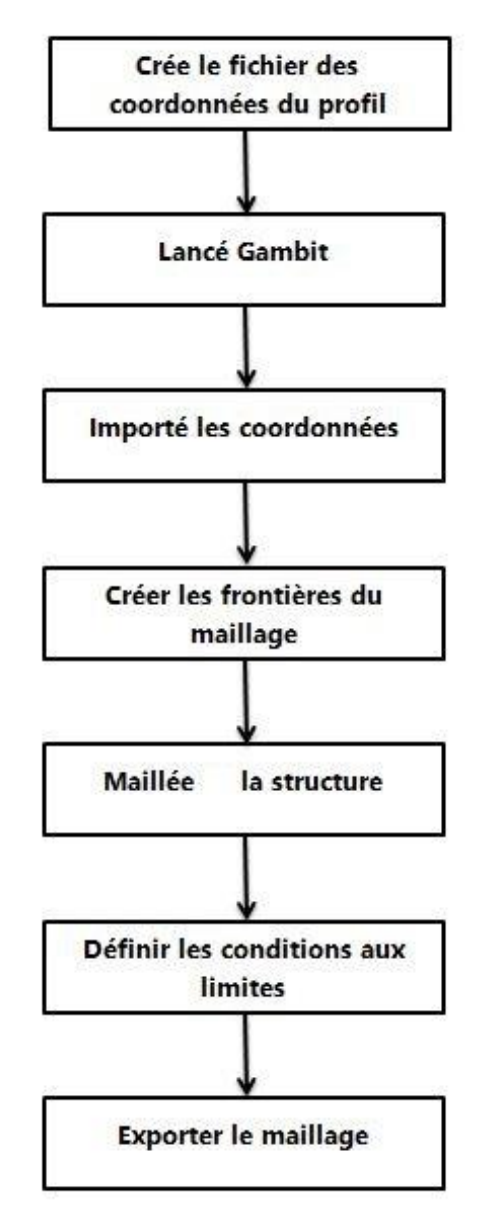

**Figure IV. 2 Le processus de génération d'un maillage dans le Gambit**

Les étapes de génération de notre maillage dans Gambit sont comme suit :

# *Création du fichier des coordonnées du profil*

La géométrie du profil est définie par un ensemble de points qu'on a eu à partir de  $\lceil \rceil$  qui nous donne la liste des coordonnées qu'on doit mettre dans un format adéquat dans un fichier de format texte (.txt) pour être utilisé par Gambit.

| File | Edit<br>View<br>Format | Help        |                |
|------|------------------------|-------------|----------------|
| 100  | 2                      |             |                |
|      | 0.204                  | $\Omega$    | 0              |
|      | 0.203949612            | 0.000007344 | 0              |
|      | 0.203798652            | 0.000029172 | 0              |
|      | 0.203547324            | 0.000065688 | $\overline{0}$ |
|      | 0.203195628            | 0.000116688 | 0              |
|      | 0.202744176            | 0.000181764 | 0              |
|      | 0.202193376            | 0.00026112  | 0              |
|      | 0.201543432            | 0.000354348 | 0              |
|      | 0.200795568            | 0.00046104  | 0              |
|      | 0.199949988            | 0.000581196 | 0              |
|      | 0.199007712            | 0.000714204 | 0              |
|      | 0.19796976             | 0.000860064 | 0              |
|      | 0.196837152            | 0.00101796  | 0              |
|      | 0.195610908            | 0.001187688 | 0              |

**Figure IV. 3 Format des coordonnées qui peuvent ëtre lus** 

**dans Gambit**

*Génération de la géométrie du profil* 

Lancé Gambit

Après ouverture de Gambit on choisit le type de solveur à partir du menu Solver , c'est-à-dire le type de logiciel ( pour notre cas fluent).

L'étape suivante consiste à importer les coordonnées du profil dans Gambit Ceci est accompli en allant à **File →Import →Vertex Data** , ce qui génère les points du profil séparé puis en reliant toute ces points entre eux par groupe de deux avec des lignes droites (Edges du menu Operation Geometry) nous obtenons la forme du profil souhaité( Figure IV.5).

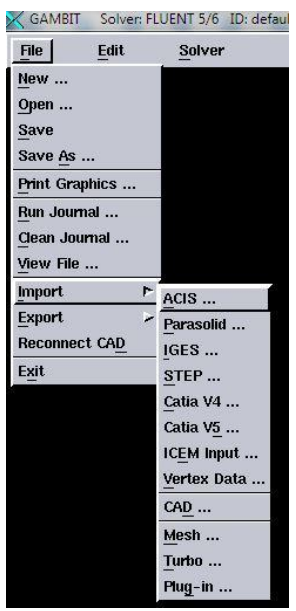

**Figure IV. 4 le processus d'import des coordonnées** 

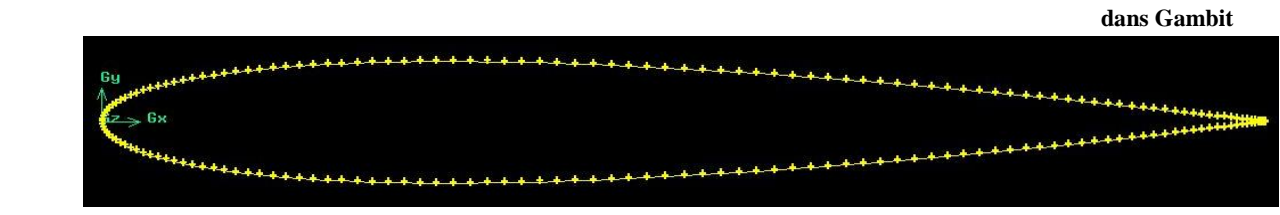

**Figure IV. 5 Géométrie du profil importé**

## *Création du volume de contrôle*

On doit maintenant généré les frontières de notre domaine de travail, ceci est accomplie en allant à **Option→Géometrie→Vertex**, pour crée des points qui doivent être reliés (par des lignes droites pour la partie en amont et des arc pour la partie en aval) afin de former la frontière du domaine.

*Le maillage*

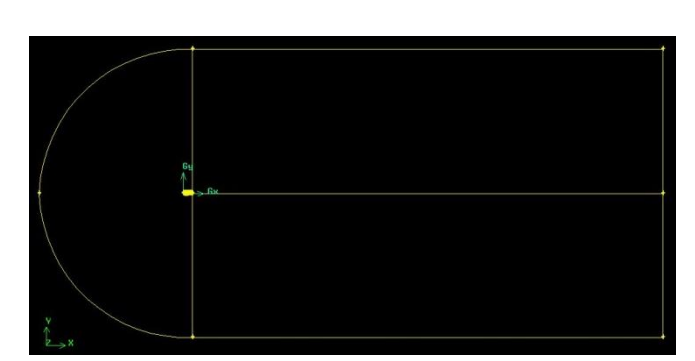

**Figure IV. 7 Les frontières du domaine**

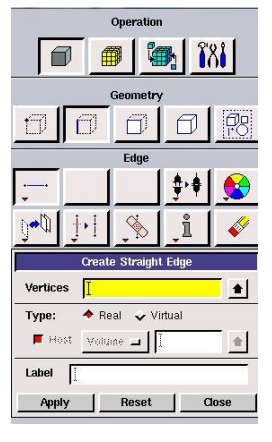

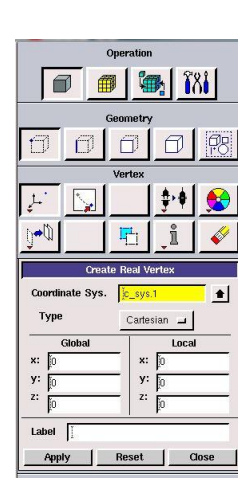

**Figure IV. 6 Fenêtre de dessin des lignes qui relient les points**

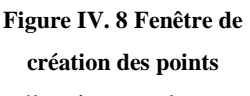

Le processus pour mailler la structure est comme suit , on commence par sélectionner les

boutons **Operation→Mesh Edge** pour choisir le nombre de divisions pour chaque bord et ensuite **Mesh →Faces** pour générer le maillage.

On raffine le maillage aux parois c'està-dire a la couche limite du profil et aux frontière du domaine afin de bien capté le phénomène physique. Il faut respecter la marge du  $y^+$ de notre maillage (pour notre cas  $30 < k - \omega$  SST < 300 celui-ci est

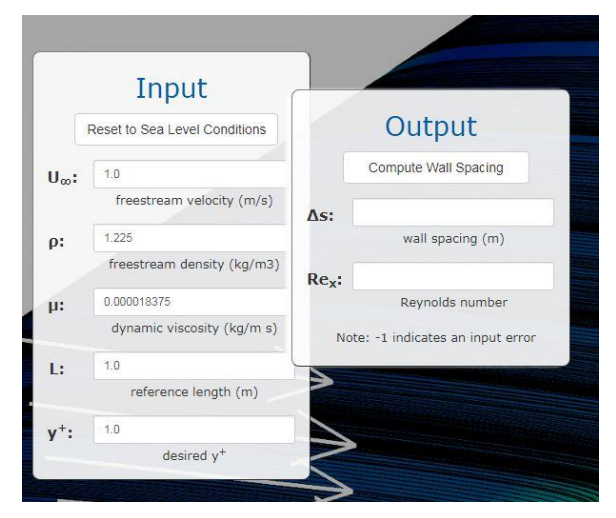

 **Figure IV. 9 Calculatrice en ligne de l'espacement du mur Y+**

respecté en choisissons bien la première épaisseur du maillage à partir du profil cette hauteur est calculé en entrant les données de notre cas dans la calculatrice en ligne du yplus (Figure IV.9)

Au final on obtient le maillage suivant :

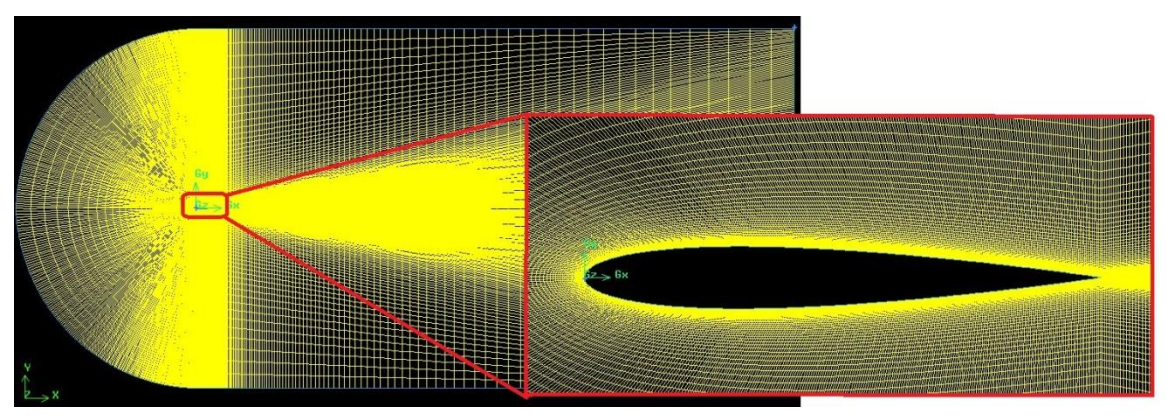

**Figure IV. 10 Maillage structuré autour de NACA0012**

# *Définition des conditions aux limites*

Une fois le maillage est complet on définit les conditions aux limites. Ceci est fait en allant à **Operation →Zones Specify →Boundary Layer Type.**

Par défaut l'option type est réglée sur **wall** (paroi), ce qui est l'option a choisir pour le profil, et puis nous changerons types vers **Pressure-far-field** (pression à l'infini amont) pour les bords du domaine.

Enfin nous definiront le type de fluide utilisé qui est dans notre cas l'air. Ceci est accompli en allant à **Operation →Zones→ Continuum Type.**

*Enregistrement du maillage produit par Gambit*

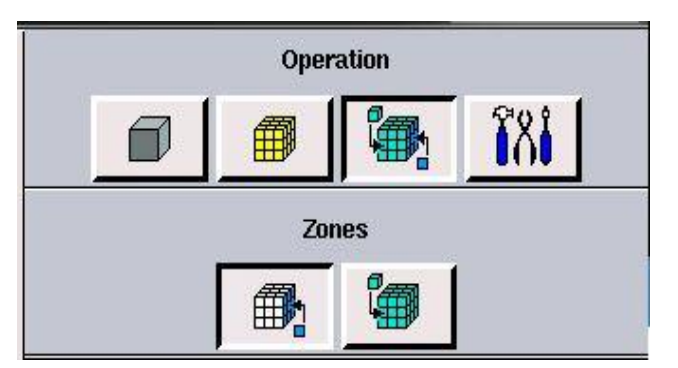

**Figure IV. 11 Fenêtre des conditions aux limites**

Une fois que notre géométrie a été créé, notre maillage généré et les conditions aux limites définies, nous enregistrons notre maillage en allant à **File Export Mesh** dans la fenêtre qui apparait nous choisissons le nom du fichier de sortie ; l'emplacement d'enregistrement (en cliquant sur **Browse**) et nous cochant l'option **Export 2D (X-Y) Mesh** afin d'avoir un modèle en 2d dans le plan x-y.

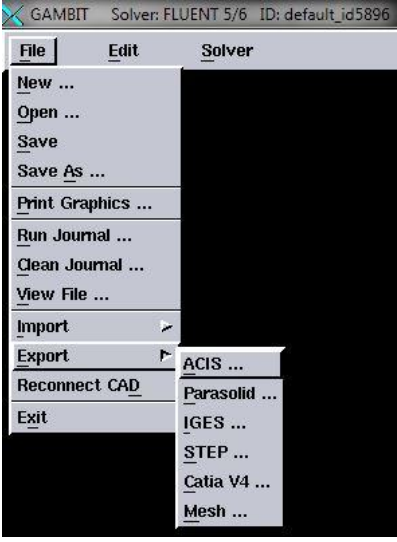

**Figure IV. 12 Processus d'enregistrement d'un maillage dans Gambit**

Avec ça on a terminé le travail avec Gambit.

# *2. Etude de la sensibilité de maillage*

Dans cette étude on a utilisées différentes taille de grille, et avec chaque grille on obtient des résultats et on compare jusqu'à avoir une solution stable avec des augmentations du nombre de cellule afin de garantir l'indépendance des résultats calculé par rapport au maillage.

Pour valider la méthode numérique actuelle, avec la variation des coefficients de traînée  $(C_D)$  et de force de portance  $(C_L)$  pour la présente étude, les résultats numériques de Novel Kumar Sahu [08] et les données expérimentales d'Harris [01] sont présentées dans le tableau(IV.1). Les résultats numériques de la présente étude et de l'étude de Novel Kumar Sahu [a] ont été comparés aux données expérimentales d'Harris [b] (les données d'Harris [b] ont été utilisées pour le calcul des erreurs).

# *2.1. Pour le cas d' OpenFoam*

D'après les résultats obtenu nous constatons que le meilleur maillage a utilisé et le 160 k (160000 cellules) car à partir de celui-ci la solution restent inchangé comme nous le constatons sur la (FigureIV.13)

Nous avons obtenu les résultats suivant :

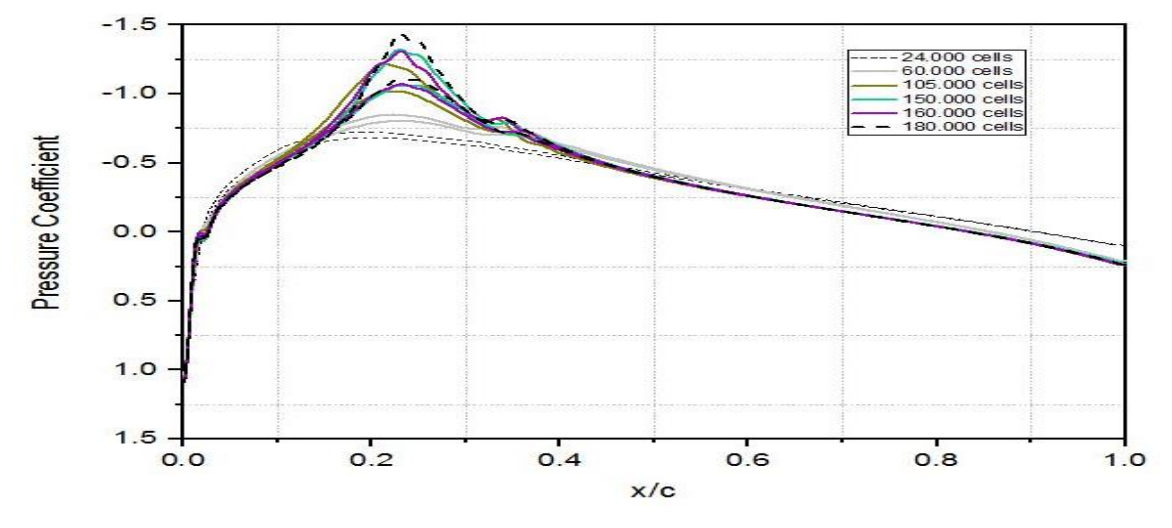

Figure IV. 13 Distribution du coefficient de pression autour de NACA 0012 à  $M_{\infty}$ =0.779

# *2.2. Pour le cas de Fluent*

Pour le cas de Fluent comme nous le remarquons dans le tableau et dans la Figure nous avons obtenu les mêmes résultats que dans OpenFoam c.-à-d. 160000 cellules est le meilleur maillage a utilisé.

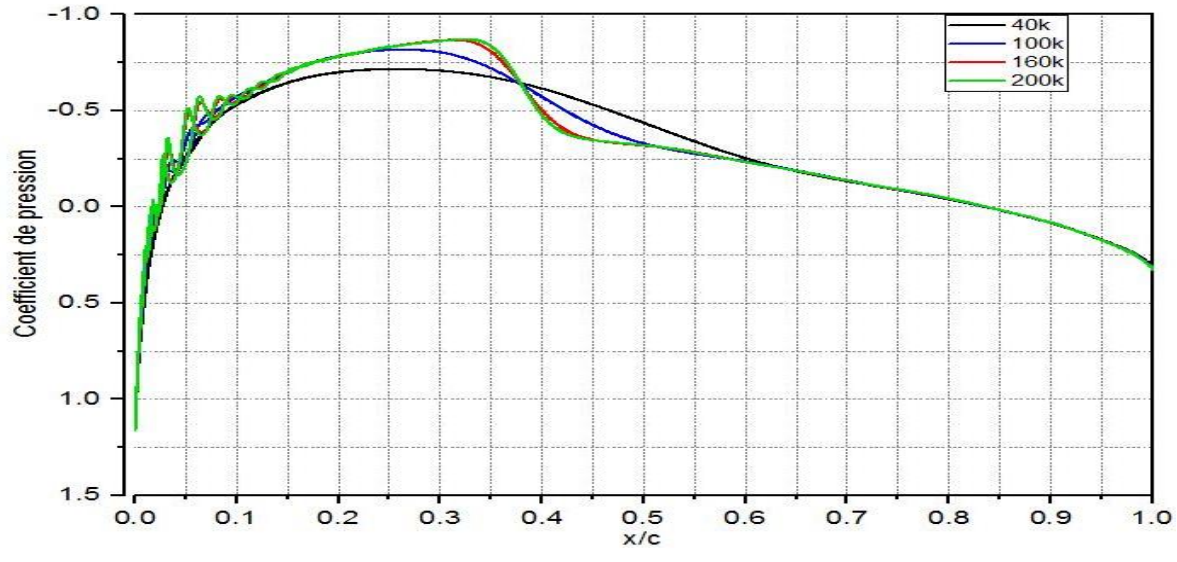

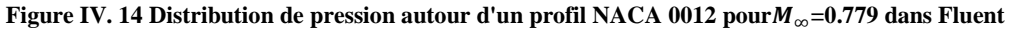

#### *Validation des résultats :*

Pour valider la méthode numérique actuelle, la variation des coefficients de traînée  $(C_D)$ et de force normale  $(C<sub>L</sub>)$  pour la présente étude, les résultats ont été comparés aux données expérimentales d'Harris [1] (les données d'Harris [1] ont été utilisées pour le calcul des erreurs).

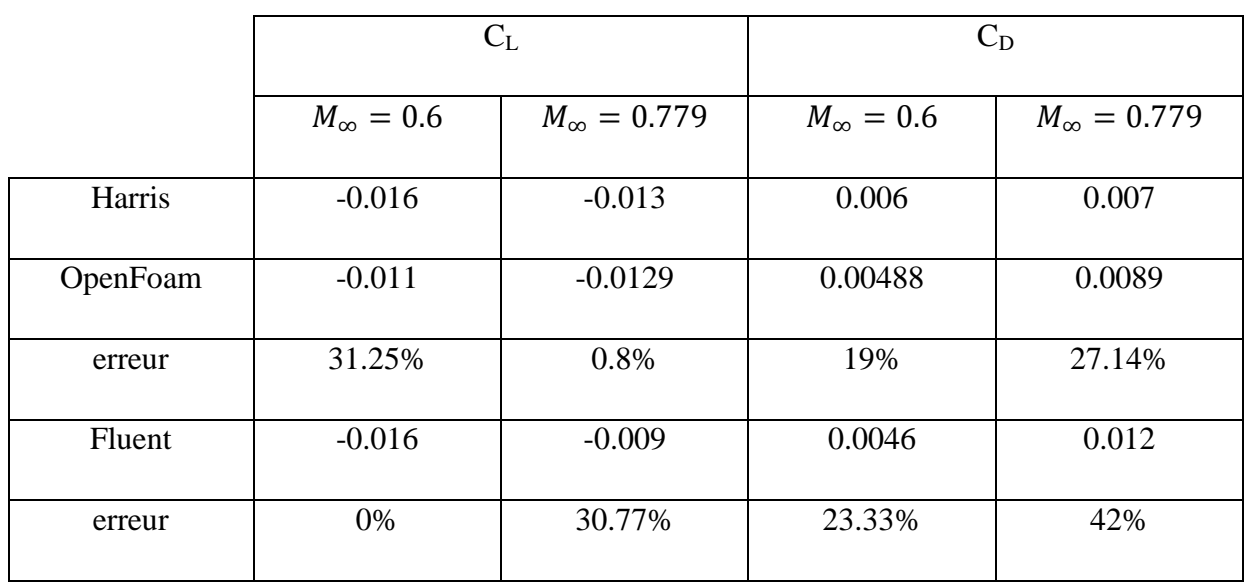

**Tableau IV. 1 Comparaison des résultats obtenus dans notre travail avec les résultats expérimentaux de Harris**

# *3. Le logiciel de calcul OpenFoam*

# *3.1. Présentation du logiciel*

OpenFoam(Open Field Operation and Manipulation) est un code de calcul multi-physique(mécanique des solides, transfert de chaleur, finance…) mais principalement orienté vers la CFD, il a été conçu en 1989 à l'Imperial College London, et il est dédié à la résolution

OpenVFOAM

**Figure IV. 15 Logo d'OpenFoam**

des équations aux dérivées partielles(EDP) en utilisant la méthode des volumes finis.

Il s'agit d'un code open-source et donc permet d'éviter les codes ce calcul payants avec un coût exorbitant des licences (Fluent, StarCCM+,...) ;il est développé en C++ (programmation orienté objet), conçu comme une boite à outils, il contient plus de 200 programmes (des préprocesseur, des solveurs et des outils de post-traitement). En plus de ça, c'est un outil puissant en terme de performance, personnalisable, et offre à l'utilisateur une grande liberté de rentrer dans code, accéder à l'intérieur du code, comprendre tout le fonctionnement du code (contrairement à Fluent par exemple où on sait jamais ce qui est à l'intérieur), et créer son propre solveur et ses propres modèles qui correspondent le mieux avec son cas d'étude. Une autre caractéristique du logiciel est qu'il ne possède pas une interface graphique (comme Fluent, comsol,.. etc), toute la simulation numérique et le conditionnement du cas se fait dans des fichiers textes.

# *3.2. Les fonctionalité d'OpenFoam*

OpenFoam est une bibliothèque rapide à mettre en place, large et évolutive, qui ne cesse jamais d'évoluer à l'aide de la communauté d'utilisateurs et de programmeurs indépendants qui entourent ce projet, puisque chacun d'eux peut créer son propre solveur et son propre modèle. Ce qui fait de ce code un outil inédit qui possède plusieurs fonctionnalités.

# *3.2.1. Mailler*

Il faut d'abord savoir qu'OpenFOAM, au contraire de Fluent, est à la fois capable de créer des maillages et de résoudre des équations par la méthode des éléments finis à partir de ses propres maillages. OpenFOAM permet de faire des maillages entièrement structurés, de types « blockMesh », ou de type « snappyHexMesh » qui sont des outils permettant, à partir d'une simple géométrie 3D, de mailler le domaine qui l'entoure en quelques opérations seulement. La figure suivante montre un maillage généré avec OpenFOAM autour d'un profil d'aile.

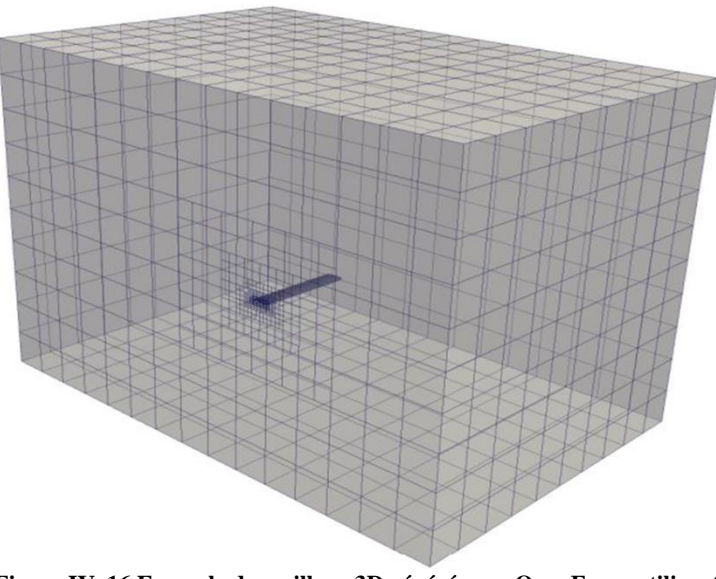

**Figure IV. 16 Exemple de maillage 3D généré avec OpenFoam utilisant blockMesh et snappyHexMesh**

OpenFOAM est aussi capable de travailler à partir de maillages faits depuis d'autres logiciels comme Gambit, importés sous des formats comme .neu ou .msh.

Enfin, OpenFOAM est aussi capable de faire des opérations de transformation du maillage comme des rotations ou des déformations.

# *3.2.2. Faire du calcul CFD*

OpenFOAM est donc capable de résoudre les équations de la mécanique des fluides via la méthode des volumes finis, pour des écoulements stationnaires ou instationnaires,

compressibles ou incompressibles, mettant en jeu de la convection, de la combustion, plusieurs phases, etc.

OpenFOAM permet également de faire des études mécaniques statiques et de faire quelques simulations financières.

## *3.2.3. Créer ses propres solveurs*

OpenFOAM permet en plus de créer ses propres solveurs. Ainsi, cet outil n'a aucune limite et permet a priori de tout résoudre, selon la motivation et le degré de compétence de l'utilisateur.

## *3.2.4. Post-traitement des résultats*

Bien qu'OpenFOAM ne bénéficie pas d'outil graphique permettant de post-traiter les résultats de calcul, il a été programmé pour permettre une utilisation très simple du logiciel de post-traitement open source Paraview qui est un outil d'une grande utilité et puissance, qui permet de visualiser facilement les grandeurs qui intéressent l'utilisateur , leur évolution suivant n'importe quelle variables, et extraire les données désirées.

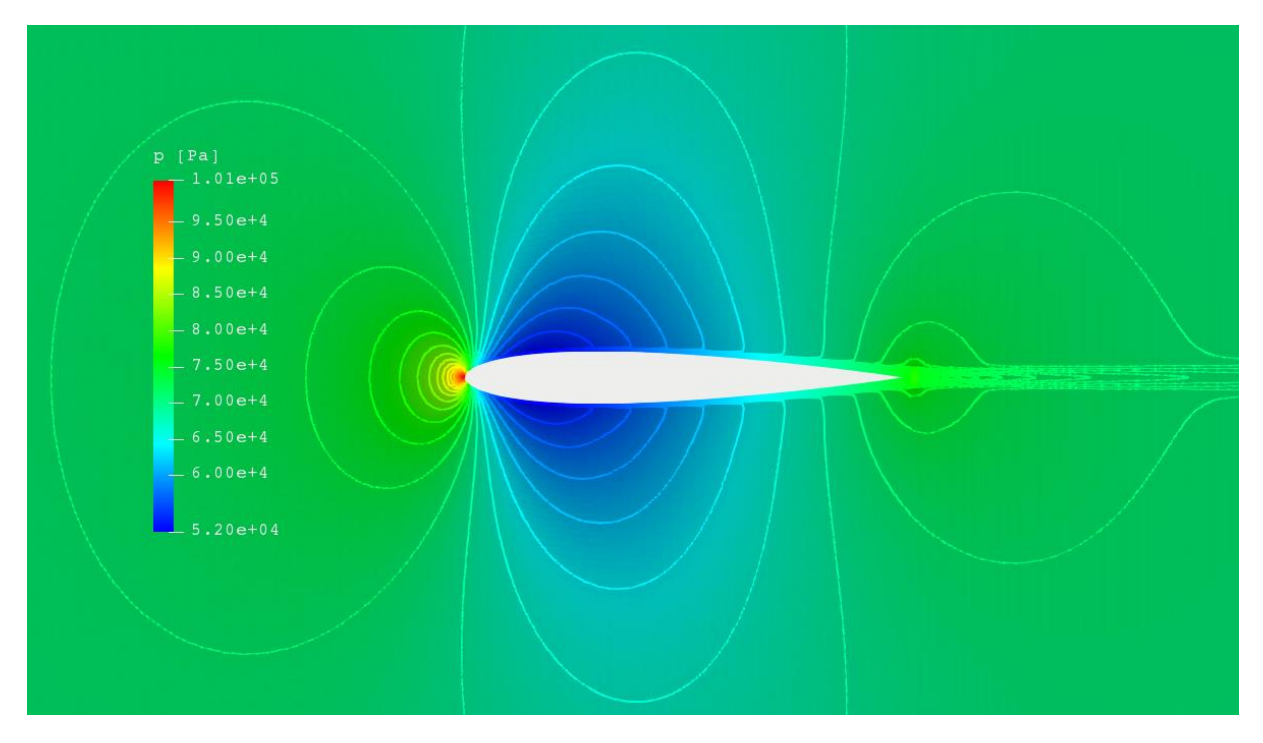

**Figure IV. 17 Exemple de post traitement via Paraview**

## *3.3. Les avantages d'OpenFoam*

#### *3.3.1. La gratuité*

Le principal avantage d'OpenFOAM est bien entendu sa gratuité, qui n'est pas négligeable devant le coût exorbitant des licences de logiciels de CFD comme Fluent ou Star-CCM+.

## *3.3.2. La puissance*

OpenFOAM est également un outil puissant qui contient des algorithmes intelligents permettant de réduire les temps de calcul en fonctionnant sous forme de pas de temps dans lequel chaque grandeur a un nombre propre d'itérations.

De plus, les outils de maillages comme snappyHexMesh sont inédits et rendent possible des expériences inaccessibles jusque-là bien que leurs utilisation est complexe.

#### *3.4. Les limites de OpenFoam*

## *3.4.1. La complexité*

Le principal défaut d'OpenFoam est sans aucun doute sa grande complexité qui peut repousser les personnes inexpérimentées dès les premières utilisations. Contrairement aux autres logiciels de CFD payants, OpenFOAM ne bénéficie pas d'une interface graphique intuitive, mais fonctionne avec un système de fichier difficile à prendre en main et recelant de nombreuses subtilités qui ne peuvent être appréhendées que par le biais de l'expérience.

#### *3.4.2. Le system d'exploitation*

Aussi, OpenFOAM étant sous Linux, il peut être long, pour un néophyte, de prendre en main ce système d'exploitation. En effet, bien qu'il existe une émulation d'OpenFOAM sous Windows comme blueCFD , édité par la société BlueCAPE, facilement installable, permettant à l'utilisateur de retrouver les mêmes commandes qu'avec une console Linux dans une console Msys, cette solution s'avère, à l'usage, non optimum, car il entraine des conflits entre les fichiers émulés et les fichiers Windows, ou nécessitant des opérations fastidieuses de copier-coller afin de pouvoir seulement sélectionner un fichier dans une boite de dialogue.

L'utilisation sous Linux est, sur le long terme, bien plus simple et permet surtout de ne pas dépendre d'une compagnie privée pour avoir la dernière version du logiciel.

Il peut être aussi contraignant de jongler entre le système d'exploitation Linux et Windows dans le cas où 'utilisateur voudrait utiliser sur le même poste des logiciels comme AutoCAD ou Catia et OpenFOAM.

On peut tout de même noter que Linux peut être implémenté dans Windows via une machine virtuelle. En effet les machines virtuelles sont des programmes qui permettent de lancer un système d'exploitation différent de celui en cours. L'intérêt de cette option est que l'on peut profiter d'OpenFOAM en natif sans avoir à booter sous Linux. Cependant, la machine virtuelle consomme inévitablement des ressources processeur, ce qui augmente nécessairement les temps de calcul. Cette solution reste néanmoins la plus efficace -quand on veut seulement faire des calculs simples ou lancé les tutoriels- et l'alternative simple et rapide à l'installation de linux sur une nouvelle partition et ne génère pas le moindre problème de compatibilité.

# *3.5. La logique de OpenFoam*

En effet, OpenFOAM n'étant pas un outil comme les autres, il est nécessaire de bien comprendre sa logique et d'avoir des connaissances de base sur lui pour pouvoir l'étudier et le comprendre.

#### *3.5.1. Les solveurs*

La notion de solveur est fondamentale en ce qui concerne OpenFOAM. En effet, la première chose à se demander, lors de l'étude d'un cas avec OpenFOAM, et celle du solveur à utiliser. Contrairement à Fluent, OpenFOAM possède, du point de vue de l'utilisateur, presque autant de solveurs différents que de type de cas d'étude possible. Par exemple, il a un solveur nommé « icoFoam » dédié uniquement aux écoulements incompressibles laminaires instationnaires. Un autre solveur nommé « simpleFoam » qui est dédié aux écoulements incompressibles turbulents stationnaires. Ainsi, il n'y a pas besoin de choisir les équations à résoudre, comme pour Fluent, mais uniquement celui de choisir le bon solveur qui correspond le mieux au cas d'étude.

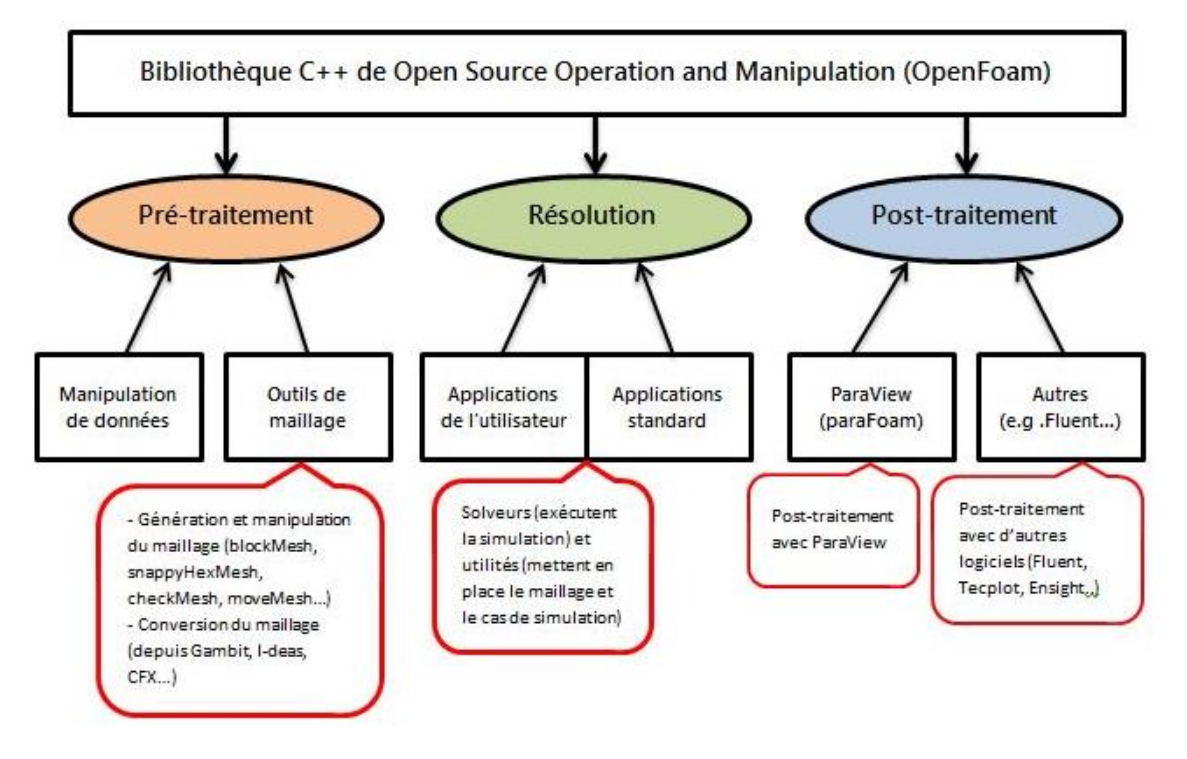

## *3.5.2. Structure de OpenFoam*

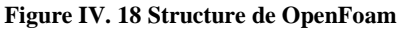

D'un point de vue programmeur, OpenFoam est comme tout code de CFD décomposé en trois parties, le pré-processing, le noyau comportant les solveurs et le post-processing (Figure IV.18). Toutes ces parties reposent et font appel à une base composée de librairies C++. La partie pré-processing contient principalement les outils de maillage comme blockMesh ou snappyHexMesh. Le noyau du code contient tous les solveurs disponibles, et enfin le post-processing est principalement composé du logiciel de post-traitement Paraview.

D'un point de vue utilisateur, OpenFOAM, une fois installé, peut être symboliquement séparé en deux parties :.

 La première contient toutes les sources où les calculs sont concrètement réalisés, avec toutes les équations résolvables en CFD selon les hypothèses, modèles et types de discrétisation utilisés.

 La deuxième contient ce qui est appelé les "tutoriels". Ce sont des cas tests relativement simples qui sont directement exécutables sans que l'utilisateur ait à modifier quoique ce soit. En fait, sont présents dans ces tutoriels les fichiers qui indiquent la géométrie, les équations résolues, les modèles choisis et les types de schémas de discrétisation désirés. Ils appellent les routines qui sont présentes dans la partie "source" du code où sont décrits les calculs à effectuer. .

En pratique, lorsqu'on débute un projet avec OpenFOAM, il est extrêmement pertinent de partir d'un de ces tutoriels pour ensuite modifier la géométrie et tous les paramètres numériques initialement présents. C'est d'ailleurs la démarche que nous allons suivre.

Ces tutoriels sont répartis entre "solveurs". Cela est extrêmement pratique afin de se diriger rapidement vers le tutoriel qui ressemble le plus adapté au problème que l'on souhaite résoudre.

L'utilisation d'OpenFOAM ne se limite pas au choix du solveur, mais pour ce faire il faut utiliser tout un système de fichiers. Ainsi, Chacun de ces tutoriels est structuré de la même façon. Un tutoriel est un dossier qui se divise en 3 répertoires .:

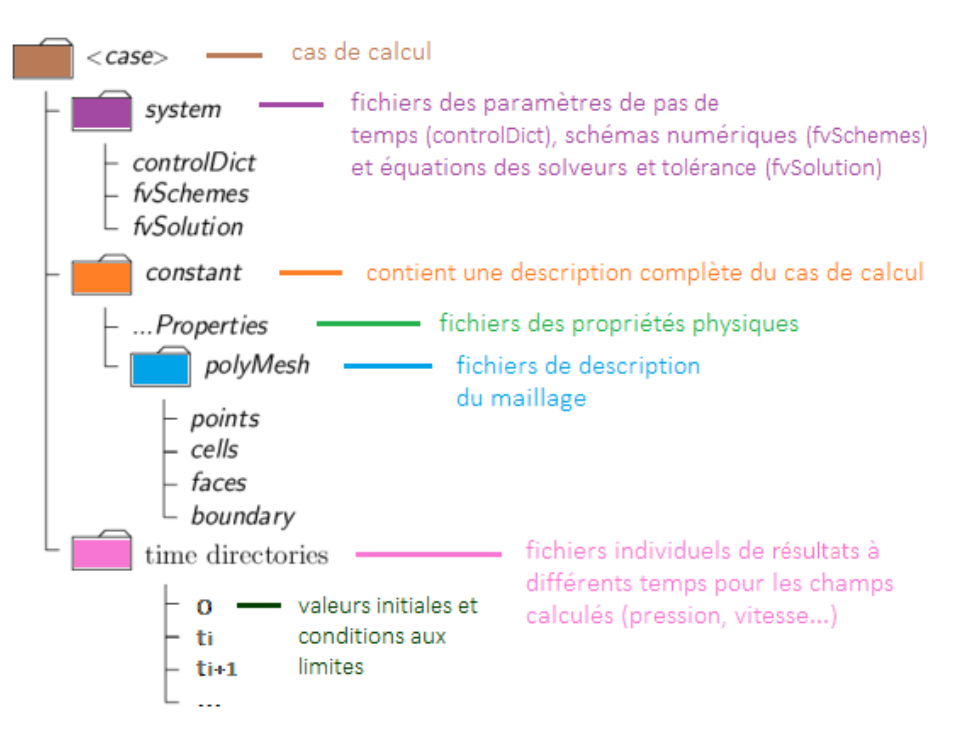

**Figure IV. 19 Structure d'un dossier de cas de calcul dans OpenFoam**

*Le dossier "0"*

Où sont décrites les conditions initiales et conditions limites des différentes grandeurs calculées

Chaque paramètre, possède une dimension physiques par rapport au système d'unités SI du format: [kg m s K mol A cd]

Par exemple :[0 1 -1 0 0 0 0] pour la vitesse qui est en m/s.

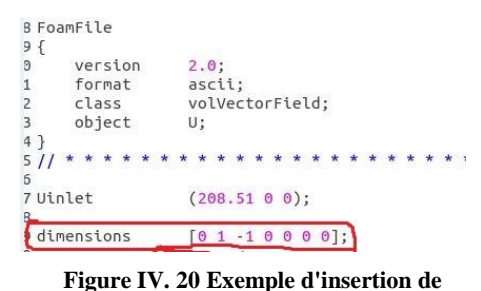

**dimension physique dans un fichier du dossier 0**

# *Le dossier "constant"*

Où est décrite la géométrie du domaine avec le maillage associé. OpenFOAM utilise principalement des maillages hexaédriques.

# *Le sous dossier polyMesh*

Le fichier maillage se trouve dans le répertoire **constant/polyMesh**. On trouve plusieurs fichiers:

- **vertices** : liste des sommets avec leurs coordonnées (x,y,z)
- **edges** : liste des arrêtes reliant deux sommets entre eux (par défaut : ligne droite, mais il y existe d'autres géométries : arc, simpleSpline...)
- **block** : comme son nom l'indique, c'est la liste des blocs. L'ordre des points est important. Dans cette partie, se trouve :

**-**Le numéro des sommets définissant le bloc, dans l'ordre.

**-**Le nombre de cellules dans chaque direction (Nx, Ny, Nz).

**-**Le ratio de la taille des cellules (rapport entre la plus petite taille de maille et la plus

grande) : il permet de raffiner le maillage dans la direction

souhaitée (selon y dans notre cas).

- **boundary (ou patches)** : ce sont les conditions limites du domaine.
- **patch** : type générique.
- **wall** : mur ou paroi.
- **symmetryPlane** : plan de symétrie.
- **empty** : pour ne pas faire de calcul dans une certaine direction ce qui est utile pour avoir des géométries 2D.
- **wedge** : pour les géométries axi-symétriques.
- **cyclic**: pour les conditions périodiques.

# *Les fichiers .propreties/ :*

Ces fichiers permettent de renseigner le solveur quant aux propriétés de l'écoulement.

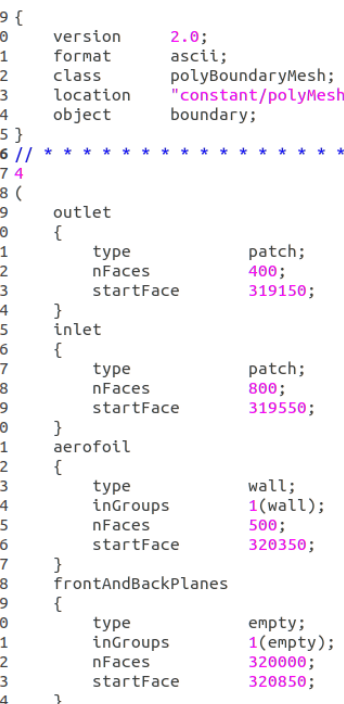

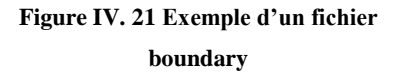

Nous pouvons classer ces fichiers en deux catégories :

- 1. Les fichiers qui contiennent les propriétés physiques, thermiques et énergétiques de notre système , par exemple : Transportproperties, mixtureproperties, Thermophysicalmodel...
- 2. Les fichiers qui contiennent des informations sur la modélisation de la turbulence. Le fichier turbulenceproperties définie l'approche de modélisation adoptée (RANS, LES). Et si par exemple l'utilisateur choisit l'approche RANS, on spécifie dans le fichier RASproperties le modèle adopté (de même pour LES)

# **Remarque :**

Les coefficients qui interviennent dans un modèle de turbulence donné, sont par défaut définis. Cependant, l'utilisateur peut définir d'autres coefficients.

# *le dossier "system"*

Ou sont décrits les paramètres numériques du calcul, comme les schémas de discrétisation, les pas de temps, la fréquence d'écriture des résultats.

Ce dossier contient trois fichiers indispensables pour lancer une simulation dans OpenFOAM.

# *Le fichier Controldict*

Ce fichier permet de paramétrer le pas de temps et la création de la base de données. La syntaxe du fichier est la suivante :

Tout le contenu de ce fichier est détaillé dans les lignes suivantes :

- **Application** : Définie le solveur utilisé (par exemple : rhoSimpleFoam).
- **Startfrom** : Le temps a partir duquel le solveur va commencer le calcul.
- **Starttime** : Le temps pour lequel le solveur va s'accrocher pour commencer les itérations.
- **StopAt** : Détermine le type sur lequel le solveur va se baser pour arrêter les itérations.
- **endTime** : Le temps au bout duquel le solveur va s'arrêter.
- **deltaT** : Définie le pas de temps de la simulation.
- **writecontrol** : Détermine le type pour générer un dossier temporel, par exemple générer un dossier tous les n pas de temps "**timestep**" ou les n secondes simulées "**runtime**".
- **writeinterval** : Détermine le nombre de pas de temps ou de secondes simulées entre deux dossiers temporels.
- **purgeWrite** : Permet de préciser le nombre de dossiers temporels à garder sur le disque dur au fur et à mesure des itérations.
- **writePrecision** : Permet de choisi la précision des données de sortie (un autre avantage par rapport à fluent par exemple).
- **writeCompression** : Permet de choisir si l'utilisateur veut générer des fichiers compressés en sortie ou non (gain de mémoire).
- **timeFormat** : Permet de choisir le format des noms des dossiers temporels.
- **runTimeModifiable** : Cette option intéressante permet de faire des modifications de ce fichier "controlDict" en cours des itérations et instantanément.

## *Le fichier fvschemes*

Ce fichier permet de choisir les schémas numériques pour la discrétisation et la résolution des équations aux dérivées partielles. Dans ce fichier l'utilisateur détermine la méthode de résolution des opérateurs mathématiques (divergence, laplacian, gradient), ainsi que le type d'interpolation des valeurs. OpenFOAM offre un large choix que ce soit pour le type d'interpolation (default linear par exemple), ou pour le type de discrétisation.

## *Le fichier fvSolution*

Le fichier fvSolution permet de préciser les critères de convergence des différentes grandeurs. En effet, dans ce fichier l'utilisateur peut fixer le solveur pour la discrétisation d'une grandeur donnée, la tolérance ainsi que les algorithmes de contrôle.

La tolérance représente la valeur du résidu à partir duquel les itérations cessent.

Le **relTol** représente le rapport du résidu final sur le résidu initial en dessous duquel les itérations s'arrêtent. En général ce paramètre est nul, ce qui veut dire que le résidu descend en dessous de la tolérance.

Avant de résoudre une équation pour une grandeur donnée, le résidu initial est basé sur les valeurs existantes de cette grandeur. Après chaque itération, le résidu est réévalué. les itérations s'arrêtent si l'une des conditions suivantes est remplie :

- Le résidu est inférieur à la valeur de la tolérance du solveur.
- Le rapport du résidu courant sur le résidu initial descend en dessous du **relTol.**

Le nombre d'itérations dépasse un nombre maximum **maxiIter**.

## *Les fichiers OpenFoam*

Les fichiers d'OpenFoam se présentent tous de la même manière :

Un entête. Par exemple :

```
-----* - C++\mathbf{1}\overline{2}\overline{3}F ield
                                         OpenFOAM: The Open Source CFD Toolbox
      W
                                       т
 \overline{a}O peration
                                         Website: https://openfoam.org
                                      \mathbf{I}5
                   A nd
                                         Version:
                                                     \overline{6}M anipulation
 6
                                      - 1
 7 \backslash * - -
                                                          8 FoamFile
9<sub>0</sub>10
        version
                       2.0;11
                       ascii;
        format
12
        class
                       volVectorField;
13
        object
                       U;
14}
```
**Figure IV. 22 Exemple de l'entête d'un fichier d'OpenFoam**

Une ligne d'ouverture

\* \* \* \* \* \* \* \* \* \* \* \* \* \* \* \* \* \* \* \* \* \* \* \* \* \* \* \* \* \* \* //

**Figure IV. 23 Ligne d'ouverture d'un fichier d'OpenFoam**

• Un corps

 $15$   $11$  \*

```
17 Uinlet
                             (219.98 \ 0 \ 0);18<br>19 dimensions
                             [0 1 - 1 0 0 0 0];
13 denomberns<br>20<br>21 internalField
                             uniform $Uinlet;
\overline{22}23 boundaryField
24f\frac{27}{25}freestream
26
           \overline{f}\frac{27}{27}freestreamVelocity;
                 type
                 28\frac{20}{29}\overline{\mathbf{r}}30
\overline{31}wall
32\frac{32}{33}\mathfrak{t}noSlip;
                 type
rac{35}{36}\overline{\mathbf{r}}\overline{37}#includeEtc "caseDicts/setConstraintTypes"
\frac{36}{38}
```
**Figure IV. 24 Exemple d'un corps de fichier** 

• Une ligne de fermeture

# **Figure IV. 25 Ligne de fermeture d'un fichier d'OpenFoam**

Les informations contenues dans l'entête n'ont aucune influence sur les calculs. En conséquence, l'utilisateur n'a pas besoin de se préoccuper de cette partie lors de l'utilisation d'OpenFOAM.

## *Le dossier « tutorials »*

Lors de l'installation d'OpenFOAM un dossier nommé « tutorials » contenant des cas en guise d'exemple et qui servent de modèle pour les nouveau cas d'étude. Ces dossier sont classées par leurs physique(incompressible, compressible, combustion…) puis par solveurs.

# *Lancement du calcul*

Il suffit de taper SimpleFoam par exemple dans le terminal et le calcul est lancé. Pour ne pas bloquer un terminal à cause du calcul, et pour pouvoir récupérer plus facilement les infos affichées à l'écran, il est utile de les mettre dans un fichier log grâce à la commande : **SimpleFoam > log &**

Le calcul est alors en arrière-plan (parce qu'on a utilisé **&**) et on peut continuer à utiliser le terminal au cours de la simulation. On peut écrire n'importe quelle nom à la place du log, ce qui créera un fichier avec le nom choisi et enregistra la dedans toutes les itérations de la simulation. Lorsque le calcul sera terminé, il suffira de regarder le fichier **log** pour voir tout les paramètres du lancement de la simulation toutes les itérations, pour avoir le temps de

calcul… Pour voir l'avancement du calcul :

**tail -f log** : cette commande affiche en direct le fichier log, ce qui permet de voir les informations du calcul en cours.

# *4. Simulation*

Le processus de notre simulation est décrit dans le diagramme(FigureIV.26) Une fois la génération du maillage avec Gambit terminé nous passons à l'étape nous travaillons avec OpenFoam.

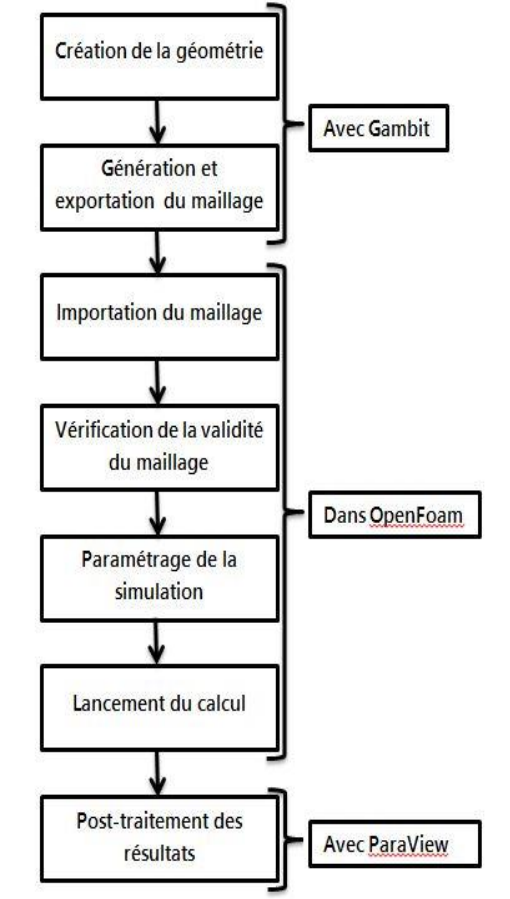

**Figure IV. 26 Processus de nos simulations numériques**

## *4.1. Importation du maillage*

En copiant le fichier enregistré à partir de GAMBIT sous un format **.msh** dans le dossier de notre cas qu'on veut simuler. On ouvre cet emplacement dans le terminal et on exécute la commande **fluentMeshToFoam** auprès duquel on ajoutera le nom du fichier contenant le maillage et son extension, ce qui donnera le résultat suivant :

```
ares-G500>~/OpenFOAM/fares-6/run/PFE/mesh_sensibility/160k$ fluentMeshToFoam 160k250divbc.msh
                                                         OpenFOAM: The Open Source CFD Toolbox<br>Website: https://openfoam.org<br>Version: 6
                         F Beld
                         n tetu<br>O peration<br>A nd<br>M anipulation
                                                                                                        : 17:14:32<br>: "fares-G500'<br>: 2539
 Host<br>PID
               : uncollated
  I/O
                  /home/fares/OpenFOAM/fares-6/run/PFE/mesh_sensibility/160k
  Éвен
  Procs
 …<br>sigFpe : Enabling floating point exception trapping (FOAM_SIGFPE).<br>fileModificationChecking : Monitoring run-time modified files using timeStampMaster (fileModificationSkew 10)<br>allowSystemOperations : Allowing user-suppl
                                                                                              . . . . . . . . . . . . . . . .
// * * * * * *<br>Create time
Create time<br>
Dimension of grid: 2<br>
Neading points<br>
Neading points<br>
number of faces: 320850<br>
Reading mixed faces<br>
Reading mixed faces<br>
Reading mixed faces<br>
Reading mixed faces<br>
Reading mixed faces<br>
Neading mixed faces<br>
Nead
 Reading zone data<br>Read zone1:5 name:aerofoil patchTypeID:wall
 Read zone1:5 name:aerofoil patchTypeID:wall<br>Reading zone data<br>Read zone1:7 name:default-interior patchTypeID:interior<br>Reading zone data
 FINISHED LEXING
dimension of grid: 2<br>Grid is 2-D. Extruding in z-direction by: 2.3963<br>Creating shapes for 2-D cells<br>Building patch-less mesh...--> FOAM Warning :<br>Building patch-less mesh...--> FOAM Warning :<br>Building patch-less mesh...-->
Building boundary and internal patches.<br>Creating patch 0 for zone: 3 start: 1 end: 400 type: pressure-far-field name: outlet<br>Creating patch 1 for zone: 4 start: 401 end: 1200 type: pressure-far-field name: inlet<br>Creating p
Adding new patch outlet of type patch as patch 0<br>Adding new patch inlet of type patch as patch 1<br>Adding new patch aerofoil of type wall as patch 2<br>Patch default-interior is internal to the mesh and is not being added to th
 Writing mesh... to "constant/polyMesh" done.
```
Après avoir importé le maillage avec succès nous vérifions que le maillage et conforme aux recommandations de qualité de maillage exigées par OpenFoam en exécutant la commande **checkMesh** ce qui donnera le résultat suivant :

```
ares-G500»/OpenFOAM/fares-6/run/PFE/mesh_sensibility/160k$ checkMesh
                                                  | OpenFOAM: The Open Source CFD Toolbox<br>| Website: https://openfoam.org<br>| Version: 6
                      F. ield.
                     0 peration
                      A<sub>nd</sub>
                     M anipulation
         w
                                                                 .<br>Build : 6-e29811f5dff8
Exec
            : checkNesh
            : Jun 21 2019
 iate
            : 17:20:54<br>: "fares-G500"
 tine
 Host
             1.3434TD
          . saa<br>: uncollated<br>: /home/fares/OpenFOAM/fares-6/run/PFE/mesh_sensibility/160k
 I/O
 Case
 .<br>Procs : 1
 wisser : Enabling floating point exception trapping (FOAM SIGFPE).<br>fileModificationChecking : Monitoring run-time modified files using timeStampMaster (fileModificationSkew 10)<br>allowSystemOperations : Allowing user-supplie
                                                                                                                        . . . . . 11
11 + + + + +..<br>Create time
Create polyMesh for time = 0
Time = \thetaWesh stats
       points: 32<br>internal points: 0
                                       321799
                                       648858
        faces:
      internal faces:
                                    319158
       cells:
                                       160000
       faces per cell:
      boundary patches: 4<br>point zones: 0<br>face zones: 0<br>cell zones: 0
  werall number of cells of each type:
       hexahedra:
                                 169999
      prisms:
       wedges:
      pyramids:<br>tet wedges:<br>tetrahedra:
                                 \bulletė
                                 \bulletpolyhedra:
                                 \bulletChecking topology...<br>Boundary definition OK.<br>Cell to face addressing OK.
      Point usage OK.<br>Upper triangular ordering OK.
        Face vertices OK.
       Number of regions: 1 (OK).
 thecking patch topology for multiply connected surfaces...
                                                                        nectea surraces...<br>Surface topology<br>ok (non-closed singly connected)<br>ok (non-closed singly connected)<br>ok (non-closed singly connected)<br>ok (non-closed singly connected)
                                          Faces<br>400
                                                         Points<br>882
      Patch
      outlet<br>inlet
                                           899
                                                          1602
       aerofoil
                                                         1000<br>321700
                                           588
       frontAndBackPlanes 320000
Checking geometry...<br>
Overall domain bounding box (-15 -15.001 -1.1982) (101 15.001 1.1982)<br>
Mesh has 2 geometric (non-empty/wedge) directions (1 1 0)<br>
Mesh has 2 solution (non-empty) directions (1 1 0)<br>
All edges aligned 
      Minimum face area = 2.8369e-88. Maximum face area = 11.563. Face area magnitudes OK.<br>Min volume = 6.7981e-88. Max volume = 2.2419. Total volume = 8186.3. Cell volumes OK.<br>Mesh non-orthogonality Max: 60.81 average: 15.538
      mean northogonality check OK.<br>Non-orthogonality check OK.<br>Fax skewness = 1.3365 OK.<br>Coupled point location natch (average 0) OK.
   esh OK.
```
**Figure IV. 28 Vérification de la validité du maillage avec checkMesh**

Si le maillage est conforme on aura le message à la fin « **Mesh ok** », sinon un message détaillé sur l'erreur apparaitra à la fin de la vérification du maillage.

# *4.2. Structure de fichiers de notre simulations*

*4.2.1. Le dossier « constant »*

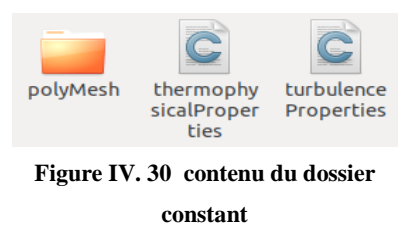

Dans le fichier turbulenceProperties (Figure IV.29) nous spécifions le types de simulation (RAS dans notre cas) et le model de turbulence a utilisé (KOmega SST pour notre cas).

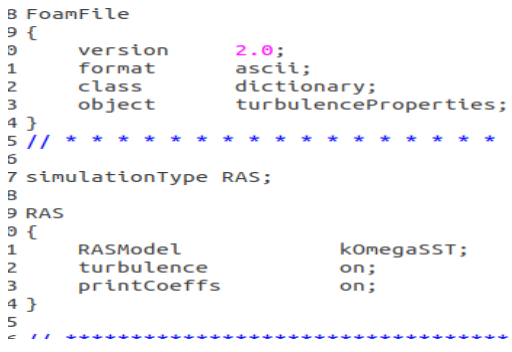

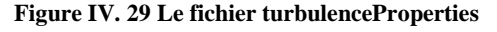

Dans le fichier thermophysicalProperties (FigureIV.31) nous entrons les propriétés thermodynamique et la masse molaire du gaz qui intervient dans le phénomène (l'air dans notre cas).

| }      | version<br>format<br>class<br>location<br>object                                                                                 | 2.0;<br>ascii;  | dictionary;<br>"constant";<br>thermophysicalProperties;                                 |  |  |
|--------|----------------------------------------------------------------------------------------------------|-----------------|-----------------------------------------------------------------------------------------|--|--|
| ſ<br>} | thermoType<br>type<br>mixture<br>transport<br>thermo<br>equationOfState perfectGas;<br>specie<br>energy                          |                 | hePsiThermo;<br>pureMixture;<br>const:<br>hConst;<br>specie;<br>sensibleInternalEnergy; |  |  |
| ſ      | mixture // $air$ at room temperature (293 K)<br>specie<br>ſ<br>ł<br>thermodynamics<br>ſ<br>Cp<br>Нf<br>ł<br>transport<br>ſ<br>mu | molWeight 28.9; | 1006.43;<br>0;<br>$1.82e-05$                                                            |  |  |
|        | Pг                                                                                                    |                 | 0.71;                                                                                   |  |  |

 $0.71;$ **Figure IV. 31 Le fichier thermophysicalProperties**

#### *4.2.2. Le dossier « 0 »*

Ou nous entrons les données de notre simulation, les méthodes utilisées pour le calcul des paramètres sont comme suit :

#### *La vitesse de référence (U)*

La vitesse de référence ou la vitesse à l'infini amont (V) a été calculé à partir du nombre de Mach (M)que nous avons choisi pour notre simulation en utilisant la formule :

$$
M = \frac{V}{a} \Longrightarrow V = M. a \qquad (IV. 1)
$$

avec :

$$
a = \sqrt{\gamma \cdot r \cdot T} \tag{IV.2}
$$

$$
\gamma = 1.4 \tag{IV.3}
$$

$$
r = \frac{R}{M} = \frac{8.31}{28.9 \, 10^{-3}} = 287.54 \, \text{si} \qquad IV.4)
$$

#### **La pression (P) et la température (T)**

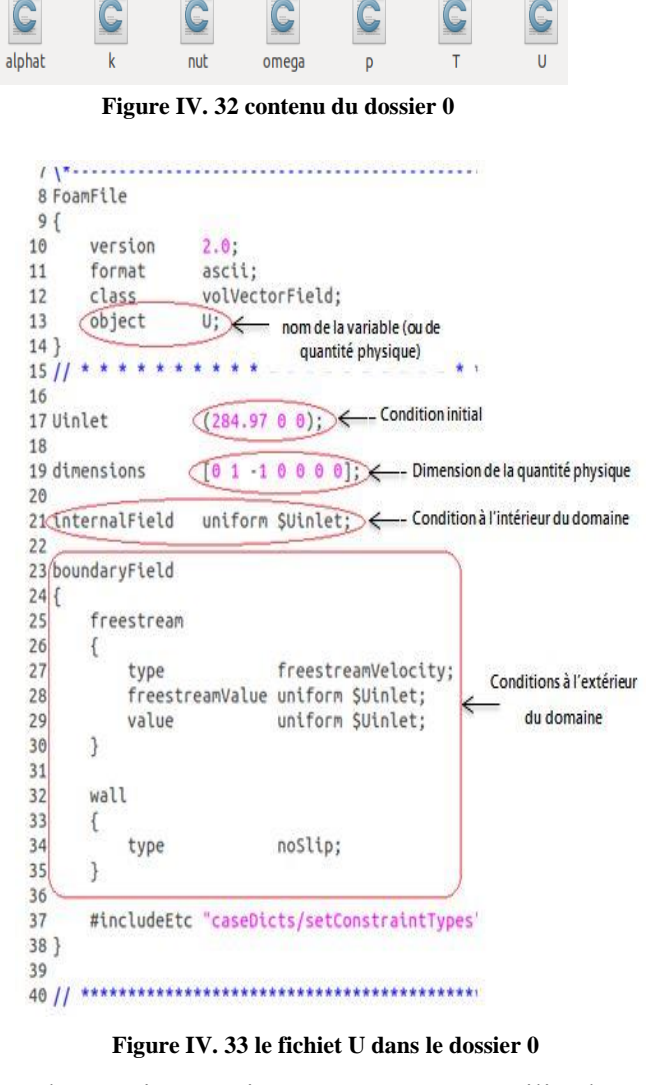

Nous avons considéré l'hypothèse d'un écoulement isentropique, et nous avons utilisé les formules de ce type d'écoulement pour le calcul de la pression et de la température :

$$
P = P_{\infty} \left( 1 + \frac{\gamma - 1}{2} M^2 \right)^{\frac{-\gamma}{\gamma - 1}}
$$
 (IV.5)

$$
T = T_{\infty} \left( 1 + \frac{\gamma - 1}{2} M^2 \right)^{-1}
$$
 (IV. 6)

## **Le calcule de k et d'oméga :**

Pour le calcul de k et d'oméga nous avons utilisé une calculatrice de turbulence en ligne

Dans la Figure IV.35 nous voyons un exemple d'insertion de la condition initiale en vitesse, les autres variables ont des fichiers qui ont le même format :

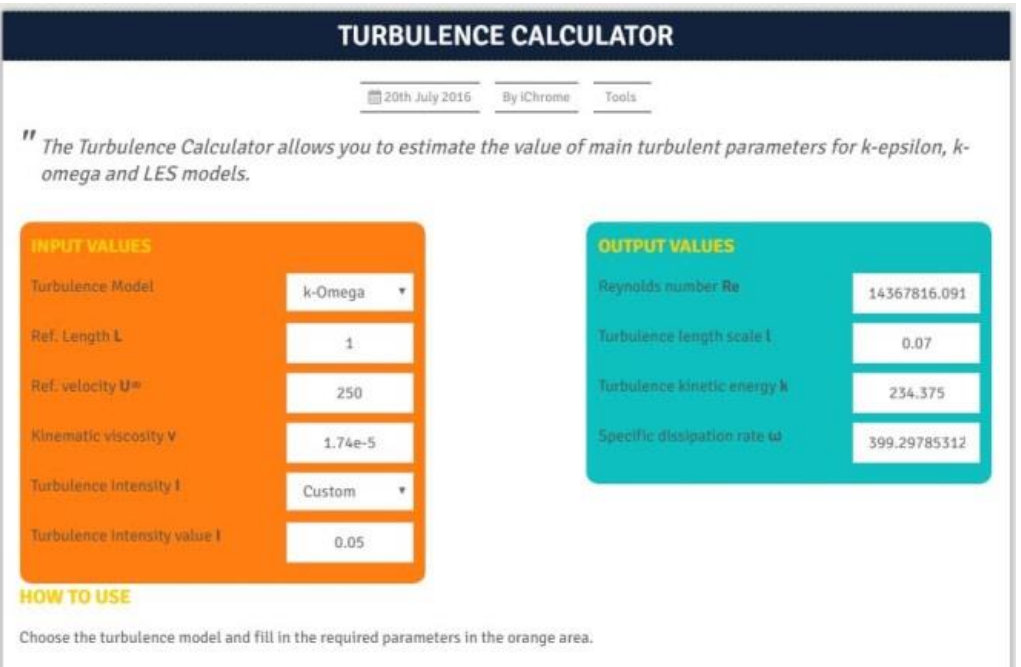

**Figure IV. 35 Calculatrice de turbulence**

# *Remarque :*

Pour les variables restantes c.-à-d. la viscosité turbulente (nut) et le (alphat) nous laissons les valeurs par défaut comme dans le tutoriel modèle de notre cas sans les recalculer ou les changer.

## *4.2.3. Le dossier « system »*

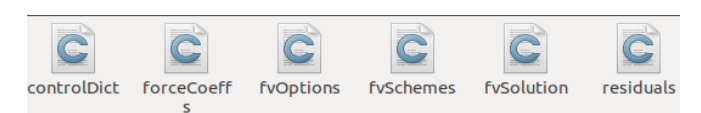

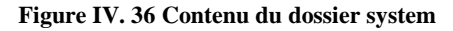

Le fichier fvSchemes (Figure IV.34) contient les schémas de résolutions à utiliser pour le calcul.

Le fichier fvSolution contient le choix de l'algorithme a utiliser pour la résolution, la tolérance de calcule le contrôle de résiduels les solveurs d'équations pour chaque variable et les facteurs de relaxation pour chaque variable.

```
8 FoamFile
 9<sup>1</sup>\overline{\mathbf{0}}version
                                2.0;<br>ascii;
\mathbf{1}format
\frac{1}{2}class
                                dictionary;
\overline{\mathbf{3}}object
                                fvSolution;
\frac{.4}{.5} //
...,<br>.6<br>.7 solvers
.8<sub>1</sub>و.<br>0!
           \overline{P}\overline{A}\frac{12}{2}<br>\frac{13}{4}<br>\frac{4}{5}solver
                                              GAMG;
                                              GaussSeidel:
                  smoother
                  tolerance
                                              1e-6;
                  relTol
                                              0.01;\overline{\mathbf{z}}16<br>7<br>18<br>9"(U|k|omega|e)"
           \{solver
                                              PBiCGStab;
                  preconditioner
10DILU;
\overline{1}tolerance
                                              1e-6;
|2relTol
                                              0.1;\overline{3}\mathcal{F}\overline{14}36 SIMPLE
37<sub>5</sub>residualControl
38
39\mathcal{L}_{\mathcal{L}_{\mathcal{L}}}401e-4;P<br>U
411e-4;42"(k |omega|e)"
                                                    1e-4;
43\mathcal{F}^{44}45nNonOrthogonalCorrectors 4;
46pMinFactor
                                            0.1;47pMaxFactor
                                            2.0;48
49 }
          Figure IV. 34 Le fichier fvSchemes
```

```
51 relaxationFactors
52 f53
         fields
54
         €
55
                                       0.7;Þ
56
               .<br>rho
                                       0.01;57
         ٦
         ,<br>equations
58
59
         Ł
50
               Ü
                                       0.5;e<br>"(k|omega)'
                                       0.7;<br>0.7:5152
         ٦
53
54}
```
**Figure IV. 39 facteurs de relaxation utilisés pour notre cas**

Afin de trouver les facteurs de relaxations adéquats il faut faire une étude de convergence en changeant les facteurs à chaque fois pour les variables qui divergent ou qui sont très lente a converger pour notre cas la Figure IV.39 montre les facteurs de relaxations utilisés.

```
31 functions
 7 \sqrt{*}-----
 8 FoamFile
                                          32f33 pressure1
 9<sub>1</sub>2.0;10
       version
                                          34
                                                ſ
                   ascii;
11format
                                          35
                                                   type
                                                                     pressure;
                   dictionary;
12class
                                          36
                                                   libs
                                                                     ("libfieldFunctionObjects.so");
                   controlDict;
13object
                                          37
                                                   enabled
                                                                     yes;
14}
                                          38
                                                                     region0;
                                                   region
39
                                                   calcTotal
                                                                     :on
16 application
                   rhoSimpleFoam;
                                          40
                                                   calcCoeff
                                                                     yes;
17 startFrom
                   latestTime;
                                          41
                                                   timeStart
                                                                     0;
18 startTime
                   0;
                                          42
                                                   timeEnd
                                                                     1270:
                   endTime;
19 stopAt
                                          43
                                                                     outputTime;
                                                   writeControl
                   10000;
20 endTime
                                          44
                                                   writeInterval
                                                                     10:21 deltaT
                   1;
                                          45
                                                                     0.893;rhoInf
22 writeControl
                   timeStep;
                                          46
                                                   pInf
                                                                     65152;
23 writeInterval
                   10;47
                                                   UInf
                                                                     (284.97 0 0);24 purgeWrite
                   10;48
                                                 <sup>1</sup>
25 writeFormat
                   ascii;
                                          49
                                                #include "forceCoeffs"
26 writePrecision
                    5:50
                                                #includeFunc residuals
27 writeCompression off;
                                          51
                                                #includeFunc MachNo
28 timeFormat
                   general;
                                          52 }
29 timePrecision
                   6:
                                          30 runTimeModifiable true;
                                            Figure IV. 38 deuxième partie du fichier controlDict "function"
```
## **Figure IV. 37 première partie du fichier controlDict**

Le fichier ControlDict (Figures IV.37 et 38) contient le solveur à utiliser(rhoSimpleFoam dans notre cas) et les différents contrôle de pas de temps et d'enregistrement et se termine par la partie des fonctions « function » (Figure IV.38), ou par défaut il n'y a que l'inclusion des fonctions de calcul du nombre de Mach et celle du calcul des résidus mais nous pouvons ajoutés des programmes pour calculé différents paramètres qu'OpenFoam ne calcule pas par défaut par exemple pour notre cas on a écrits les programmes pour le calcul du coefficient de pression  $C_p$  (FigureIV.38)et les forces et les coefficient des composantes de la résultante aérodynamique(Figure IV.40) i.e. la portance et la trainée et leurs coefficients et nous avons utilisées les deux méthodes qui peuvent être utilisé pour écrire une fonction ,

pour le coefficient de pression nous avons écrits le programme directement dans le fichier controlDict mais pour les forces et coefficients aérodynamiques nous avons créé un fichier « forceCoeffs » (Figure IV.40) dans le dossier « system » (FigureIV.36) dans lequel nous avons écrit le programme puis nous l'avons appelé depuis le controlDict la Figure IV.38 illustre la partie « function » du fichier controlDict.

|                | 7 \*--------------     |           |                                        |
|----------------|------------------------|-----------|----------------------------------------|
|                | 8 forceCoeffs          |           |                                        |
| 9 <sub>1</sub> |                        |           |                                        |
| 10             | type forceCoeffs;      |           |                                        |
| 11             |                        |           | functionObjectLibs ( "libforces.so" ); |
| 12             | writeControl timeStep: |           |                                        |
| 13             | writeInterval          | 1:        |                                        |
| 14             | log                    |           |                                        |
| 15             |                        |           |                                        |
| 16             | pName                  | p;        |                                        |
| 17             | UName                  | υ:        |                                        |
| 18             | rhoName                | rhoInf;   | // Indicates incompressible            |
| 19             | log                    | true:     |                                        |
| 20             | rhoInf                 | 0.893;    | // Redundant for incompressible        |
| 21             | liftDir                | $(010)$ ; |                                        |
| 22             | $dragDir$ $(1 0 0);$   |           |                                        |
| 23             | CofR                   | (0 0 0);  | // Axle midpoint on ground             |
| 24             | pitchAxis $(0 0 1);$   |           |                                        |
| 25             | magUInf 284.97;        |           |                                        |
| 26             | lRef                   | 0.204;    | // Wheelbase length                    |
| 27             | Aref                   | 1:        | // Estimated // c7 half model cca 1m2  |
| $28$ }         |                        |           |                                        |
| 29 forces      |                        |           |                                        |
| 30f            |                        |           |                                        |
| 31             | type                   | forces;   |                                        |
| 32             |                        |           | functionObjectLibs ( "libforces.so" ); |
| 33             | writeControl timeStep; |           |                                        |
| 34             | writeInterval          | 1:        |                                        |
| 35             | log                    | ves:      |                                        |
| 36             | patches (aerofoil);    |           |                                        |
| 37             | pName                  | p;        |                                        |
| 38             | UName                  | υ:        |                                        |
| 39             | rhoName                | rhoInf;   | // Indicates incompressible            |
| 40             | log                    | true;     |                                        |
| 41             | rhoInf                 | 0.893:    | // Redundant for incompressible        |
| 42             | liftDir                | (0 1 0);  |                                        |
| 43             | $dragDir$ $(1 0 0);$   |           |                                        |
| 44             | CofR                   | (0 0 0);  | // Axle midpoint on ground             |
| 45             | pitchAxis $(0 0 1);$   |           |                                        |
| 46             | magUInf                | 284.97;   |                                        |
| 47             | lRef                   | 0.204:    | // Wheelbase length                    |
| 48             | Aref                   | 1:        | // Estimated // c7 half model cca 1m2  |
| 49 }           |                        |           |                                        |
|                |                        |           |                                        |

**Figure IV. 40 le fichier forceCoeffs que nous avions écrits**

## *4.3. Simulation avec Fluent*

Nous avons fait quelques simulations avec fluent dans le but de comparer les résultats obtenus avec ceux obtenu avec OpenFoam.

Pour créer un système d'analyse « Analysis System », c'est-à-dire une chaîne de calcul pour une simulation Fluent

Sélectionner avec la souris Fluid Flow (FLUENT) dans le menu de gauche

Faire glisser dans la fenêtre principale (Project Schematic).

## *4.3.1. Les différentes étapes*

Le système est composé de différentes cases associées à différentes étapes successives réalisées chacune avec un logiciel de la suite ANSYS.

## *Importation du maillage*

Nous important le maillage (.msh) réalisé avec Gambit, en faisant un clic droit sur « Mesh » dans système d'analyse puis sur importer maillage (FigureIV.41).

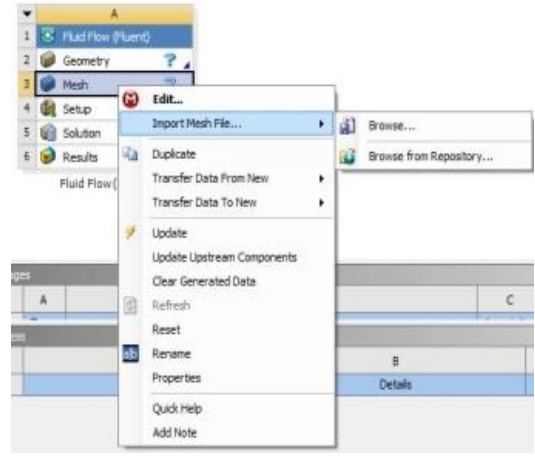

**Figure IV. 41 Importation du maillage dans Fluent**

# *Qualité de maillage :*

On peut vérifier la qualité de maillage dans l'ANSYS Meshing en affichant la qualité selon le critère d'orthogonalité, et en comparant les données avec le guide (figure IV.42),on peut dire si le maillage est bon ou non.

| <b>Orthogonal Quality mesh metrics spectrum</b> |                |               |               |               |               |  |  |
|-------------------------------------------------|----------------|---------------|---------------|---------------|---------------|--|--|
| Unacceptable                                    | <b>Bad</b>     | Acceptable    | Good          | Very good     | Excellent     |  |  |
| $0 - 0.001$                                     | $0.001 - 0.14$ | $0.15 - 0.20$ | $0.20 - 0.69$ | $0.70 - 0.95$ | $0.95 - 1.00$ |  |  |

**Figure IV. 42 Critère d'orthogonalité dans fluent**

## *Configuration de la simulation :*

De retour dans la fenêtre WorkBench, l'étape de maillage a été actualisée, on peut passer à la suivante qui consiste à mettre en données le problème sous Fluent.

Apparaît tout d'abord la fenêtre de lancement, qui sert à indiquer si l'on va travailler en 2D ou en 3D, en monoprocesseur ou en parallèle et si besoin est, à préciser le répertoire de travail

*Réglage des paramètres du solveur :*

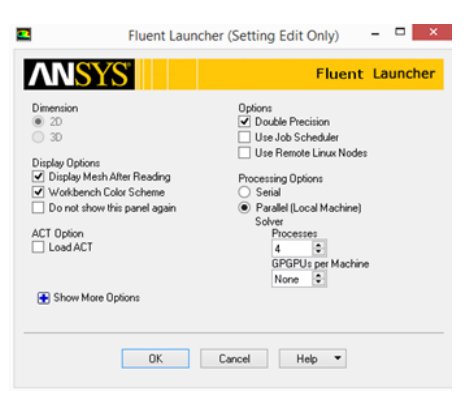

**Figure IV. 43 fenêtre d'ouverture de ANSYS fluent**

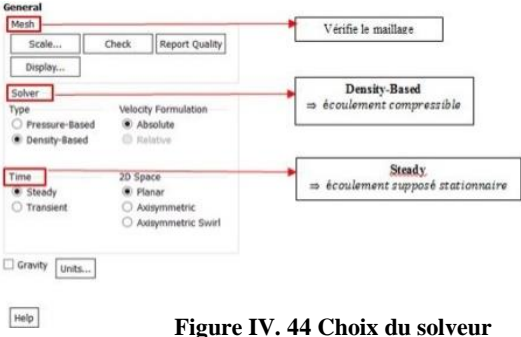

# **Les paramètres généraux dans « General »:**

Servent à spécifier notre solveur avant de lancer les calculs :

# **Spécification des modèles physiques :**

Les modèles physiques résolus sont sélectionnés à l'étape suivante.

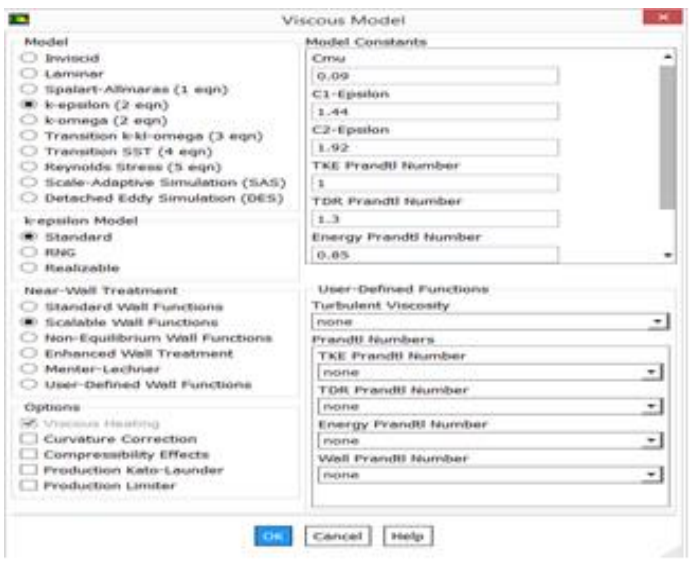

**Figure IV. 45 Choix du model de turbulence**

# **Spécification du fluide utilisé :**

Dans Fluent, il faut indiquer quel fluide est en jeu et spécifier ses propriétés physiques (densité, viscosité etc…).

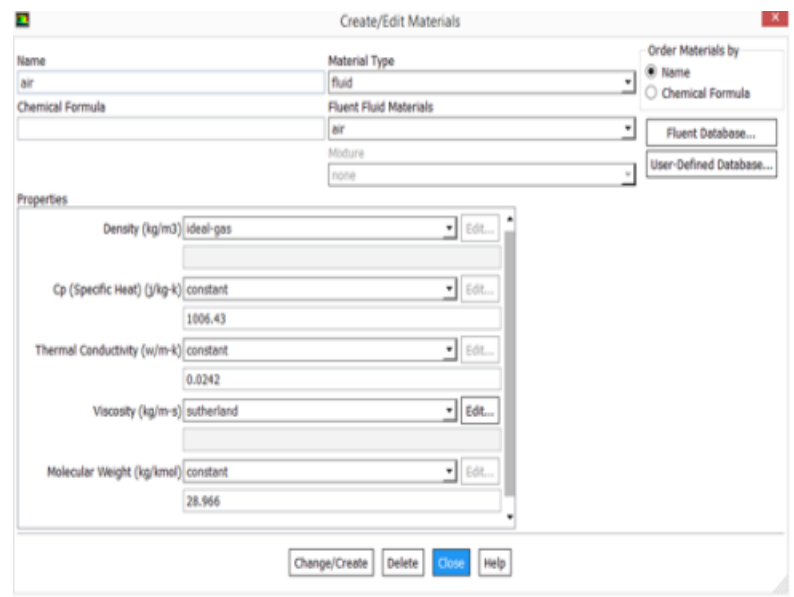

**Figure IV. 46 Spécification du fluide**

# **Cell zones conditions :**

On doit spécifier quel fluide est associé à quelle zone du maillage.

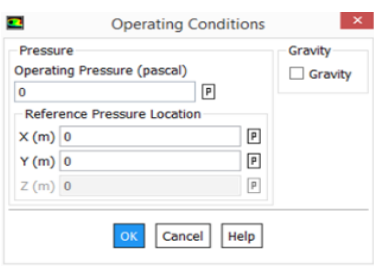

**Figure IV. 47 Condition d'opération**

# **Conditions aux limites :**

Le type de condition a été imposé dans le logiciel de maillage.

La simulation sur Fluent se fait sous les conditions suivantes :

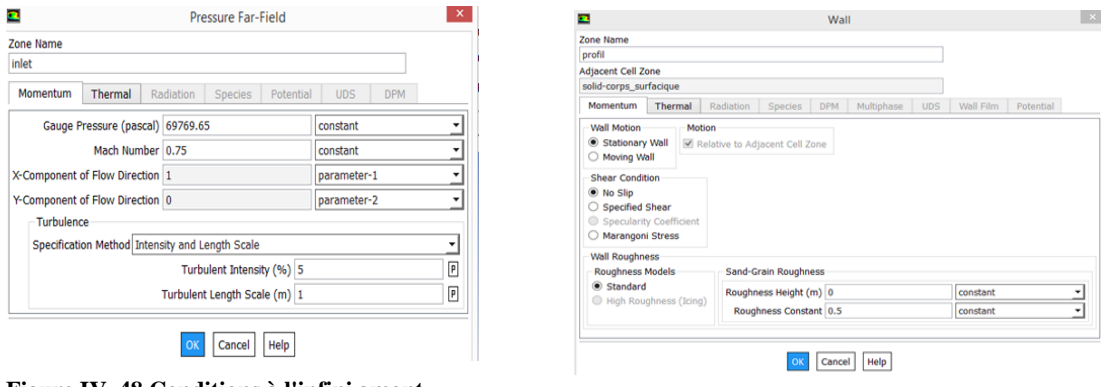

**Figure IV. 48 Conditions à l'infini amont Figure IV. 49 conditions du profil**

#### **Définition des valeurs références :**

Sous le menu « Report/Reference Values », on définit la surface à l'aire et on fixe le calcul par rapport à l'entrée dans l'option "Compute From : inlet".

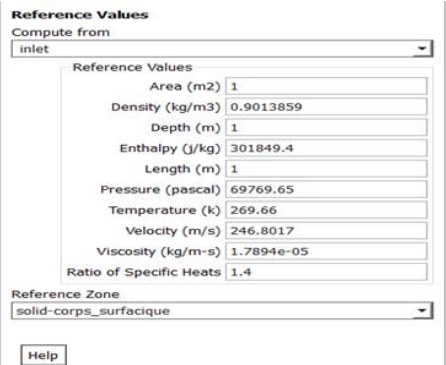

**Figure IV. 50 Définition des valeurs de référence**
#### **Méthode de résolution**

Sous le menu « Solve/Methods » on fixe les paramètres concernant les schémas de discrétisation pour : la pression, la quantité de mouvement et la viscosité turbulente modifiée.

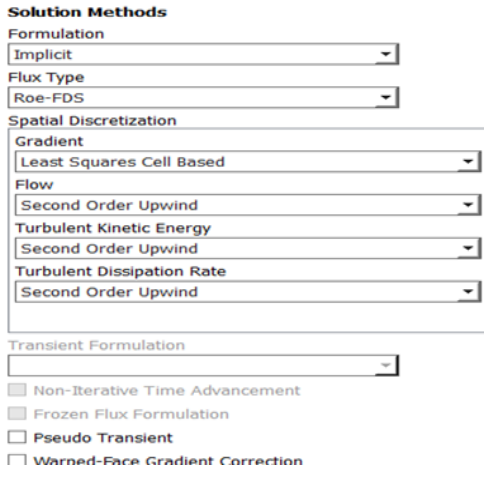

**Figure IV. 51 Méthode de résolution**

#### **Définition des conditions de convergence :**

Sous le menu "Solve/Monitors », on précise le degré de convergence pour le résiduel et on exige aussi l'affichage du coefficient de portance Cl pour chaque itération.

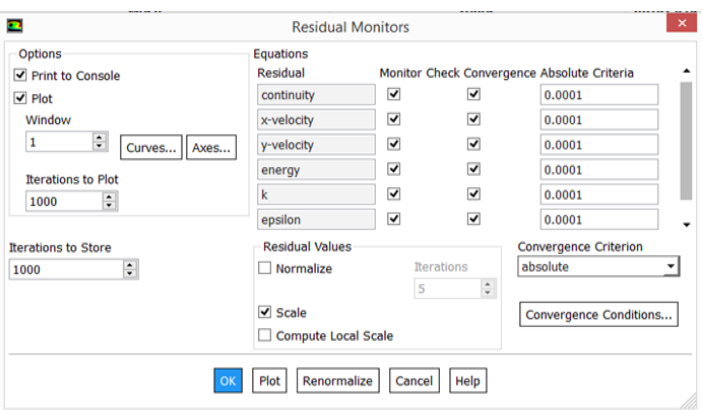

**Figure IV. 52 Définition des résidus**

#### **Initialisation de la solution :**

La procédure itérative exige que toutes les variables soient initialisées avant de prédire une solution, une estimation réaliste améliore la stabilité de la solution et accélère la convergence ; pour notre étude, l'initialisation est réalisée par rapport aux conditions à l'entrée c'est-à-dire la vitesse d'entrée, l'étape est réalisée par : « Solve/Initialize ».

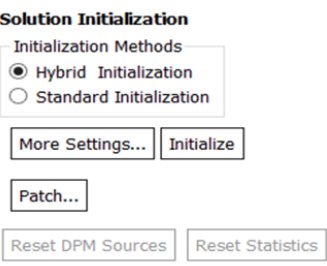

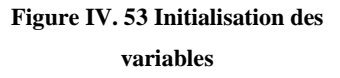

#### **Lancement du calcul :**

il est effectué par : "Solve/Run calculation", dans cette rubrique, on fixe le nombre d'opérations des itérations et on lance le calcul par : "Calculate", l'opération de calcul va être entamée immédiatement, elle s'arrêtera si la condition de convergence est réalisée sinon, le calcul continue jusqu'à la réalisation de la dernière itération, dans ce cas-là, on doit relancer l'opération de calcul si la convergence n'est pas accomplie.

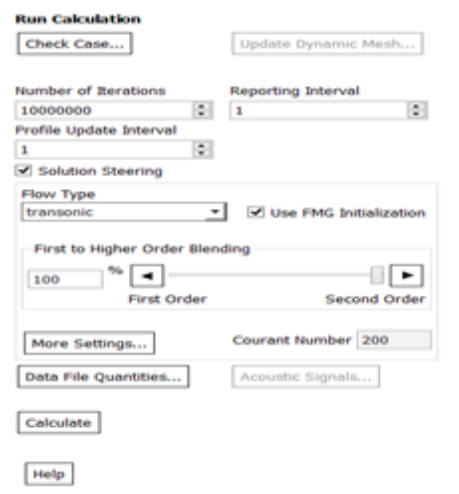

**Figure IV. 54 Lancement du calcul**

#### *5. Conclusion*

Dans ce chapitre nous avons expliqué la méthode de génération de maillage dans le logiciel Gambit, on a aussi illustré l'étude de la sensibilité de maillage dans les deux codes Fluent et OpenFoam qui nous a permis de choisir le maillage approprié a utilisé pour nos simulations.

On a présenté le logiciel OpenFoam toute en spécifiant les principales étapes suivies sous ce code de calculs ainsi que pour le code de calcul Fluent.

# *Chapitre V :*

# *Résultats et Discussions*

## *1. Introduction*

Notre étude est consacrée à l'aérodynamique au régime transsonique qui est la configuration de vol des avions de ligne, l'objectif de cette présente étude est d'étudiée les performances et caractéristiques aérodynamique aux régimes transsonique. La simulation numérique a été faite en utilisant deux code de calculs basé sur les volumes finis, Fluent et OpenFoam pour deux types de profils, le profil symétrique de type NACA 0012 et un profil supercritique de type OAT15A placées dans un écoulement d'air, assimilé à un gaz parfait en utilisant la topologie de maillage en C, qui est plus souhaitable pour notre cas de figure. Les frontières externes du domaine de calcul ont été fixées à 15fois la corde du profil pour la région d'd'entrée de l'écoulement et à 80 fois la corde derrière le profil (région de sorite d'écoulement).Tous les tests ont été effectuées en faisons appelle au modèle de turbulence kω SST.

# *2. Maillage utilisée*

Nous avons choisi la topologie de maillage de type C avec raffinement autour du profil et a un nombre de cellules de 160000 (Figure V.1) qui a été choisi après une étude de sensibilité de maillage (paragraphe IV.2) cette topologie de maillage a été choisi car elle facilite la capture de la région couche limite grâce à son alignement avec la géométrie du profil,

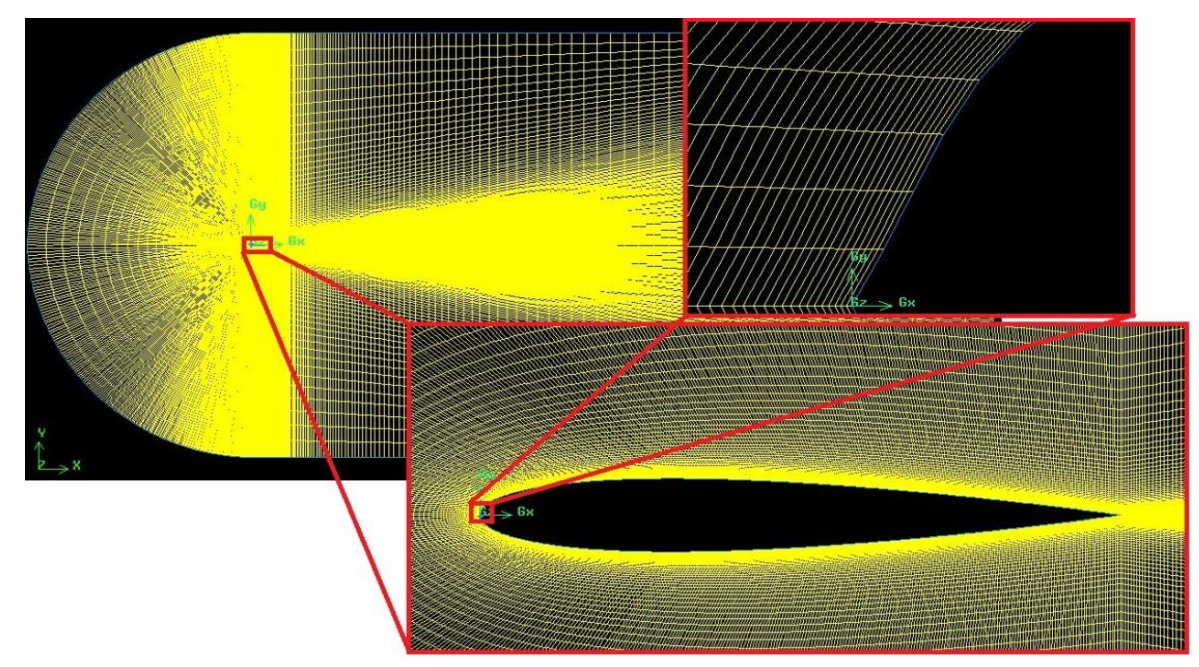

**Figure V. 1 Maillage utilisé dans nos simulations**

Au nombre de Mach critique, la vitesse de l'air en certains endroits proches de la cellule atteint la vitesse du son même si l'appareil a une vitesse propre inférieure à Mach 1,0 ; au-delà du Mach critique apparaît sur l'extrados du profil, une zone où l'écoulement atteint la vitesse du son, ce Mach critique marque la limite entre le régime d'écoulement subsonique et le régime transsonique. Le Mach critique est défini comme étant le nombre de Mach infini donnant un Mach local égal à l'unité.

- Le Mach critique dépend de plusieurs paramètres qui sont :
- Le nombre de Mach amont  $M_{\infty}$ .
- $\blacksquare$  L'angle d'incidence(ou angle d'attaque)  $\alpha$ .
- La géométrie du profil.

#### *3. Effet du nombre de Mach amont (M∞) :*

Pour un angle d'attaque nul, on a étudié le nombre de Mach Local maximum pour une gamme de $M_{\infty} \in [0.6; 0.76]$  jusqu'à l'apparition de nombre de Mach sonique (tableau V.1).Ce tableau représente une évaluation du nombre de Mach local maximal en fonction du Mach infini amont et une comparaison entre les résultats obtenu avec OpenFoam et ceux obtenus avec Fluent.

Nous remarquons que les résultat obtenus avec OpenFoam et ceux obtenus avec Fluent sont proches et donc le nombre de Mach infini amont  $M_{\infty}$ correspondant à l'apparition des

| $M_{\infty}$           | 0.6  | 0.7  | 0.71  | 0.72  | 0.73  | 0.74  | 0.75  | 0.76  |
|------------------------|------|------|-------|-------|-------|-------|-------|-------|
| $M_{Lmax}$<br>OpenFoam | 0.75 | 0.92 | 0.93  | 0.95  | 0.97  | 0.99  | 1.014 | 1.047 |
| $M_{Lmax}$<br>Fluent   | 0.74 | 0.93 | 0.955 | 0.978 | 0.989 | 1.016 | 1.048 | 1.073 |

**Tableau V. 1 Evaluation du Mach local maximum en fonction du Mach infini amont1**

premiers points localement sonique pour le profil symétrique NACA0012 est  $M_{\infty} \approx 074$ .

#### *3.1. Les Lignes Iso-Mach*

Nous avons tracé les contours de nombre de Mach pour différents Mach amont (avant apparition de l'onde de choc, Mach critique et Mach  $_{\text{critique}+\epsilon}$ ) c.-à-d. $M \in [0.73; 0.76]$ . Le tracé des contours de nombre de Mach pour différents Mach infini avec les deux logiciels Fluent et ParaView (post-processeur de OpenFoam)et on remarque que les deux logiciels donnent des résultats approximatives, ces tracés illustre bien le Mach critique correspondant à l'apparition des premiers points soniques.

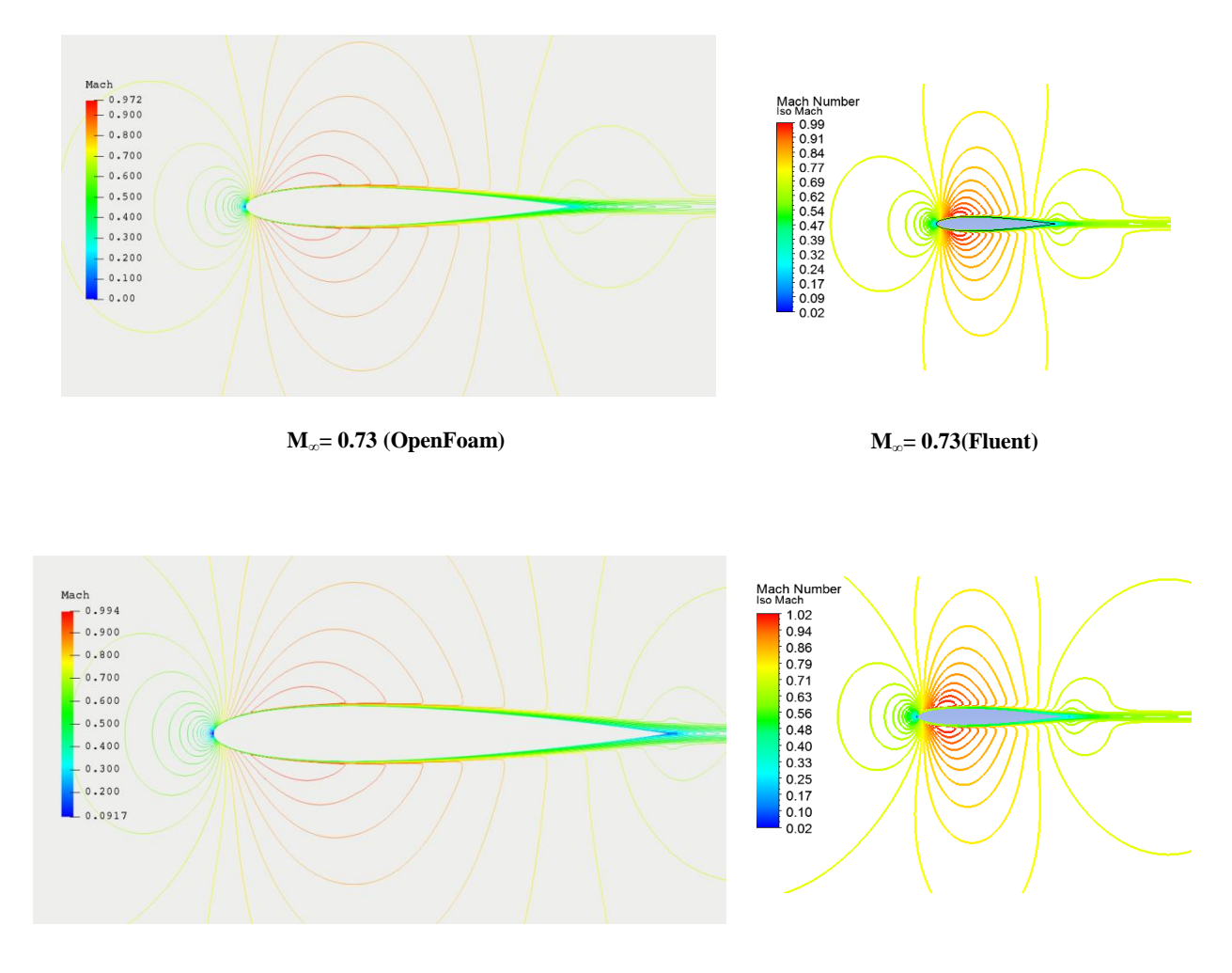

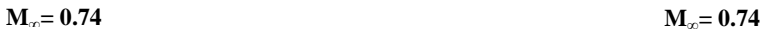

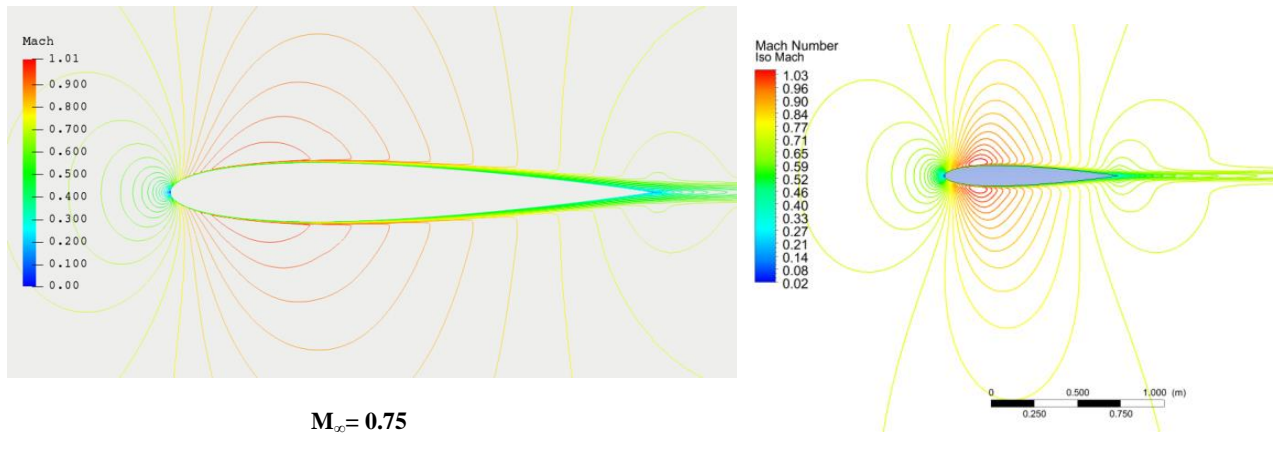

**M∞= 0.75**

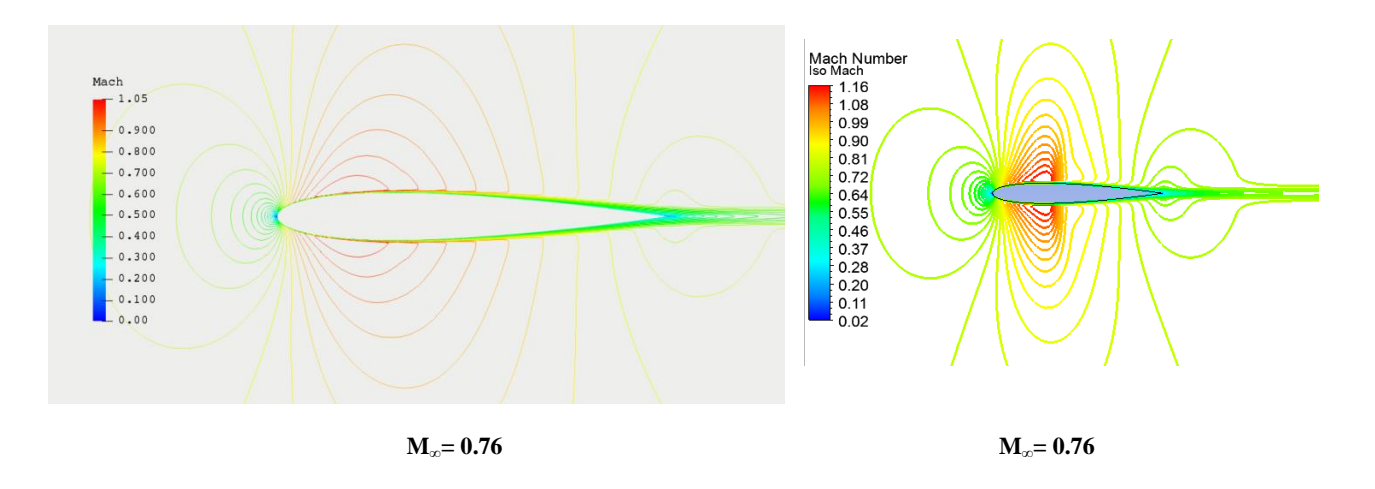

**Figure V. 2 Les lignes isoMach autour de NACA0012 à M**∈**[0.73;0.76] , avec Fluent et avec OpenFoam**

#### *3.2. Les lignes iso-pression*

Le tracé des contours de pression statique confirme la présence de la zone supersonique et l'apparition de l'onde de choc pour un nombre de Mach supérieur au nombre de Mach Critique  $M_{\infty} = M_{critical} + \varepsilon$ .

La pression qui s'exerce sur l'extrados et l'intrados sont identiques, vu que le profil est symétrique et que l'écoulement se fait à l'incidence nulle.

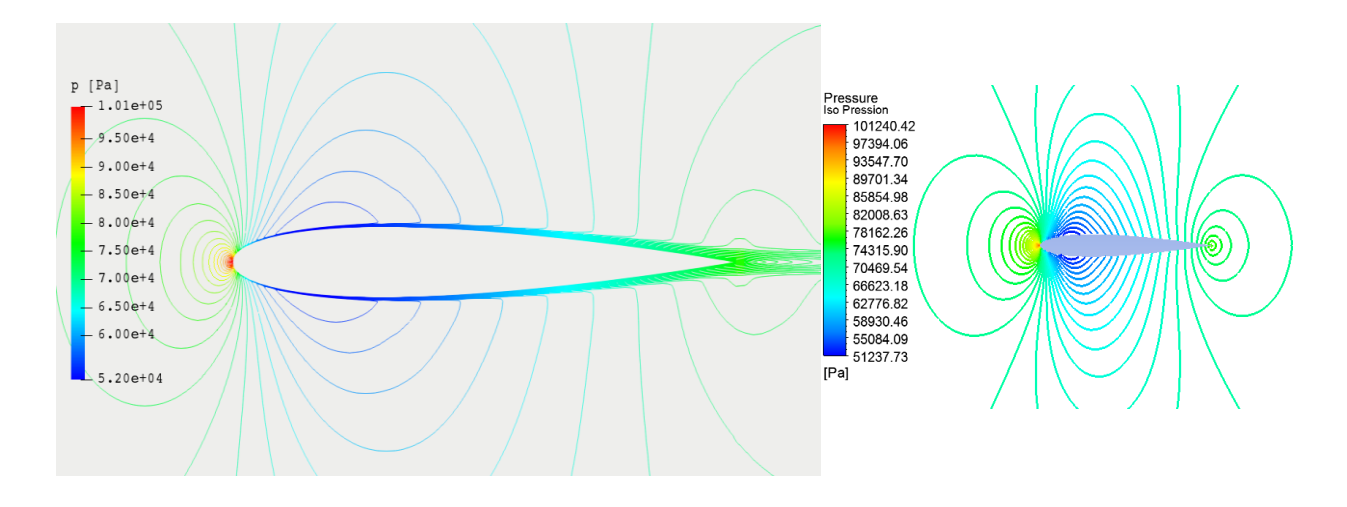

**M**<sub>c</sub>=0.75 (OpenFoam) **c***M*<sub>c</sub>=0.74(Fluent)

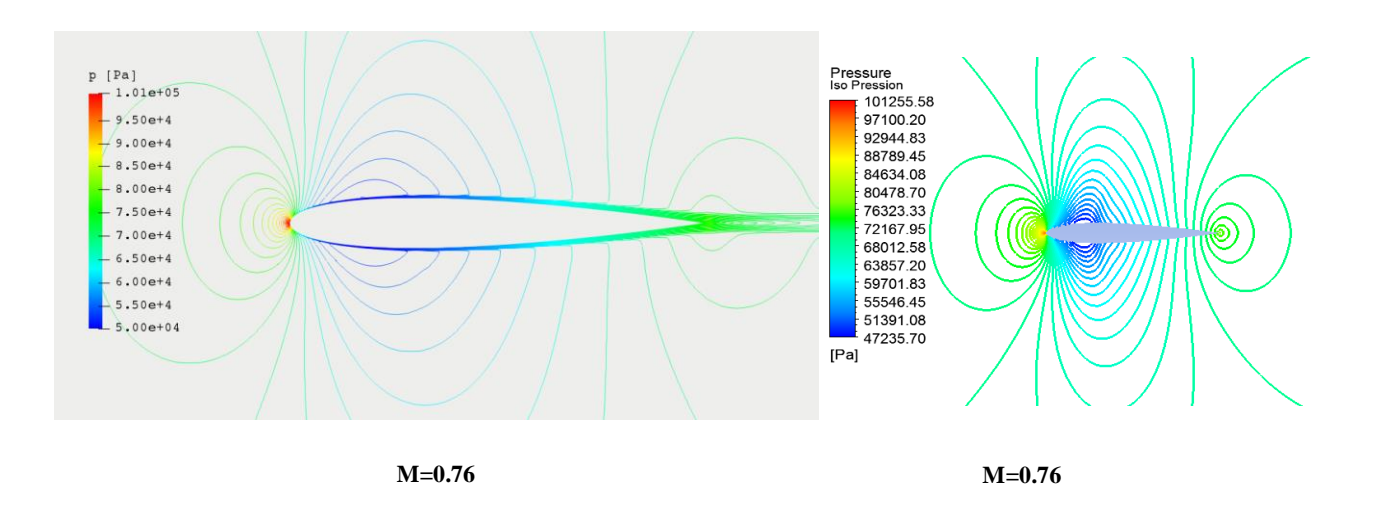

**Figure V. 4 les lignes iso-pression autour de NACA0012**

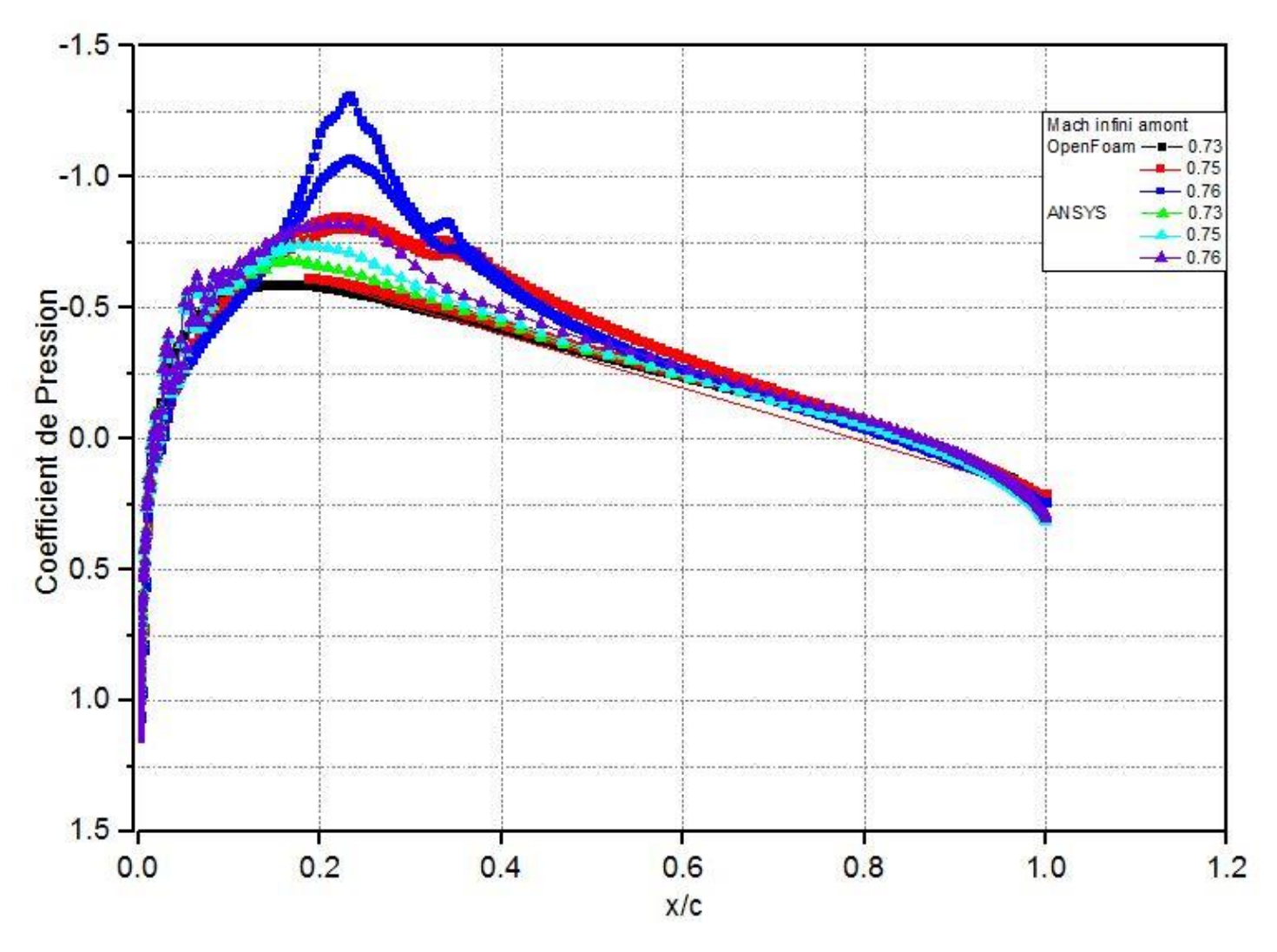

**Figure V. 3 distribution du coefficient de pression autour de NACA0012 à M∞**∈**[0.73;0.76] dans ParaView et dans Fluent**

Pour un Nombre de Mach égal à 0.76, on a un changement brusque de coefficient de pression ce qui représente la présence de l'onde de choc.

# *4. Influence du Mach infini*

# *4.1. Sur l'onde de choc :*

Le tracé des lignes d'iso-Pression sur profil NACA0012 (Figure V.2), met en évidence la présence de l'onde de choc et sa position, et les courbes de la distribution de coefficient de pression (figure V.3) nous permettent de préciser l'intensité de l'onde de choc et aussi sa position qui est montré dans le tableau (V.2).

|                          | Mach infini amont | 0.75 | 0.76 | 0.78 | 0.80 |
|--------------------------|-------------------|------|------|------|------|
| Position de<br>l'onde de | <b>OpenFoam</b>   |      | 0.27 | 0.38 | 0.46 |
| choc                     | <b>ANSYS</b>      | 0.25 | 0.35 | 0.44 | 0.55 |

**Tableau V. 2 position de l'onde de choc en fonction du nombre de Mach**

On remarque dans les figures que plus le nombre de Mach est grand, plus l'onde de choc est repoussée vers l'arrière du profil.

Pour le cas d'un profil NACA0012 avec AoA=0°, on remarque ;d'après les figures V.5, V.6 et V.7 qui représentent les poches supersoniques; que la zone supersonique augmente en augmentant le nombre de Mach ce qui engendre une augmentation de la portance d'une part, et d'autre part le repoussement de l'onde de choc vers l'arriéré.

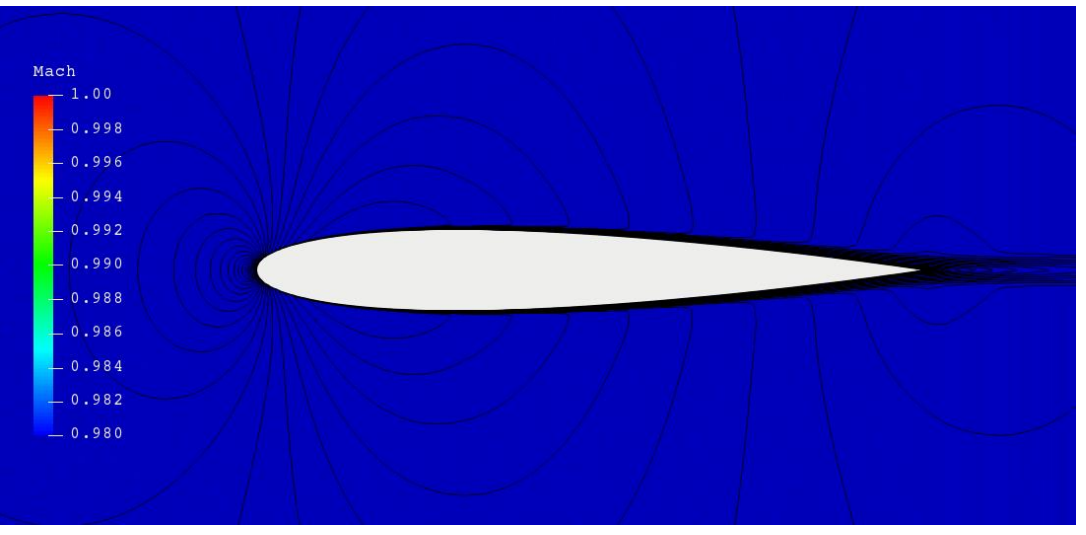

**Figure V. 5 poche supersonique sur un NACA0012 avec AoA=0° et M=0.73**

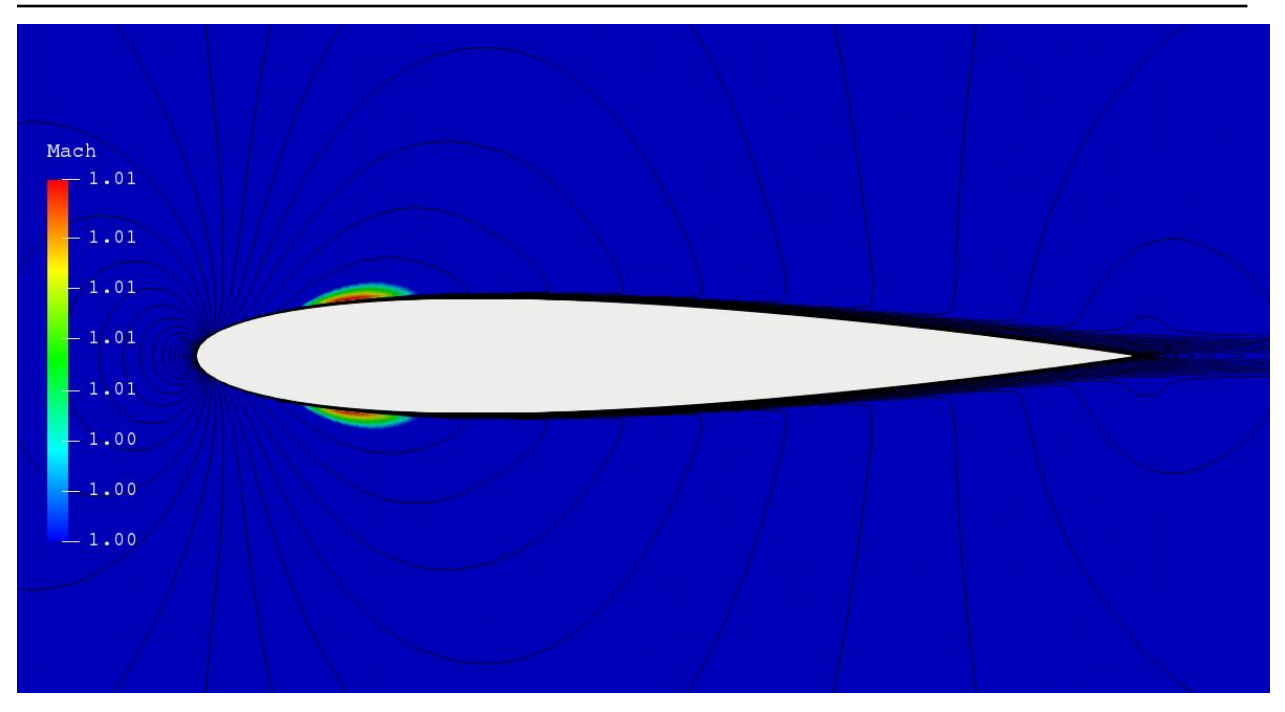

**Figure V. 6 poche supersonique autour de NACA0012 avec AoA=0° et M=0.74**

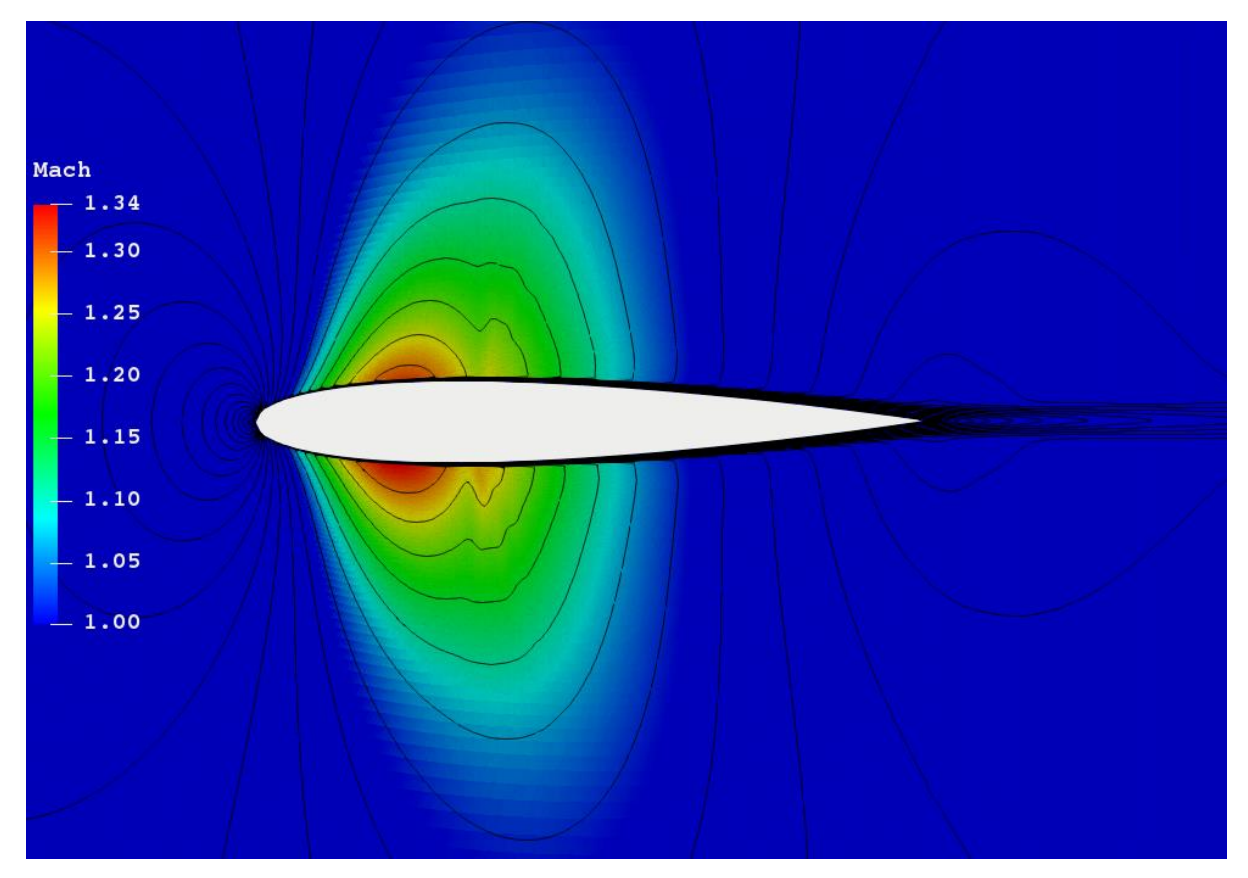

**Figure V. 7 Poche supersonique autour de NACA0012 avec AoA=0° et M=0.80**

#### *4.2. Sur le coefficient de pression Cp*

La pression qui s'exerce sur l'extrados et l'intrados sont identiques, vu que le profile est symétrique et que l'écoulement se fait à incidence nulle.

Pour un nombre de mach supérieur au mach critique nous remarquons un changement brusque du coefficient de pression ce qui montre la présence de l'onde de choc (figure V.3).

#### *4.3. Sur le coefficient de portance C<sup>L</sup>*

La portance est résultat de la distribution de pression sur l'extrados et sur l'intrados du profil.

Afin de mette en évidence l'effet du nombre de Mach sur le coefficient de portance en régime transsonique on a présenté sur la figure V 8 l'évolution de C<sub>L</sub> en fonction du nombre de Mach à l'angle de portance nulle.

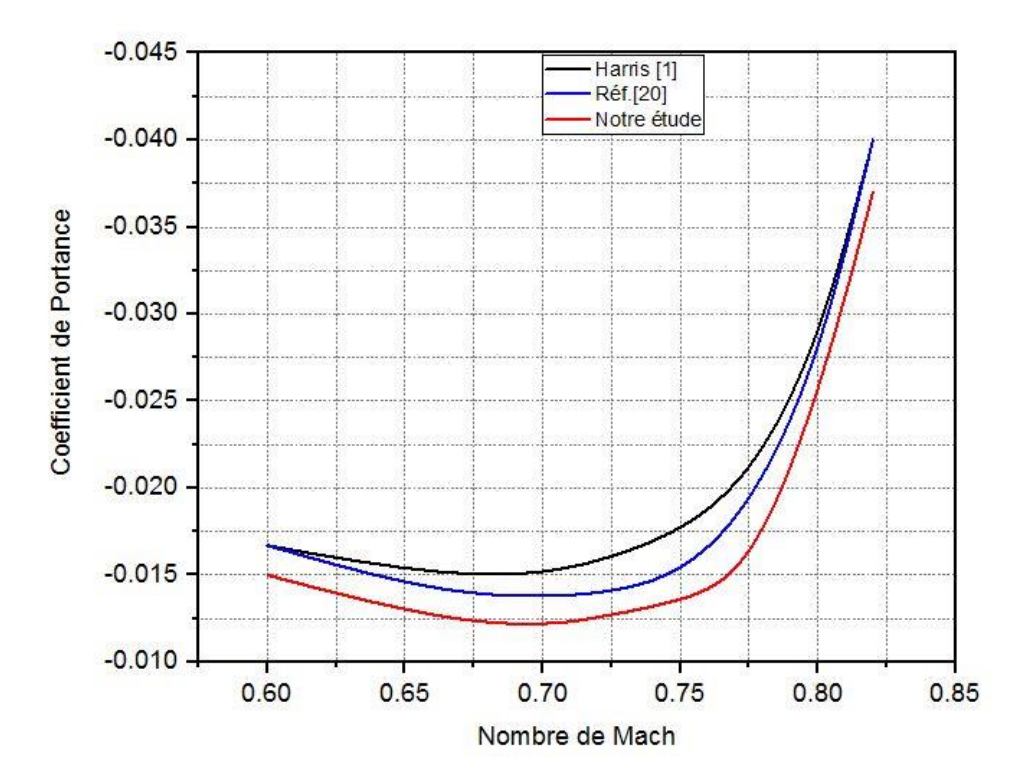

**Figure V. 8 évolution du coefficient de portance en fonction du mach infini amont de NACA 0012 à AoA=0°**

#### 4.4. *Sur le coefficient de trainée*  $C_D$

Afin de mettre en évidence l'effet du nombre de mach sur le coefficient de trainée en régime transsonique, on a présenté sur la figure V.9 l'évolution de  $C<sub>D</sub>$  en fonction du Mach infini à l'angle de portance nulle.

D'après les résultats obtenus nous constatons que la trainée augmente fortement dans le régime transsonique. En augmentant le nombre de Mach graduellement, le coefficient de trainée reste relativement constant jusqu'à une valeur critique de nombre de mach puis le coefficient de trainée commence a augmenté rapidement et le Mach correspondant est appelé le nombre de Mach de divergence et de trainée M<sub>DD</sub> (Drag Divergence Mach Number) et sa valeur est comprise entre 0.76 et 0.78.

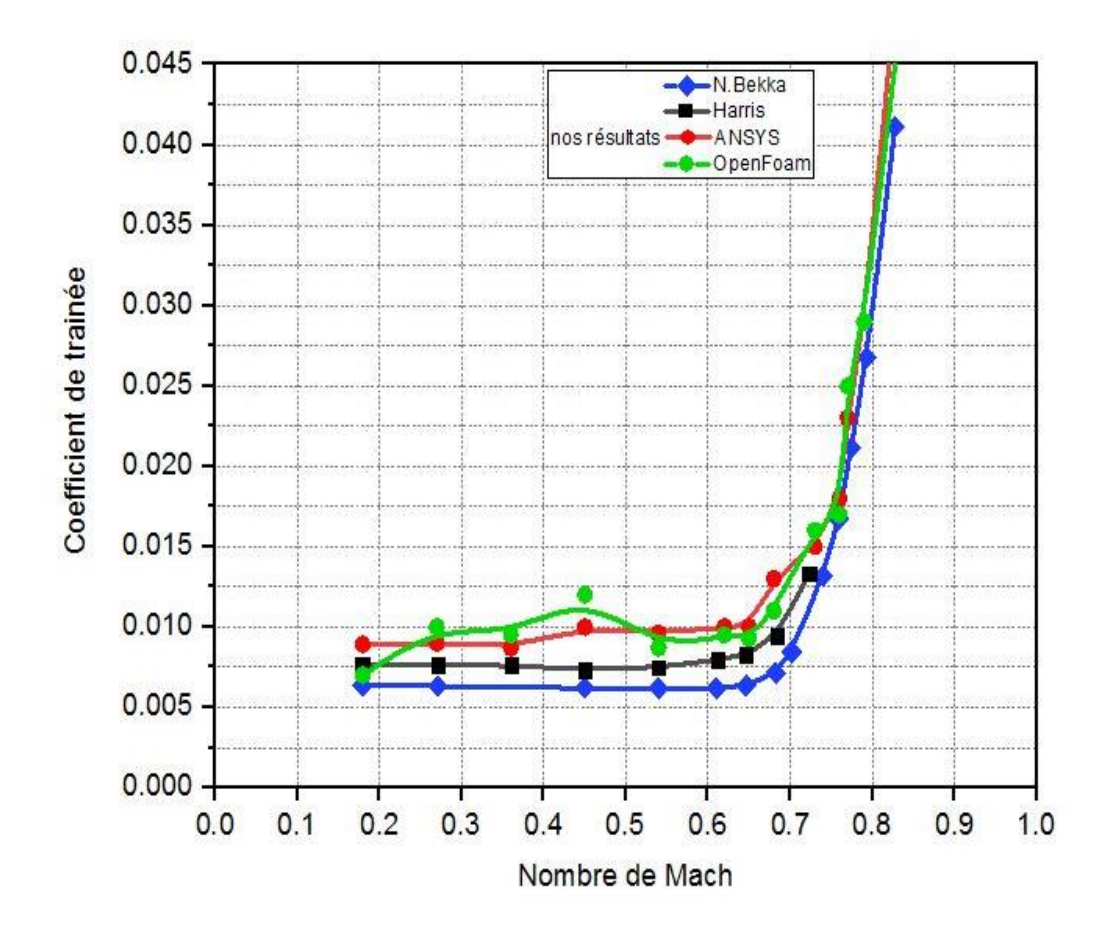

**Figure V. 9 Variation du coefficient de trainée en fonction du nombre de mach pour un profil NACA0012 avec AoA=0° avec validation**

### *5. Influence de l'angle d'attaque :*

#### *5.1. Sur le Mach critique et l'onde de choc*

Afin d'étudier l'effet de l'angle d'attaque sur le Mach critique nous avons examiné plusieurs cas ; en prenant la marge d'angles de AoA=0° à AoA=4° comme présenté dans le tableau V.3; et nous avons représenté les lignes isoMach (FigureV.10) autour du profil NACA0012.

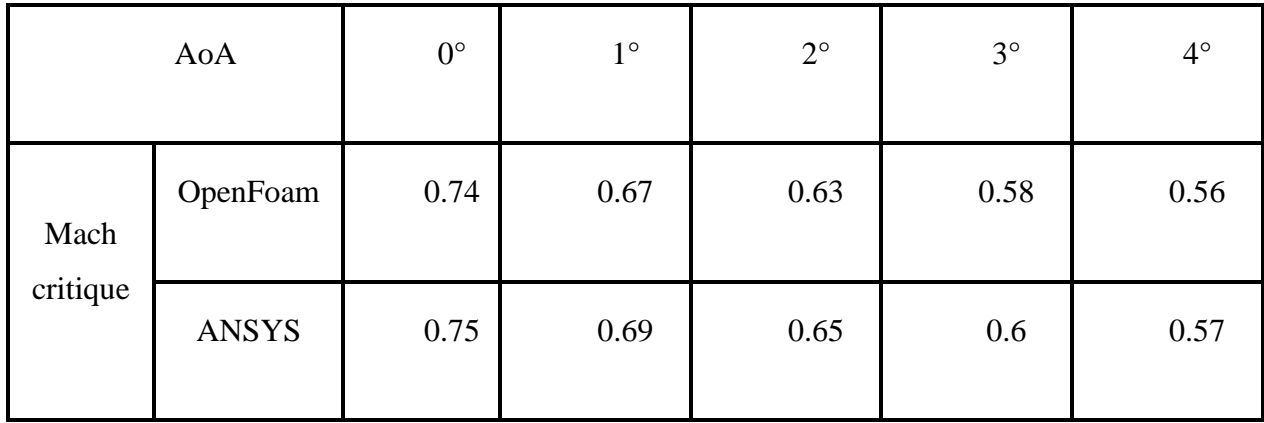

**Tableau V. 3 Evolution du mach critique en fonction de l'angle d'attaque**

On remarque d'après ces résultats que le nombre de Mach critique diminue en augmentant l'angle d'attaque.

### *5.1.1. Les lignes iso-Mach*

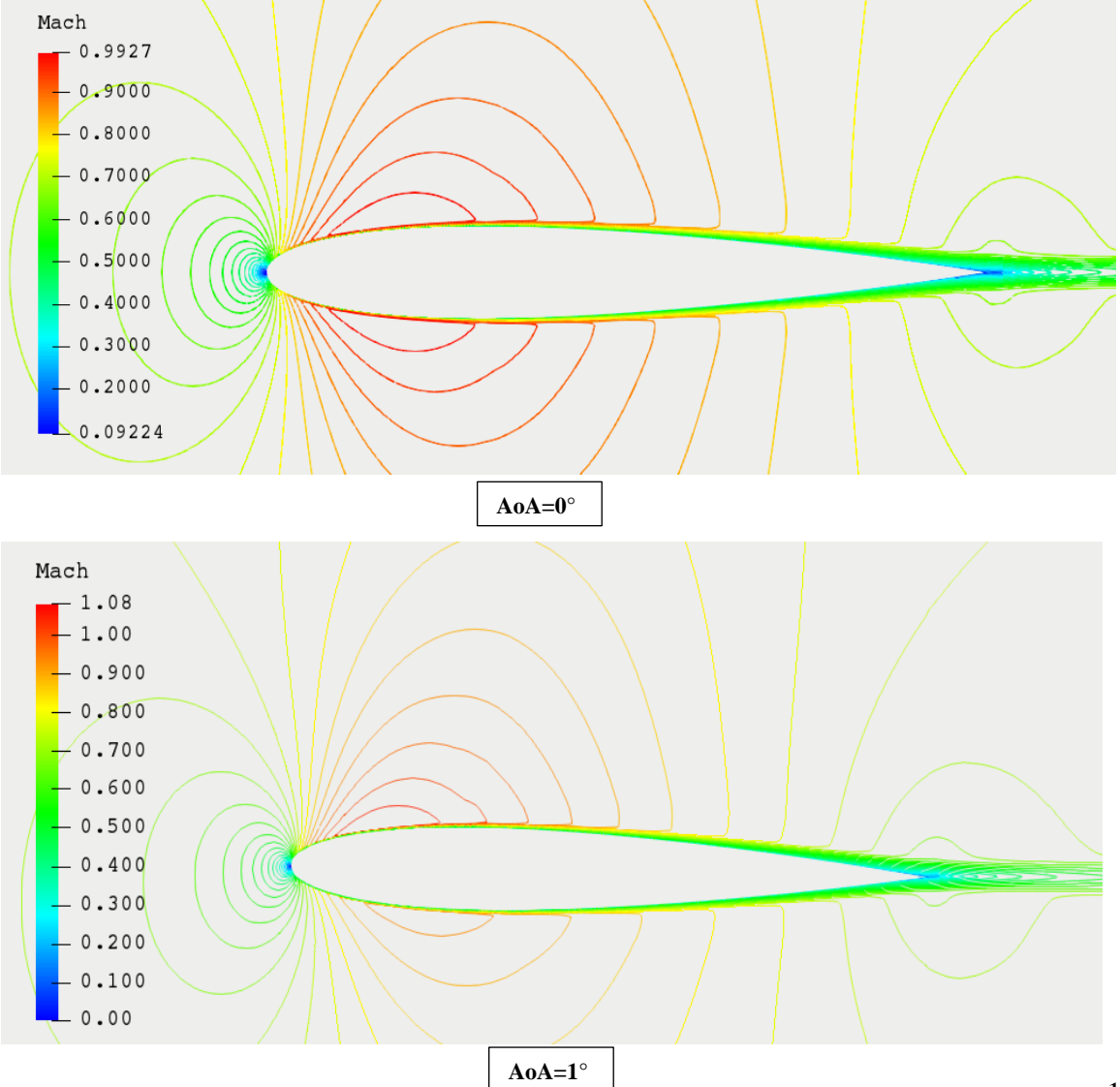

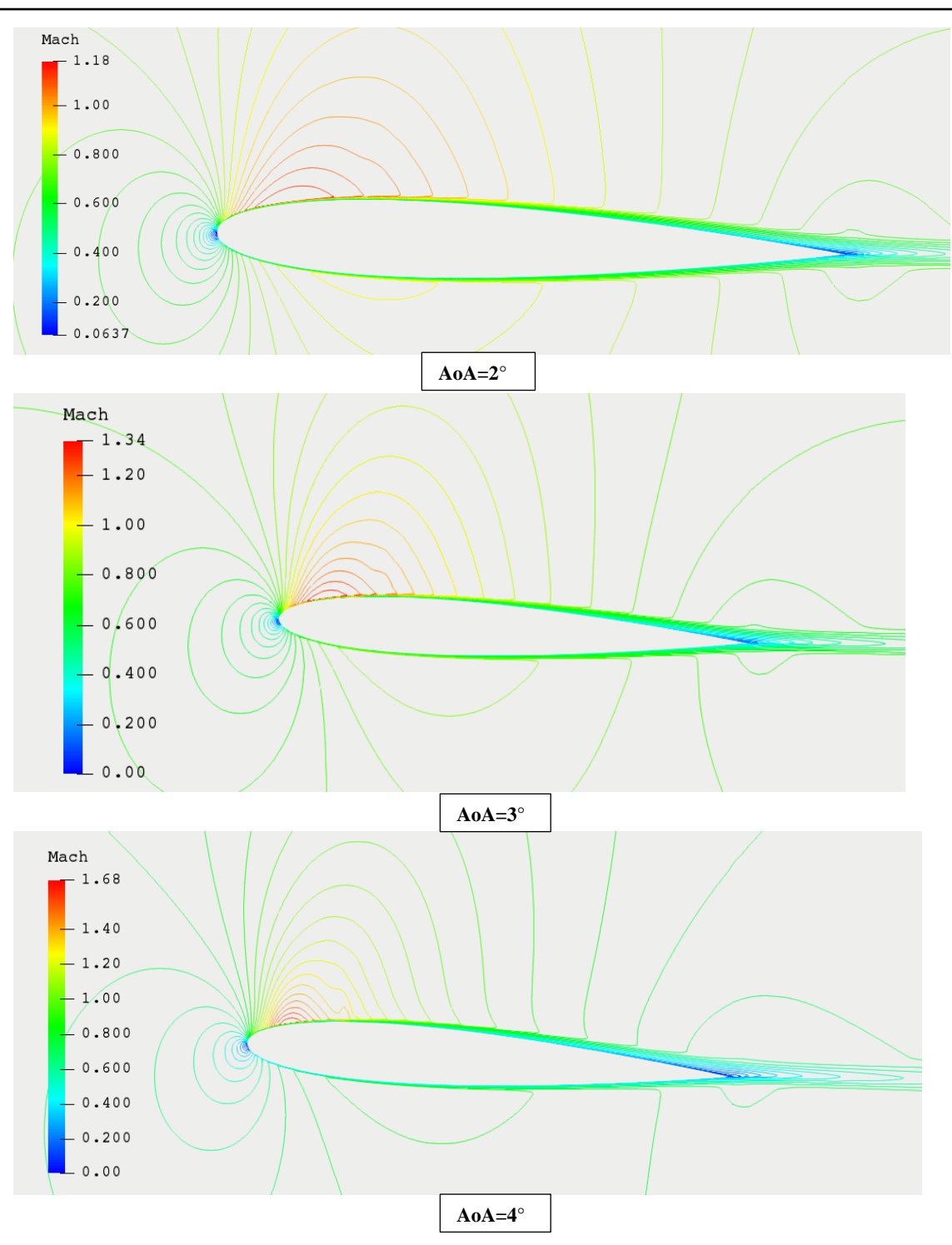

**Figure V. 10 Evolution du mach critique en fonction de l'angle d'attaque**

#### *5.2. Sur le coefficient de pression Cp*

Pour le profile symmetrique NACA0012 il est normale de remarqué une symmtrie parfaite des iso-pression et des iso-mach.Cette symmtrie est traduite par la coincidance parfaite des coefficient de pression de l'intrados et de l'extrados. On note pour ce cas que la depression ce localise au voisinage de l'epaisseur maximale du profile et cela aussi bien sur l'extrados que sur l'intrados. L'influence de l'angle d'incidence est bien remarqué sur les figures V.10 et V.13.

La variation de l'angle d'incidence engendre une dissemietrie de l'ecoulement qui s'accentue avec l'accroissement de l'angle d'incidence. Cette augmentation affecte aussi la position et l'epaisseur de l'onde de choc.en augmentant l'angle d'incidence cette onde est repoussée vers le bord de fuite et son epaisseur est allongée est la zone supersonique augmente aussi avec l'angle d'incidence.

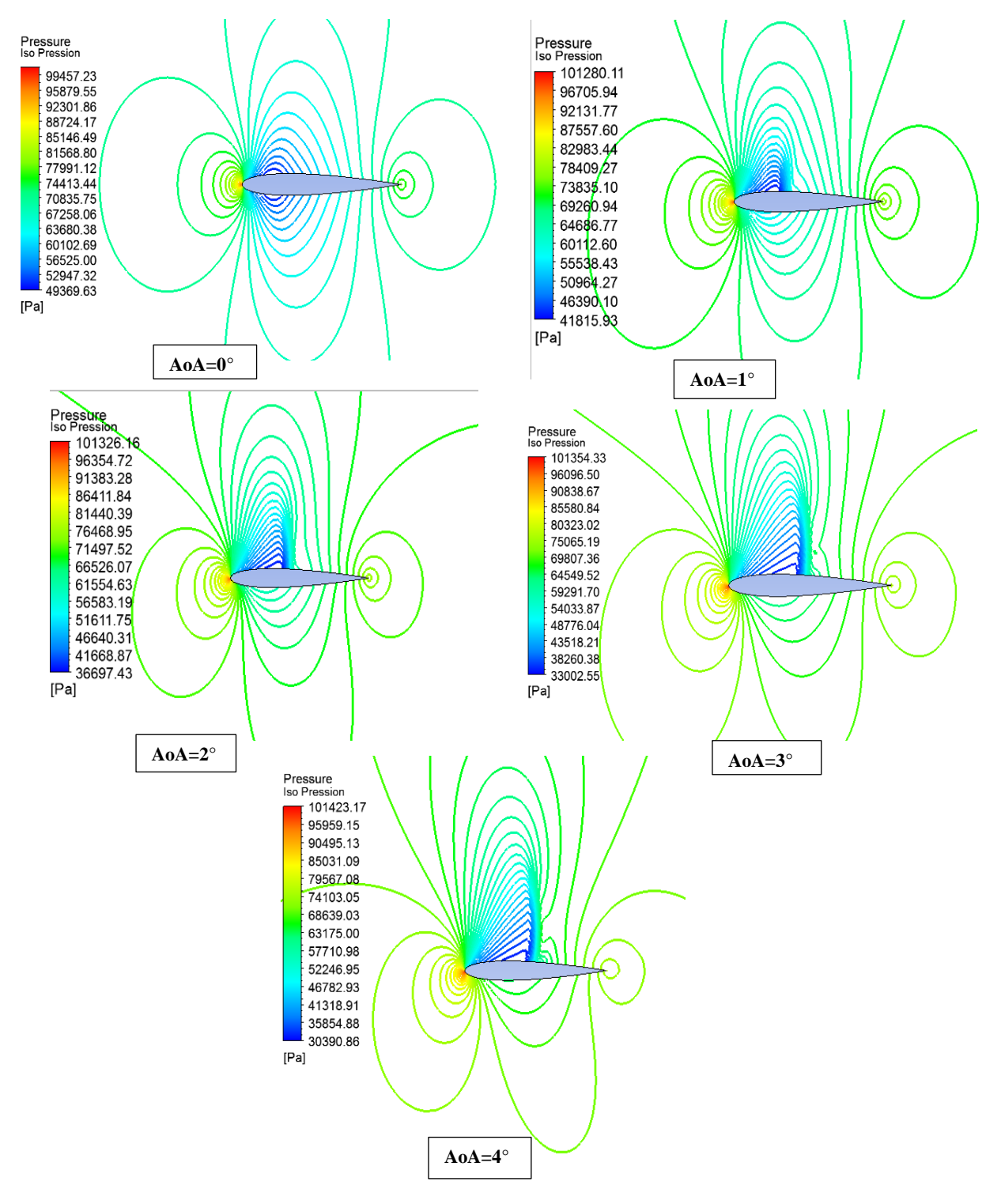

**Figure V. 11 étude de l'évolution des lignes iso pression en fonction de l'angle d'incidence du profile NACA0012** 

**à M=0.75**

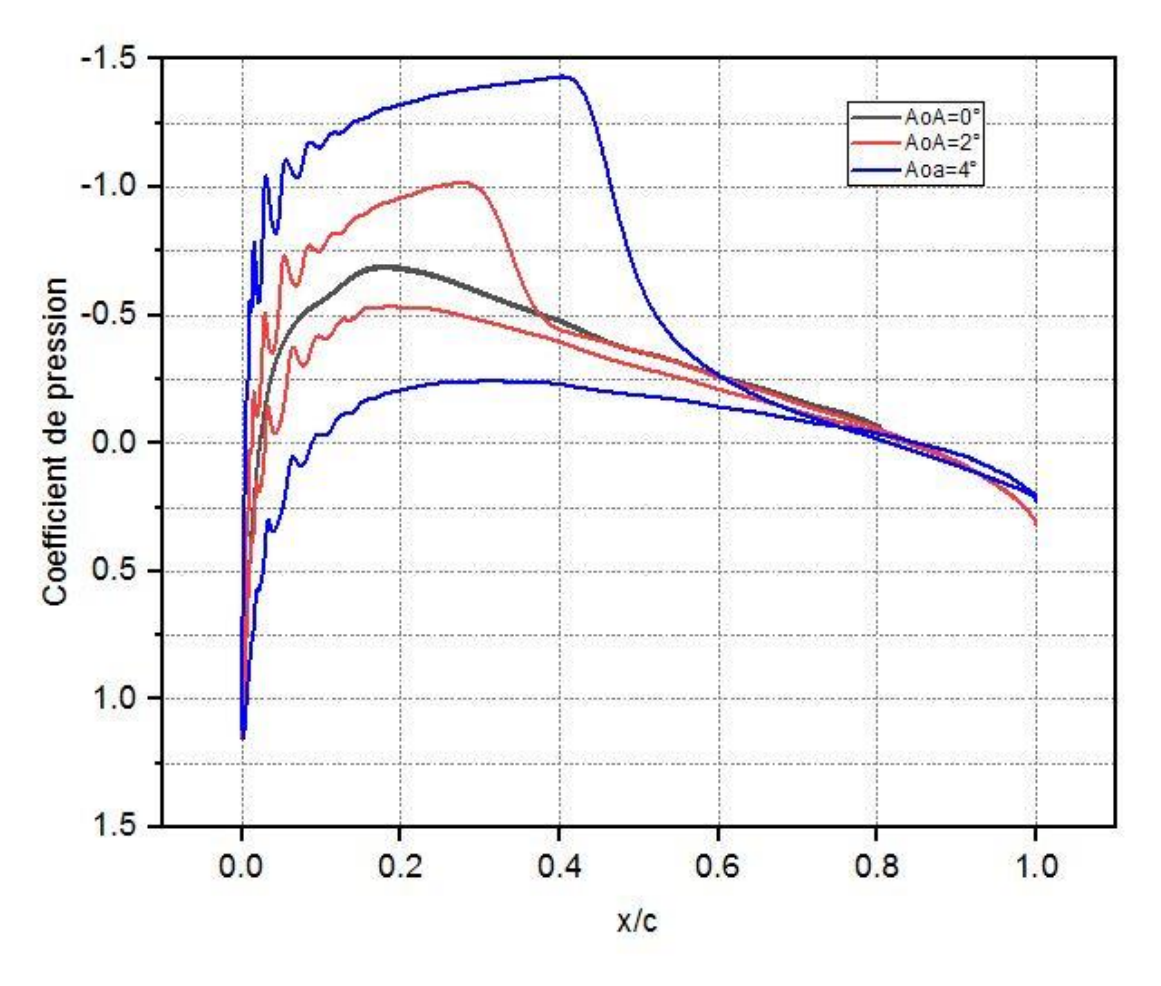

**Figure V. 12 distribution du coefficient de pression autour de NACA0012 AoA**∈**[0°;4°]**

| Angle d'attaque                     |              | $0^{\circ}$ | $1^{\circ}$ | $2^{\circ}$ | $3^\circ$ | $4^\circ$ |
|-------------------------------------|--------------|-------------|-------------|-------------|-----------|-----------|
| Position<br>de<br>l'onde<br>de choc | OpenFoam     | 0.23        | 0.29        | 0.40        | 0.42      | 0.45      |
|                                     | <b>ANSYS</b> | 0.25        | 0.30        | 0.39        | 0.41      | 0.45      |

**Tableau V. 4 évolution de la position de l'onde de choc en fonction de l'angle d'attaque pour le NACA 0012**

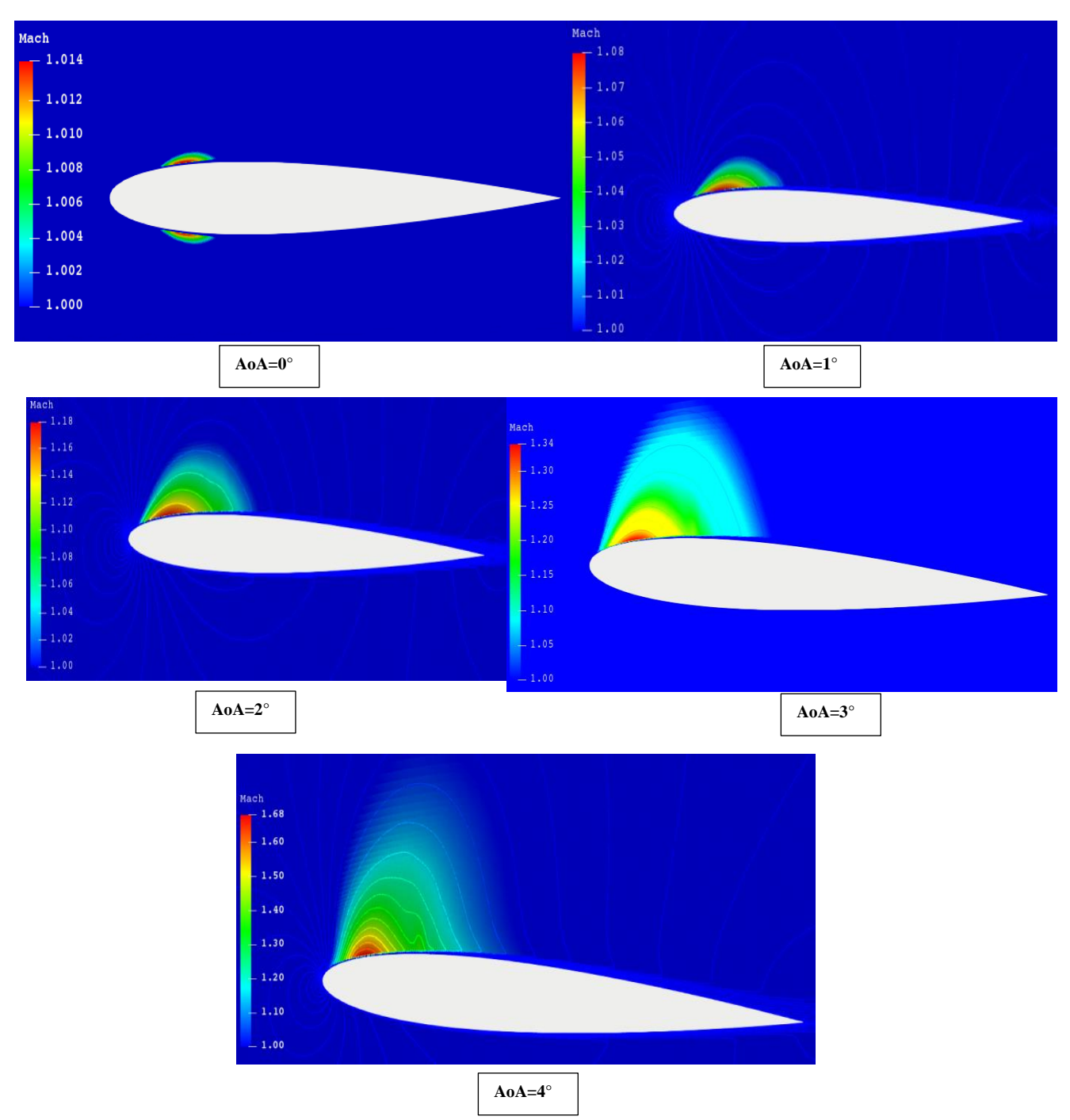

**Figure V. 13 les pochettes supersonique autour de NACA0012 pour AoA**∈[0°;4°]

#### *5.2.1. Sur le coefficient de portance C<sup>L</sup>*

Le coefficient de portance augmente en augmentant l'angle d'attaque (comme nous le remarquons sur la figureV.14), mais il y'a une limitation à cela, car aux angles d'attaques supérieur à celui qui donne le pique de coefficient de portance appelé angle d'attaque critique qui est d'environ 15° pour le NACA0012 selon les données de Abbott et 14° dans le cas de notre étude ce qui représente une erreur d'environ 6.67% , on dit que le profil aérodynamique est décroché.

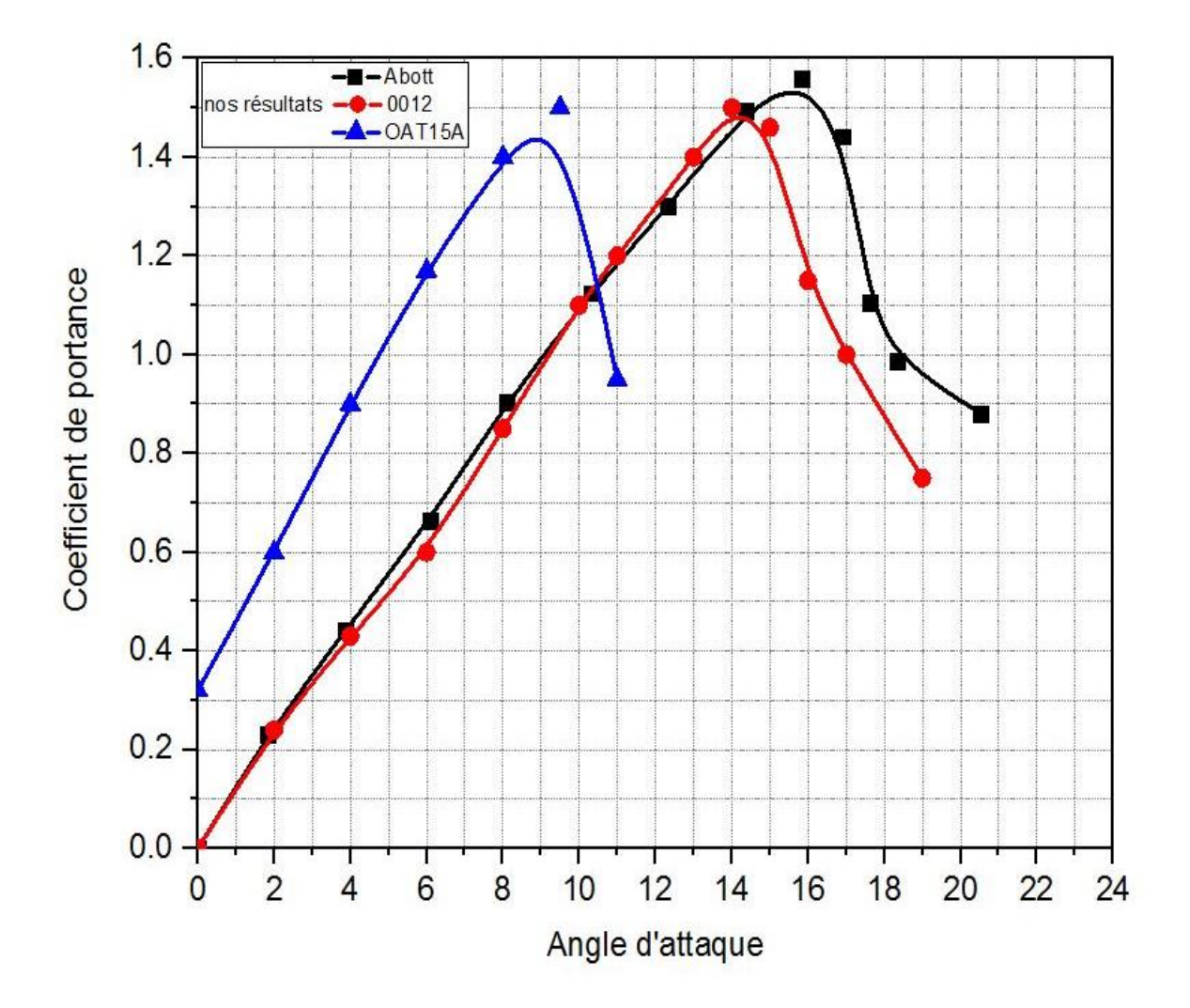

Cet angle diminue en augmentant le nombre de Mach.

**Figure V. 14 évolution du coefficient de portance en fonction de l'angle d'attaque pour NACA0012 avec validation des résultats**

### *5.3. Sur le coefficient de trainée C<sup>D</sup>*

Lorsqu'on augmente l'angle d'incidence le coefficient de portance mais le coefficient de trainée aussi (Figure V.15) au début il augmente doucement et puis a partir d'un certain nombre d'attaque il augmente plus rapidement et haut delà d'un certain angle d'incidence qui est l'angle d'incidence critique le coefficient de portance diminuera brusquement alors que le coefficient de trainée continuera a augmenté ce qui engendrera une perte brusque de portance est causera le décrochage de l'avion.

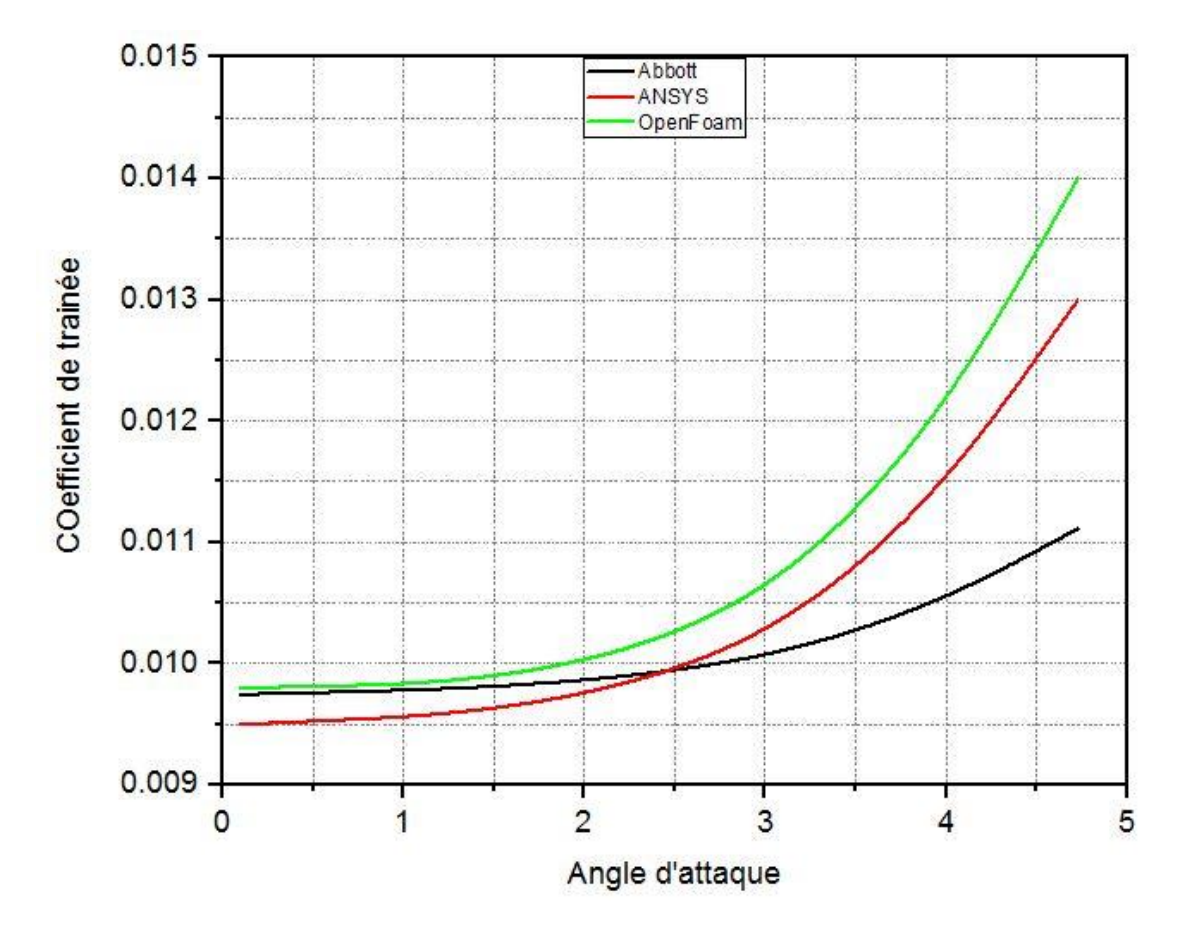

**Figure V. 15 evolution du coefficient de trainée en fonction du nombre de Mach pour un NACA0012 à AoA=0°**

#### *6. Influence de la géométrie*

Afin d'étudier l'influence de la géométrie sur les différents paramètres, on a utilisé deux profils l'un est un profil symétrique qui est le NACA0012 et l'autre est un profil supercritique qui est le OAT15A et on compare les résultats obtenu dans chacun des deux profils.

#### *6.1. Sur le Mach critique*

Dans cette partie nous allons étudier comment le nombre de Mach critique et varie avec le type de profil. Le tracé du champ de vitesse et des lignes iso Mach autour des profils pour le Mach critique illustre bien l'apparition de l'onde de choc. Pour le cas du profil supercritique nous remarquons que le Mach critique qui est de  $M_{\text{critique}} = 0.76$  est plus grand que celui du Profil symétrique qui vaut  $M_{\text{critique}} = 0.74$  ce qui illustre bien l'intérêt des profils supercritique dans lesquels l'apparition de l'onde de choc est retardée.

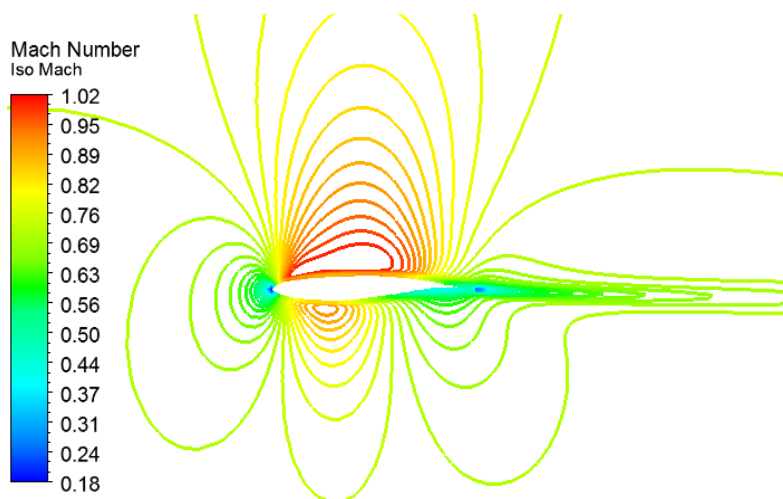

**Figure V. 17 les lignes iso-mach autour du OAT15A Mcritique =0.76**

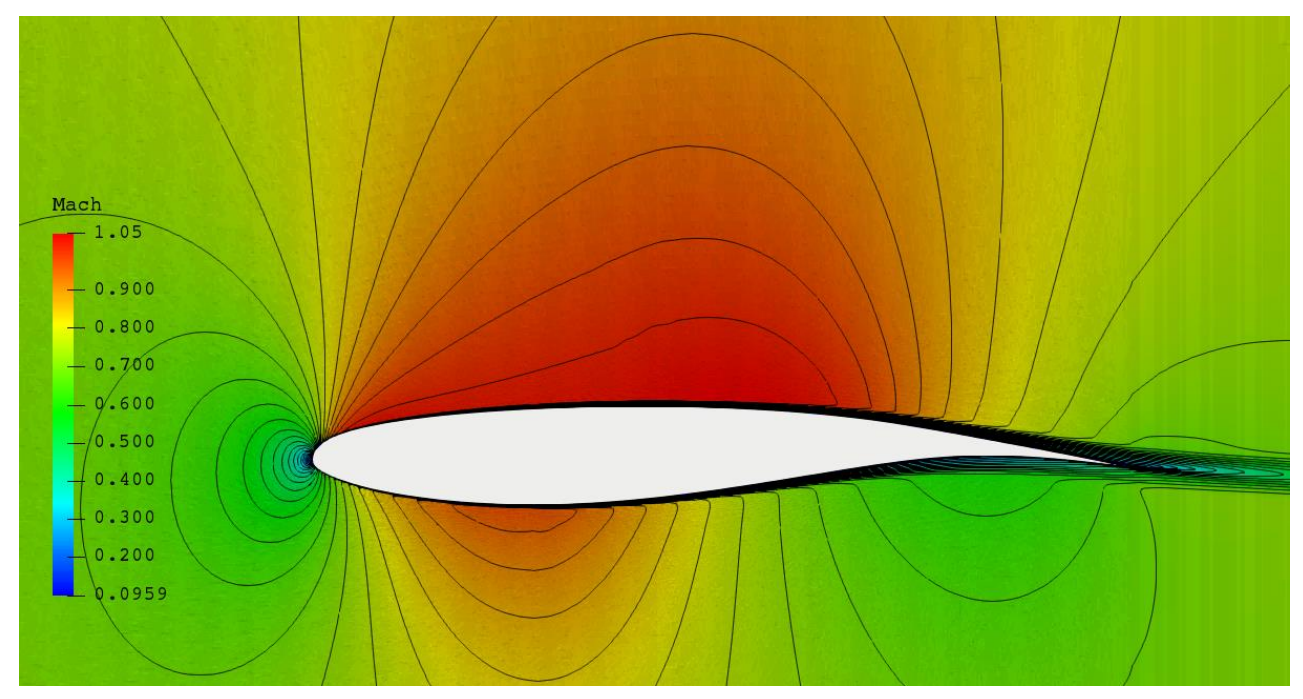

**Figure V. 17 le champ de vitesse autour de OAT15A au Mcritique =0.76**

#### *6.2. Sur l'onde de choc :*

En comparons les contours d'iso Mach les contours d'iso pression et la distribution du coefficient de portance pour un nombre de Mach M=0.76 et à angle d'attaque 0° puis 2° nous constatons que le profile supercritique possède une zone supersonique plus grande avec une onde de choc repoussé vers l'arrière en comparaison avec le profile NACA0012(pour AoA=2° l'onde de choc pour le profile supercritique ce situe à 73% de la corde par contre le profile NACA0012 elle est localisé à 38% de la corde. Nous constatons aussi que la surface représenté par la distribution du coefficient de pression pour le profile supercritique est beaucoup plus importante que celle du profile symétrique ce qui représente physiquement une augmentation importante de la portance d'où l'utilisation des profils supercritiques dans les avions modernes.

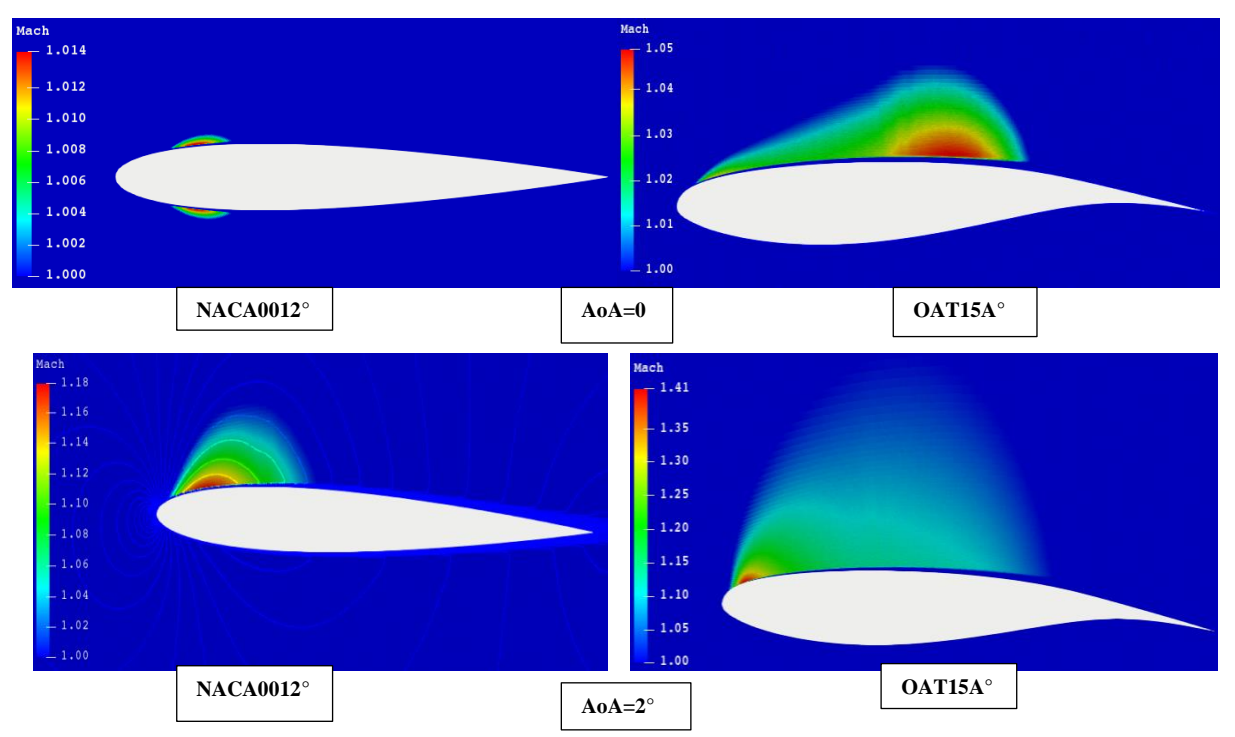

**Figure V. 18 Comparaison des pochettes supersonique de l'oat15a et du NACA0012 à différents AoA**

# *6.3. Sur le coefficient de pression Cp*

Le tracé des contours iso-pression statique confirme la présence de la zone supersonique et l'apparition de l'onde de choc.

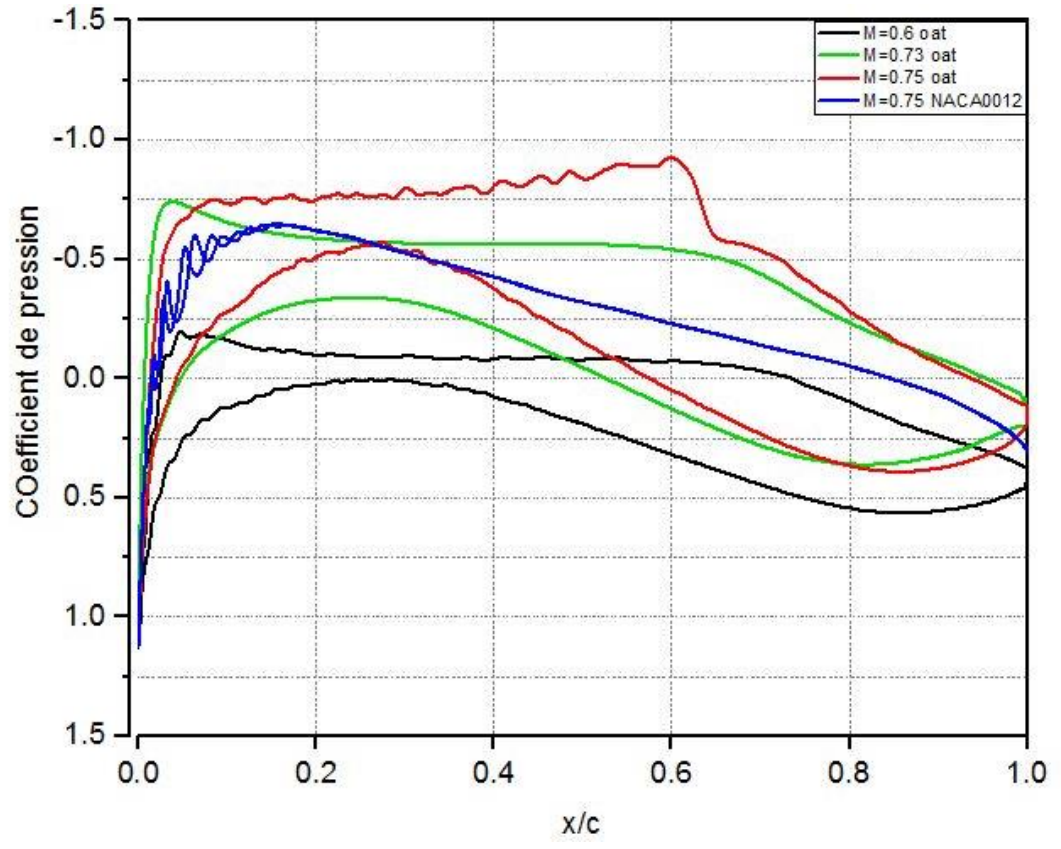

**Figure V. 19 distribution du coefficient de pression autour de OAT15A**

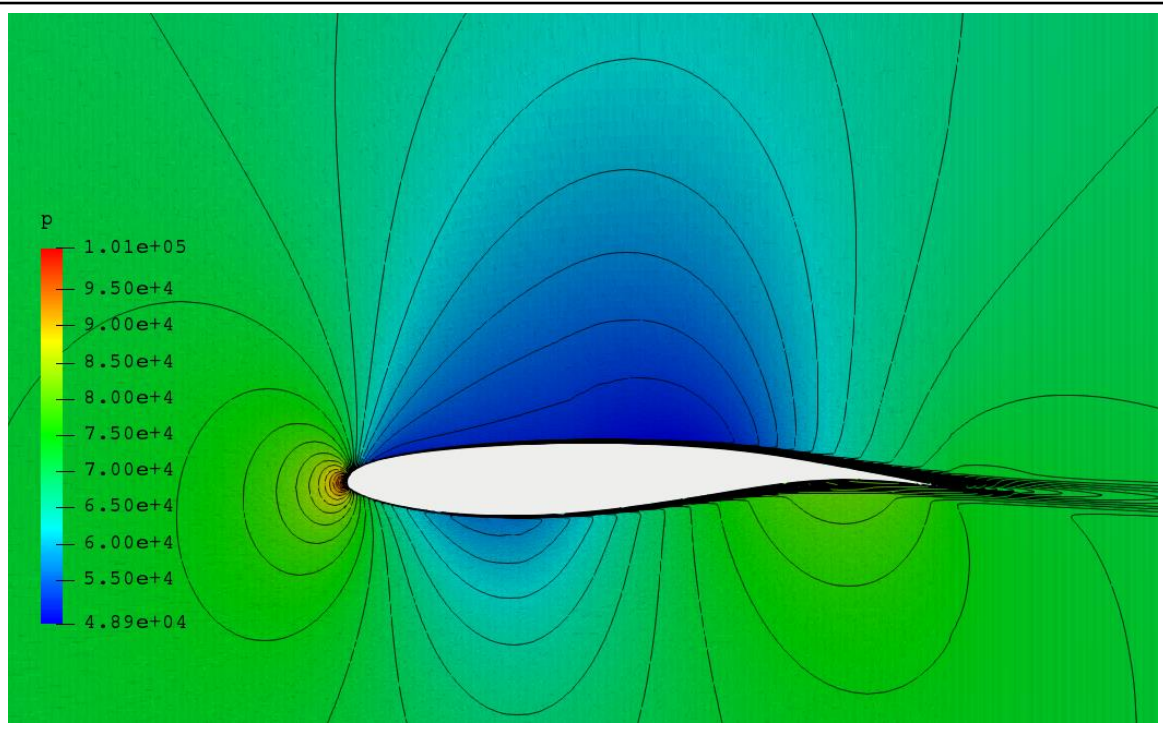

**Figure V. 21 contour iso pression autour de OAT15A pour M=0.76**

## *6.4. Sur le coefficient de portance C<sup>L</sup>*

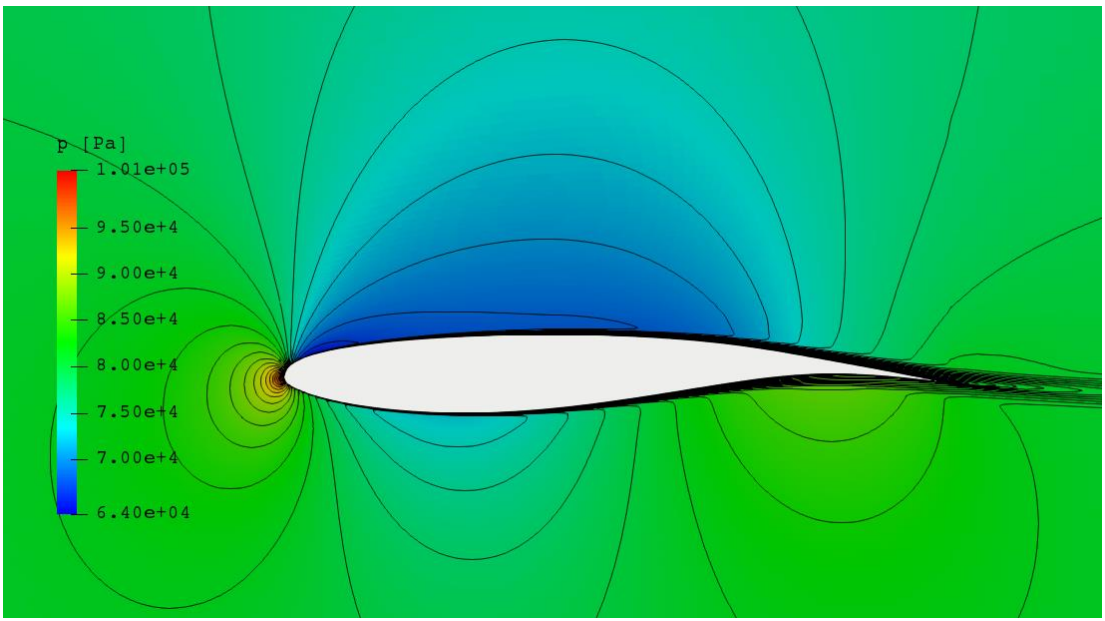

**Figure V. 20 contour iso pression autour de OAT15A pour M=0.75**

Afin de mettre en évidence la différence du coefficient de portance entre les deux profils NACA 0012 et OAT15A nous avons tracés le graphe de l'évolution du coefficient de portance en fonction de l'angle d'attaque (Figure V.22) pour les deux profils afin de les comparer. Nous constatons que le profile supercritique génère de la portance même à incidence nulle contrairement au profile symétrique et que coefficient de portance pour un profile supercritique et beaucoup plus important que celui d'un profile symétrique

pour un même angle d'incidence. Nous remarquons de la FigureV.14 que l'angle d'incidence critique pour le profil supercritique OAT15A qui est d'environs 9° est plus petit que celui du NACA 0012 qui est de 14° ce qui montre qu'un profil supercritique est moins stable qu'un profil symétrique

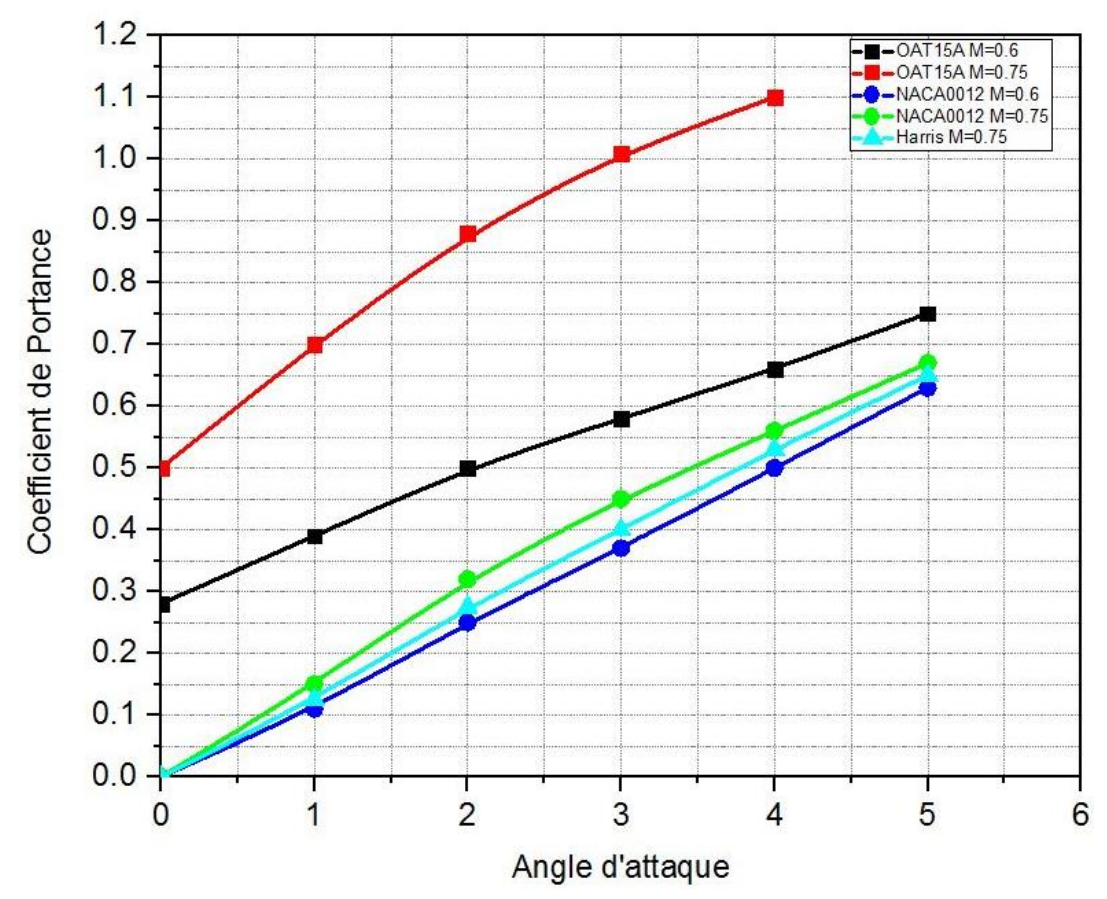

**Figure V. 22 évolution du coefficient de portance en fonction de l'angle d'attaque pour NACA0012 et OAT15A avec validation des résultats**

#### *7. Influence des surfaces de contrôle (ailerons)*

#### *7.1. Sur l'écoulement*

En comparons les contours iso mach autour d'un NACA0012 avec ailerons dans différentes configurations (Figure V.24) on constate une légère diminution du nombre de Mach local en comparons avec le profil simple (sans aileron), on remarque aussi que pour une incidence nulle et un braquage négative de l'aileron l'écoulement est complètement inversé et que le braquage de l'aileron apporte une dissymétrie de l'écoulement.

D'après les Figures V.24 et V.25 on remarque que la distribution du coefficient de pression devient dissymétrique en changeons l'angle de braquage et par conséquent

l'augmentation du coefficient de portance et on remarque aussi une discontinuité de la répartition du coefficient de pression.

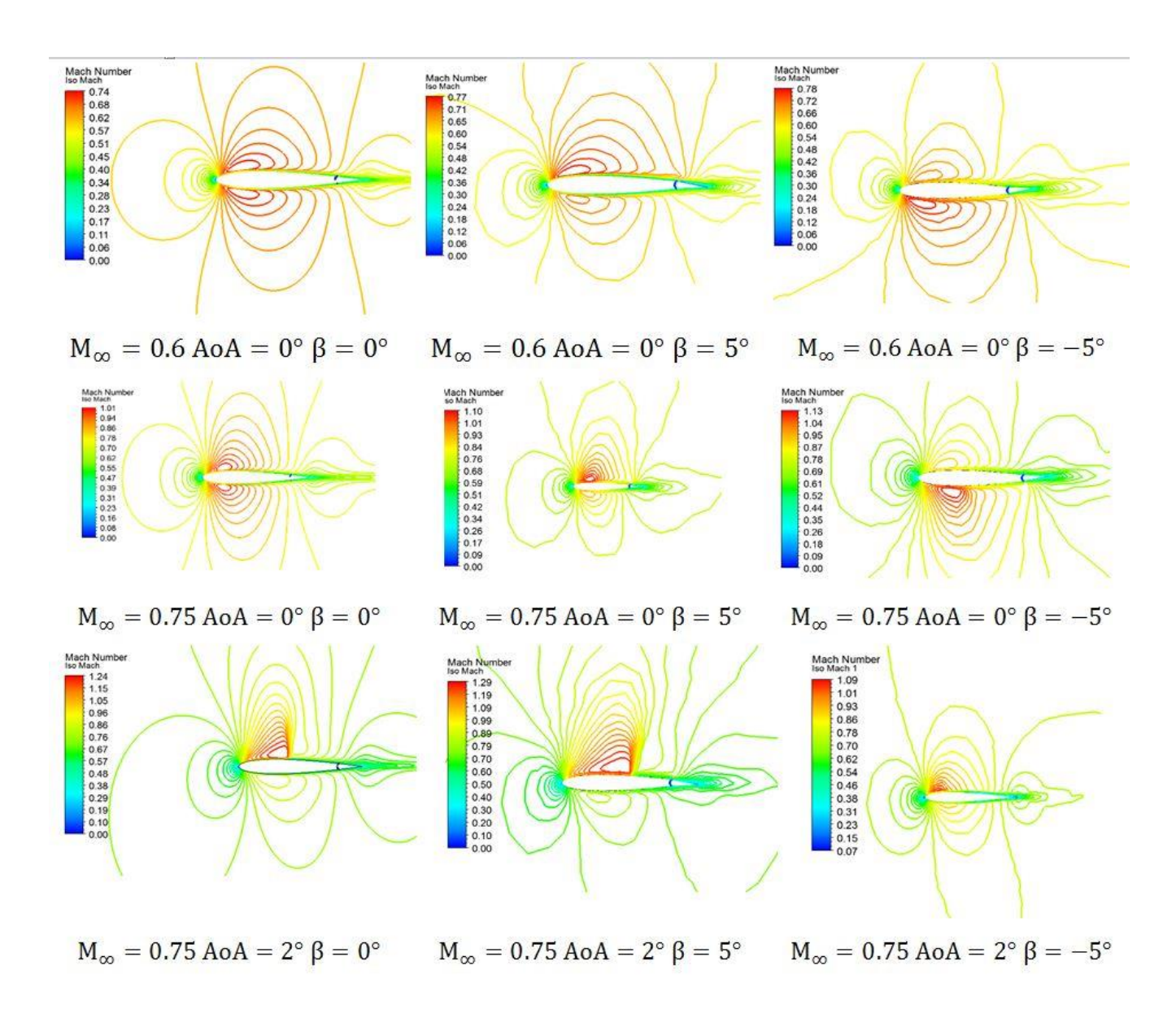

**Figure V. 23 les contours iso-Mach autour d'un NACA0012 munis d'un aileron 20% de la corde**

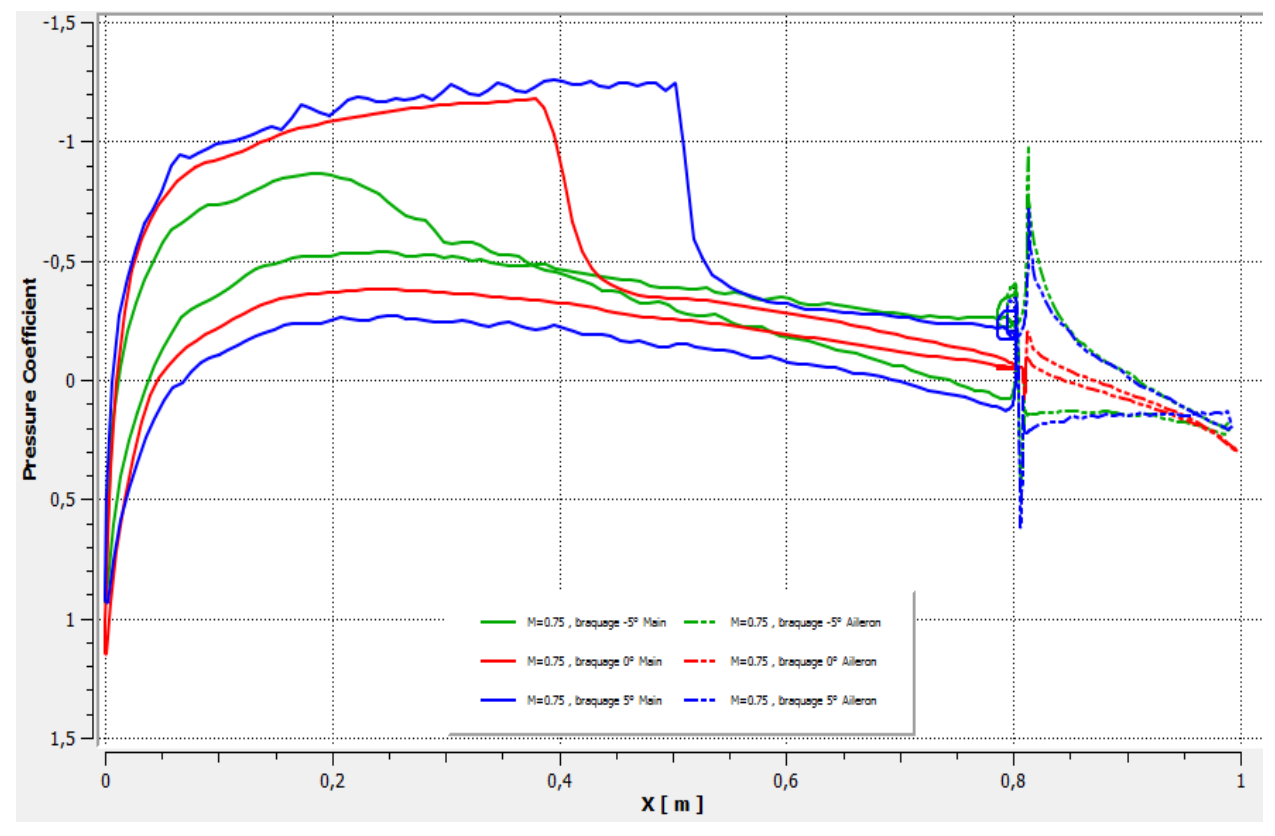

**Figure V. 24 distribution du coefficient de pression autour de NACA0012 à AoA=2° et avec aileron**

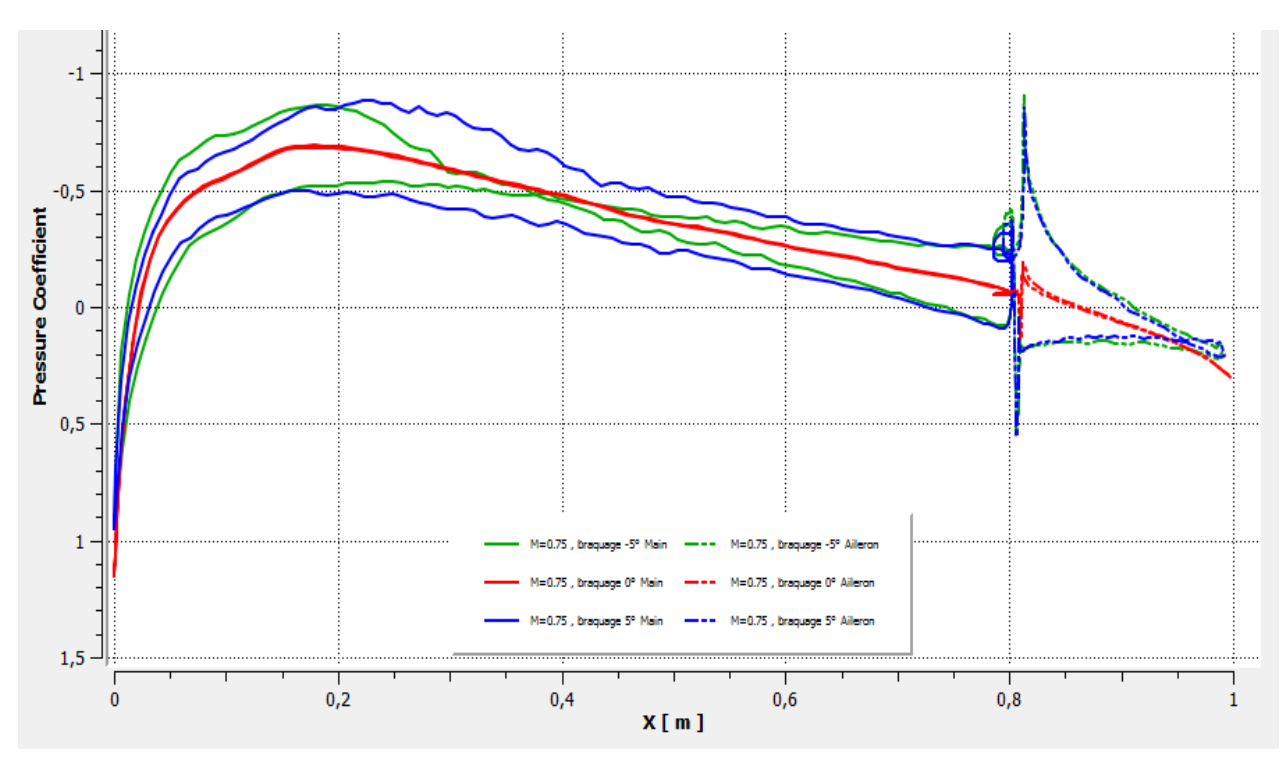

**Figure V. 25 distribution du coefficient de pression autour de NACA0012 à AoA=0 et avec aileron**

#### *7.2. Sur le coefficient de portance*

A partir de la figure V.26 qui représente l'effet de l'angle de braquage de l'aileron sur le coefficient de portance nous constatons que le coefficient de portance augmente en augmentant l'angle de braquage et en augmentant le nombre de Mach infini amont.

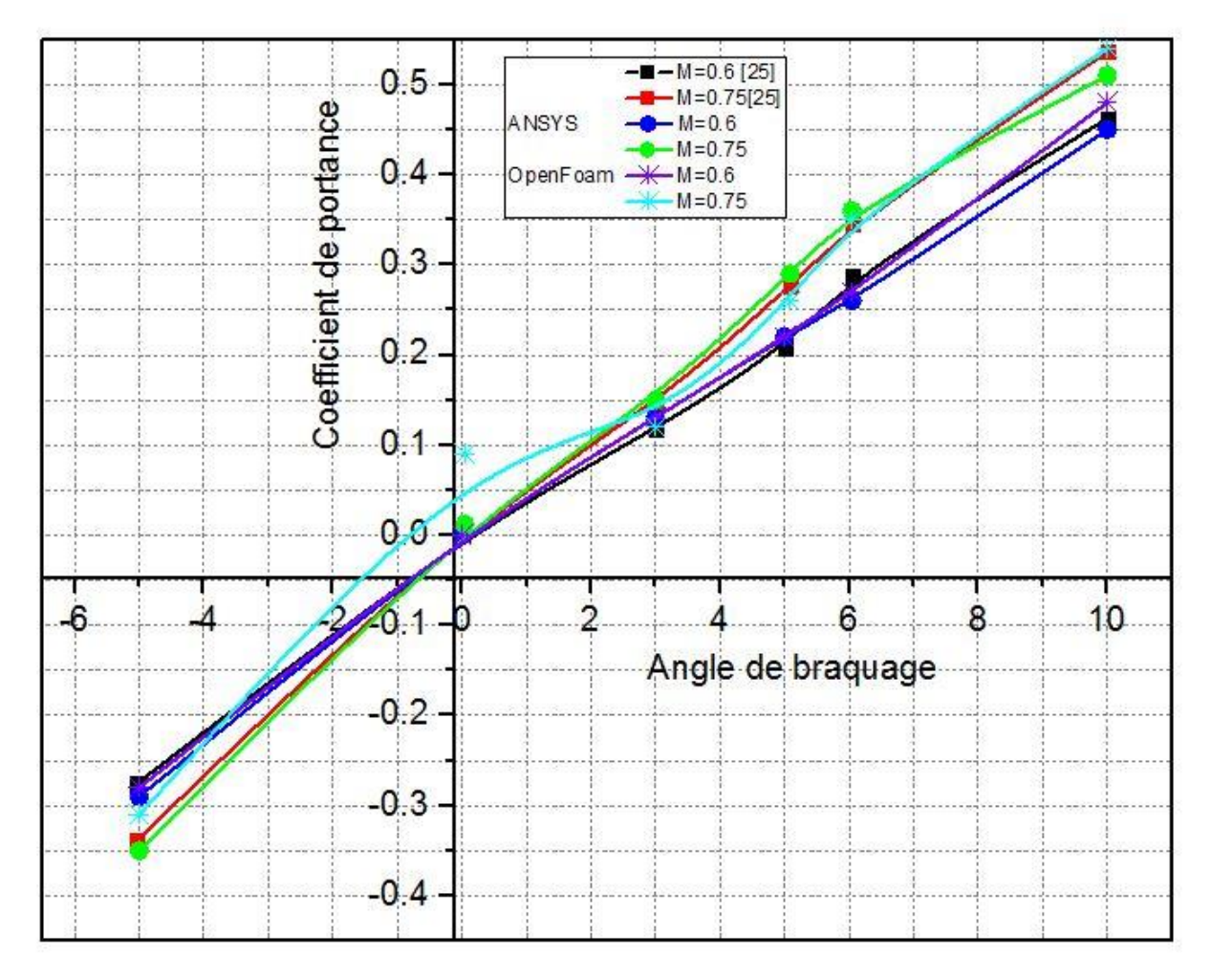

**Figure V. 26 évolution du coefficient de portance en fonction de l'angle de braquage pur NACA0012 avec aileron de 20% de la corde** 

#### *8. Simulation 3D*

On a effectué des simulations sur un bout d'aile tridimensionnel (3D) encastré d'un coté et libre de l'autre ,d'une corde de 1métre à des vitesse de M=0.6 et de M=0.75 à des angles d'attaque AoA=0° et AoA=2°.On obtient les contours iso-Mach (figure V.29) les contours iso-pressions(figure V.30) et la répartition des coefficients de pression autour des sections à 3 emplacement : à l'emplanture(position 0%), au milieu du bout d'aile (position 50%) et au bout libre (position 100%). Nous remarquons d'après ces résultats que le nombre de Mach que la vitesse augmente en s'approchant du milieu du milieu modèle (position 50 %) et que la répartition du nombre de Mach local varie considérablement selon l'incidence du profil et selon le nombre de Mach amont ; ainsi les points d'arrêt se déplacent en fonction des différentes incidences, et la poche supersonique s'élargit, la ligne sonique se rapproche du bord d'attaque, et le nombre de points supersoniques sur l'extrados à l'intérieur de la poche supersonique augmente et l'onde de choc devient plus intense et se rapproche du bord de fuite.

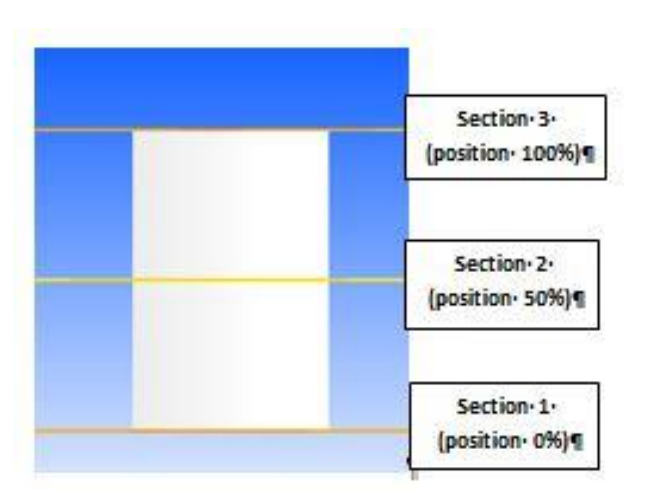

**Figure V. 28 Sections utilisées et isomach sur l'aile**

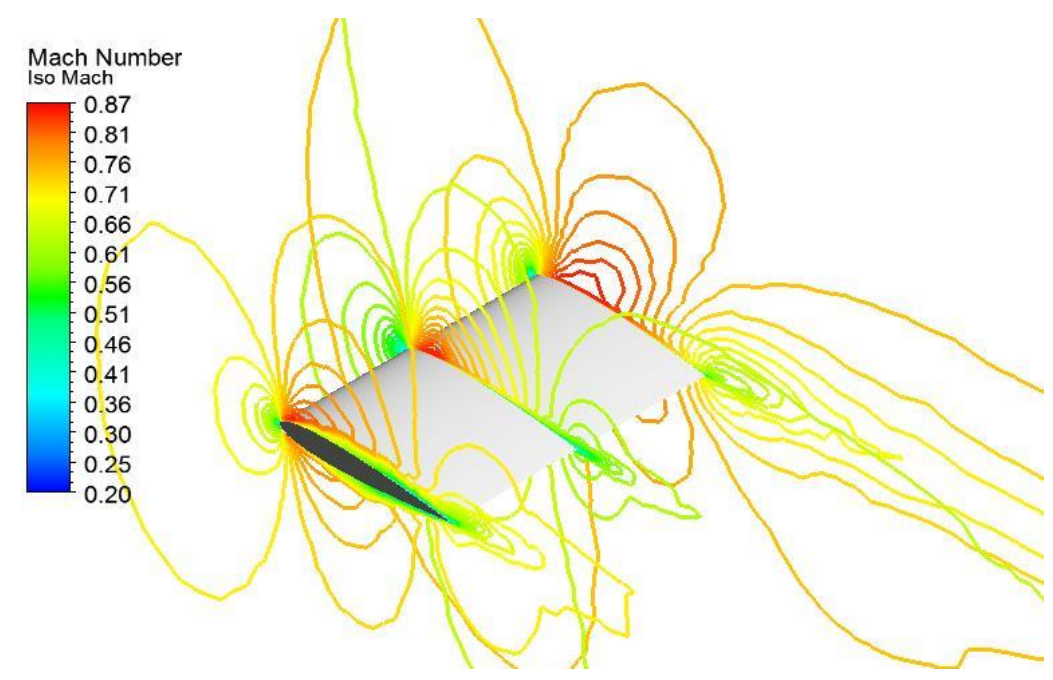

**Figure V. 27 lignes isoMach autour des sections de l'aile**

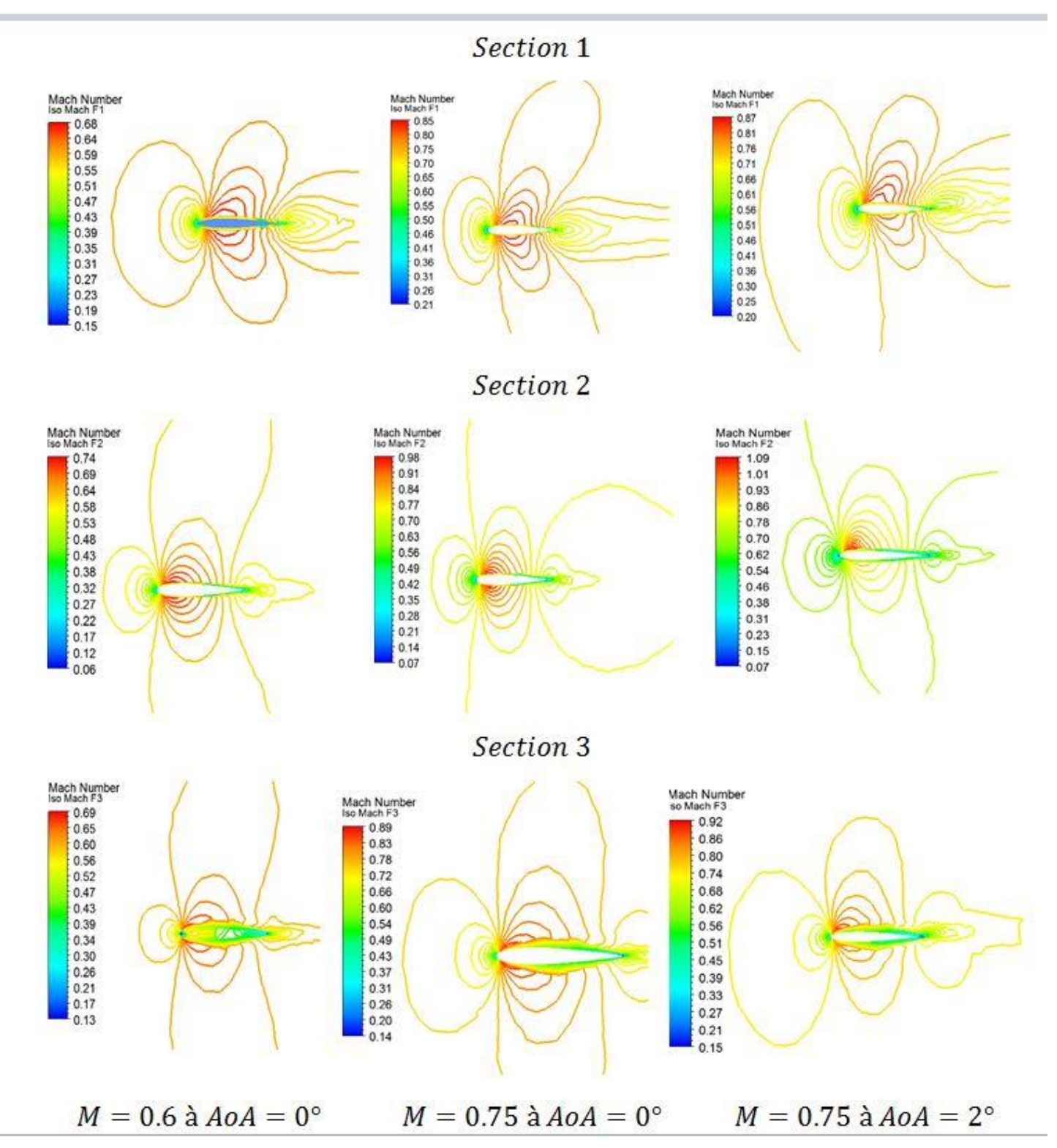

**Figure V. 29 les lignes isoMach sur les differentes sections de l'aile**

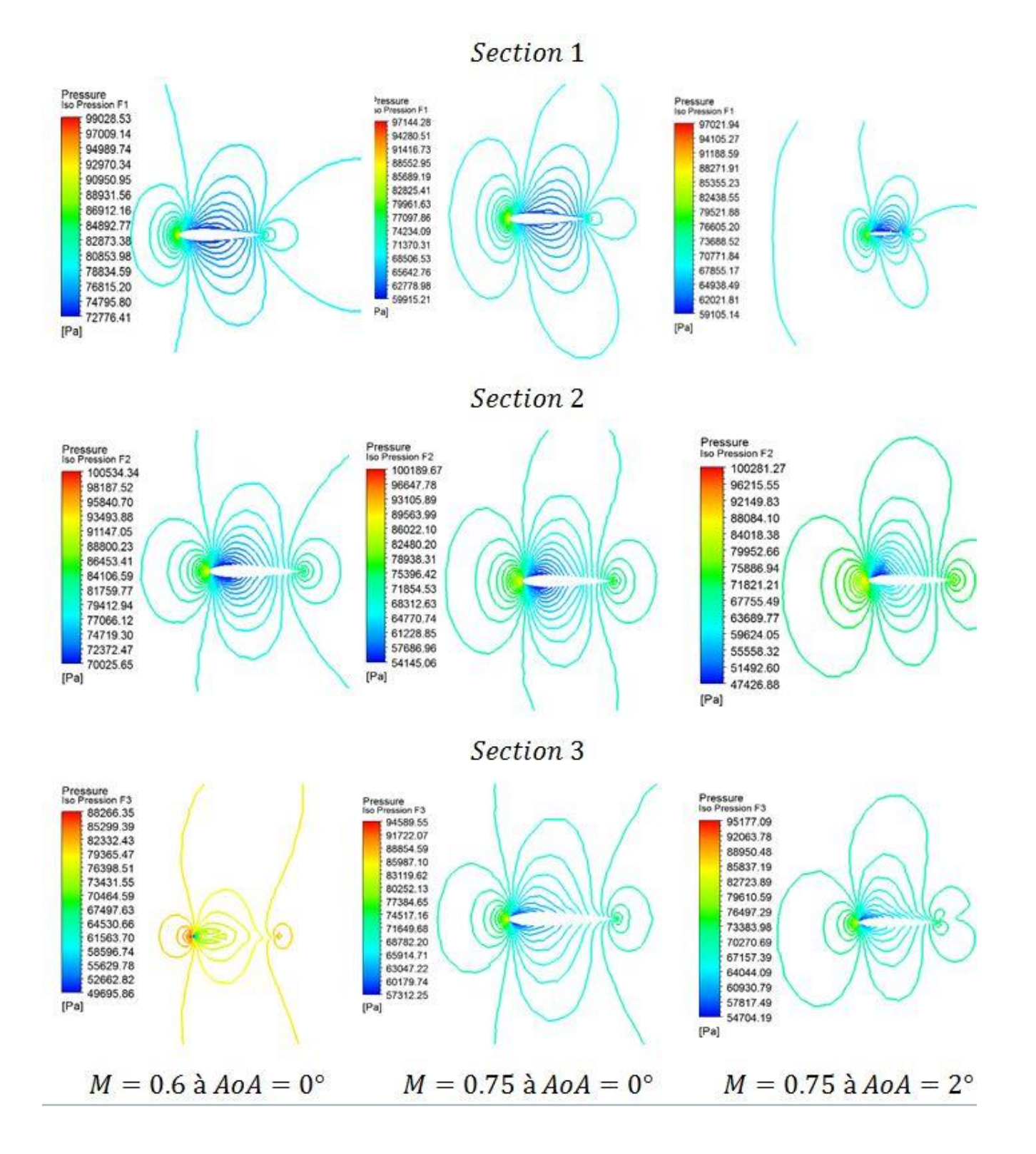

**Figure V. 30 les contours iso-pressions dans les différentes sections de l'aile**

# *9. Conclusion*

Ce dernier chapitre est consacré principalement à la présentation des résultats des simulations numériques autour de deux profils aérodynamiques l'un symétrique NACA 0012 et l'autre supercritique OAT15A et aussi l'effet des ailerons et enfin une étude 3D en faisant une étude comparatives entre les deux codes de calculs a volumes finis Fluent et OpenFoam toute en faisons une comparaison de nos résultats avec des résultats expérimentaux et d'autres études numériques ou nous avons trouvées qu'ils présentent de bonnes concordances et par conséquent on s'est assurer de leurs validité.

# **CONCLUSION**

Le calcul des écoulements turbulents reste un des enjeux majeurs de la mécanique des fluides. Grâce à l'augmentation de la puissance des calculateurs, des progrès importants ont été faits dans ce domaine.

Dans cette étude nous avons traité un cas d'écoulements en régime transsonique, stationnaire isentropique et compressible autour de deux profils différents : le premier est le profil symétrique NACA0012 sans et avec aileron (qui représente 20% de la corde) et le deuxième est le profil supercritique OAT15A, qui représente un cas de recherche relativement complexe à cause de la présence d'onde de choc qui interagit avec la couche limite.

Les simulations ont été réalisées dans deux codes de calculs basés sur les volumes finis Fluent et OpenFoam avec le modèle de turbulence k-ω SST, cette approche a déjà été validée par un bon nombre de travaux. Dans le code OpenFoam nous avons utilisé le solveur des écoulements compressible appelé rhoSimpleFoam.

Le choix du maillage revient à faire un compromis entre le temps de calcul et la précision, ce qui nécessite un logiciel de préprocesseur adapté, afin de faciliter l'application des conditions aux limites, et le contrôle de la première couche à partir de la paroi (y plus). Pour ce faire nous avons choisi Gambit, qui est un outil très efficace permettant un bon contrôle du maillage et ainsi permettre le passage du domaine physique à un domaine de calcul régulier.

Au cours du présent travail nous nous sommes concentrés sur l'étude des contours de vitesse et de pression des caractéristiques aérodynamiques : le coefficient de portance  $(C<sub>L</sub>)$  et le coefficient de trainée  $(C_D)$ , des deux profils : le symétrique NACA0012 et le profil supercritique OAT15A , nous concluons ce qui suit :

- Le nombre de Mach critique dépend de l'angle d'attaque et de la géométrie du profil.
- $\checkmark$  La cambrure du profil amplifie considérablement le gradient de pression entre l'extrados et l'intrados, tandis que le nombre de Mach a peu d'effet sur cette distribution.
- $\checkmark$  Pour un même nombre de Mach le coefficient de portance augmente linéairement avec l'angle d'attaque jusqu'à a une valeur maximale, au-delà duquel on à l'angle de décrochage qui correspond à une chute brusque du coefficient de portance.
- $\checkmark$  Vu que l'augmentation de la vitesse entraine une diminution de la pression et vice-versa – théorème de Hugoniot -, ce qui explique les profils de vitesse et les profils de pressions obtenus sont inversement proportionnel.
- $\checkmark$  OpenFoam offre une grande précision de résultats malgré la complexité à configurer une simulation à cause l'absence d'une interface graphique.
- $\checkmark$  Pour la même simulation OpenFoam fait plus d'itération mais prend moins de temps de calcul comparés avec Fluent.

# **Perspectives**

Il est intéressant de compléter cette étude par :

- Une étude d'interaction fluide structure (aéroélasticité) afin de prédire le phénomène de tremblement transsonique.
- Etude de l'effet thermique autour d'un profil sur les forces aérodynamiques.
- Etude de dimensionnement des ailes.
- Etude d'un écoulement autour d'une aile avec des dimensions réelles.

# **Bibliographie**

- *[01] Harris, C.D.: Two-dimensional aerodynamic characteristics of the NACA0012 airfoil. In the Langley 8-foot transonic pressure tunnel. NASA Technical Memorandum 81927 (1981)*
- *[02] Raymond E. Mineck and Peter M. Hartwich "Effect of Full-Chord Porosity on Aerodynamic Characteristics of the NACA 0012 Airfoil" NASA Technical Paper 3591*
- *[03] Guillaume FILLOLA "étude expérimentale et simulation numérique d'écoulements autour des surfaces mobiles de voilure" thèse de doctorat à l'école Nationale de l'Aéronautique et de l'Espace 2006*
- *[04] Xavier BERTRAND " modélisation aérodynamique des surfaces de contrôle de la voilure d'un avion de transport » thèse de doctorat de l'université de Toulouse Délivré par l'Institut Supérieur de l'Aéronautique et de l'Espace Spécialité : Dynamique des fluides 2008*
- *[05] Xudong Ren, Zijie Zhao, Chao Gao, Juntao Xiong , Feng Liu, and Shijun Luo " Investigation of NACA 0012 Airfoil Periodic Flows in a Transonic Wind Tunnel " AIAA 2013-0791*
- *[06] J. Dandois, P. Molton, A. Lepage, A. Geeraert, V. Brunet, J.-B. Dor .E. Coustols (Onera) "Buffet characterization and Control for Turbulent Wings"*
- *[07] L. Jacquin, V. Brion, P. Molton, D. Sipp, J. Dandois, S. Deck, F. Sartor, e. Coustols (ONERA) et D. Caruana (ISAE) "Testing in Aerodynamics Research at oneRA: the example of the Transonic Buffet" December 2016*
- *[08] Novel Kumar SahuP P, Mr.Shadab ImamP " A Review on Transonic Flow over an Airfoil" JISET - International Journal of Innovative Science, Engineering & Technology, Vol. 2 Issue 5, May 2015. www.ijiset.com ISSN 2348 – 7968*
- *[09] NOUALI Nassira "Calcule des couches limites et des caractéristiques aerodynamiques d'un profil d'aile" Universite De HOUARI BOUMEDIENE, Spécialité: M.D.F. 1990*
- *[10] Bessanane Nabil " Simulation numérique de la combustion turbulente dans des géométries complexes " Universite De EL-HADJ LAKHDAR-BATNA-, Faculté Des sciences De L'ingénieur, Département De Mécanique, Janvier 2008.*
- *[11] Ahmed EZZARFI, Bousselham KHARBOUCH, Abdelah MAALOUF, Abdelaziz MIMET " Modélisation et simulation numérique de l'écoulement et du transfert de chaleur turbulents" Laboratoire d'énergique, UAE, Faculté des sciences B.P. 2121,93000 Tétouan, MAROC Equipe : Energétique-Mécanique des fluides et Matériaux*
- *[12] A. Barthet, "amélioration de la prévision des coefficient aérodynamiques autour d'un configuration portantes pat la méthodes adjointe," .thèse de doctorat IMFT Toulouse ,Mai 2006.*
- *[13] DJOUIMAA Siham " Simulation de l'écoulement transsonique turbulent autour d'une aube de turbine" Université De BATNA. Option : Energétique 2007*
- *[14] BEKKA Nadir "simulation numérique d'un écoulement turbulent autour d'une paroi courbée : comparaison des modèles de turbulence'' thèse de Doctorat En-Science en Génie Mécanique, option : Energétique, université MENTOURI-CONSTANTINE 2009*
- *[15] LERIDI NADIA, contrôle de l'onde de choc sur un profil dans un écoulement transsonique, magister en physique, université MENTOURI - CONSTANTINE 2009*
- *[16] G. BARBUT , M. BRAZA, A. SEVRAIN, Y. HOARAU, J. VOS, « Prédiction du tremblement transsonique autour d'une aile avec aileron par modélisation de la turbulence hybride et statistique » 19ème Congrès Français de Mécanique -Marseille, 24-28 août 2009*
- *[17] SUPARAT CHANRITH "numerical simulations of transonic wingtip" master of science in aerospace engineering, the Faculty of the Graduate School of The University of Texas*
- *[18] Dr. Alaine Drotz, Marc A. Habisreutinger "Mécanique des fluides compressibles" Laboratoire d'ingénierie numérique, Ecole Polytechnique Fédérale de lausanne, STI-SE-LIN, Station 9, CH-1015 Lausanne.*
- *[19] A.Kourta. "prédiction du tremblement en écoulement transonique ", Elsevier, septembre, 2005.*
- *[20] Novel Kumar Sahu, Mr. Shadab Imam. "Analysis of Transonic Flow over an Airfoil NACA0012 using CFD". Issue 4, April 2015*
- *[21] A. BOUREHLA, C. HAFIEN, T. LILI « Simulation numérique de l'interaction fluide structure d'un profil d'aile équipé de volets élastiques » 2015*
- *[22] Muhammad Rizwanur Rahman, Mohammad Itmam Labib, Abul Bashar Mohammad Toufique Hasan, Mohammad Saddam Hossain Joy, Toshiaki Setoguchi, Heuy Dong Kim « Control of Transonic Shock Wave*

*Oscillation over a Supercritical Airfoil" 2015* 

- *[23] Mojtaba Dehghan Manshadi· Ramin Rabani "Numerical evaluation of passive control of shock wave/boundary layer interaction on NACA0012 airfoil using jagged wall" 2016 DOI 10.1007/s10409-016-0586-y*
- *[24] Chedhli Hafien, Adnen Bourehla and Mounir Bouzaiane "gain in lift and stabilization of the airfoil wake at very-low reynolds number via a trailing edge flexible-flap" September 2016*
- *[25] Berchiche Sabrina, Hamza Abderrahmane, « Analyse des caractéristiques aérodynamiques des profils supercritiques » Master Aéronautique, Université Saad Dahleb –Blida, Institut d'Aéronautique et des Etudes Spatiales 2017*
- *[26] Sébastien Prothin, " Interaction entre un tourbillon et une couche limite. Application au contrôle d'écoulement" Thèse de doctorat Spécialité : Dynamique des fluides et transferts à l'institut de Recherche de l'école Navale – EA3634, Lanvéoc Poulmic 2010*
- *[27] David Alfano, « Simulation numérique du tremblement transsonique et optimisation de formes » Thèse de doctorat Spécialité : Mécanique à l'école nationale supérieure d'arts et métiers 2007*
- *[28] E.L. Houghton, P.W. Carpenter, Steven H. Collicott, Daniel T. Valentine "Aerodynamics for Engineering Students'' ,The Boulevard, Langford Lane, Kidlington, Oxford, Elsevier 2013*
- *[29] Stephen Corda "INTRODUCTION TO AEROSPACE ENGINEERING WITH FLIGHT TEST PERSPECTIVE" John Wiley & Sons Ltd, 2017*
- *[32] MECHRI Yamina « prédiction de la ligne de décrochage aérodynamique de l'écoulement transsonique autour d'une aile a profil symétrique » Mémoire master institut d'aéronautique et des études spatiales Blida 2018*
- *[35] Ewald HUNSINGER - Michaël OFFERLIN « L'AERODYNAMIQUE ET L'ORIGINE DES TRAINEES PARASITES -II- (seconde partie) »,1997*
- *[36] Holger Babinsky, John K. Harvey "Shock wave–boundary-layer interactions", cambridge university press 2011*
- *[43] F.R. Menter, M. Kuntz, and R. Langtry. Ten years of industrial experience with the SST turbulence model. In Proceedings of the fourth international symposium on turbulence, heat and mass transfer, pages 625–632, Antalya, Turkey, 2003. Begell House.*
- *[44] F. Menter and T. Esch. Elements of Industrial Heat Transfer Predictions. Uberlandia, Brazil, 2001.*
- *[45] NASA Langley Research Center. The Menter Shear Stress Transport Turbulence Model, 2015.*
- *[46] A. Hellsten. Some Improvements in Menter's k - w SST Turbulence Model. In 29th AIAA Fluid Dynamics Conference, volume AIAA-98-2554, Albuquerque, NM, June 1997*
- *[48] " ANSYS FLUENT 12.0" Theory guide*
- *[49] Lecture 7 - Meshing Applied Computational Fluid Dynamics Instructor: André Bakker 2002*

# **Sites Web:**

- *[30] [https://fr.wikipedia.org/wiki/Profil\\_\(a%C3%A9rodynamique\)](https://fr.wikipedia.org/wiki/Profil_(a%C3%A9rodynamique))*
- *[31] [https://biasxm.scenari](https://biasxm.scenari-community.org/Cours/Fiches_Pigallem/Aerodynamique_publications_web/co/1_sustentation.html)[community.org/Cours/Fiches\\_Pigallem/Aerodynamique\\_publications\\_web/co/1\\_suste](https://biasxm.scenari-community.org/Cours/Fiches_Pigallem/Aerodynamique_publications_web/co/1_sustentation.html) [ntation.html](https://biasxm.scenari-community.org/Cours/Fiches_Pigallem/Aerodynamique_publications_web/co/1_sustentation.html)*
- *[33] [https://fr.wikipedia.org/wiki/Voilure\\_supercritique](https://fr.wikipedia.org/wiki/Voilure_supercritique)*
- *[34] [http://www.zoombd24.com//wp-content/uploads/2015/03/boundary-layer](http://www.zoombd24.com/wp-content/uploads/2015/03/boundary-layer-separation.png)[separation.png](http://www.zoombd24.com/wp-content/uploads/2015/03/boundary-layer-separation.png)*
- *[37] <https://www.lavionnaire.fr/AerodynEcoulAir.php>*
- *[38] <http://faq-fra.aviatechno.net/aerodynamique/commandes.php>*
- *[39] <https://www.flickr.com/photos/egm757lover/2176421831/sizes/o/>*
- *[40] [http://tpe-aerodynamique2013.e-monsite.com/pages/iii-utilisation-des-forces](http://tpe-aerodynamique2013.e-monsite.com/pages/iii-utilisation-des-forces-aerodynamiques/les-dispositifs-hypersustentutateurs.html)[aerodynamiques/les-dispositifs-hypersustentutateurs.html](http://tpe-aerodynamique2013.e-monsite.com/pages/iii-utilisation-des-forces-aerodynamiques/les-dispositifs-hypersustentutateurs.html)*
- *[41] <https://www.lavionnaire.fr/AerodynFlecheDelta.php>*
- *[42] <https://www.openfoam.com/documentation/guides/latest/doc/>*
- *[50] [https://www.sharcnet.ca/Software/Gambit/html/users\\_guide/](https://www.sharcnet.ca/Software/Gambit/html/users_guide/ug0304.htm#metric_aspect_ratio)*